**RÉPUBLIQUE ALGÉRIENNE DÉMOCRATIQUE ET POPULAIRE MINISTÈRE DE L'ENSEIGNEMENT SUPÉRIEUR ET DE LA RECHERCHE SCIENTIFIQUE**

> **UNIVERSITÉ IBN-KHALDOUN DE TIARET FACULTÉ DES SCIENCES APPLIQUEES DÉPARTEMENT DE GENIE ELECTRIQUE**

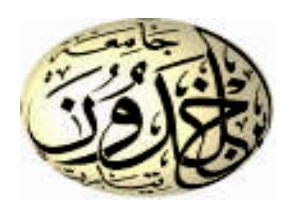

# **MEMOIRE DE FIN D'ETUDES**

**Pour l'obtention du diplôme de Master**

**Domaine : Sciences et Technologie**

**Filière : Génie Electrique**

**Spécialité : Electronique des Systèmes Embarqués**

# **THÈME**

# *Etude et réalisation d'un robot suiveur de cible contrôlè par une Carte Arduino*

 *Préparé par : Slaim Kelthoum Kebrit Nadjia*

**Devant le Jury :**

**Nom et prénoms Qualité Mr MAASSAKRI Mustapha Président Mr BENATIA Abd EL Rahman** Examinateur **Mr KOUADRIA MOUHAMED** Encadreur

**Promotion 2019/2020**

# *Dédicace*

*Je dédie mon travail à :*

*Mon père*

*Ma mère*

 *Mes frères et sœur*

 *Mes chères amies*

*Ma petite famille*

*A TOUTES LES PERSONNES QUE J'AIME, QUE JE RESPECTE*

Slaim Kelthoum

# *Dédicace*

*Je dédie mon travail à :*

*Mon père*

*Ma mère*

*Mon époux*

*Mes frères et sœurs*

*Mes chères amies*

Kebrit Nadjia

# R*emerciement*

*Je remercie avant tout ALLAH le tout puissant de m'avoir donné le courage et la patience qui m'ont permis d'accomplir ce petit modeste travail. Mes plus chaleureux et sincères remerciements vont à mes professeurs et mon encadreur Dr. Kouadria Mouhamed , tout d'abord de m'avoir proposé ce sujet de recherche d'actualité et pour et le soutien durant toute la période de préparation de ce mémoire. Un remerciement particulier pour leurs disponibilités et leurs conseils fructueux, en cherchant toujours à atteindre la rigueur scientifique.*

*Je remercie chaleureusement Dr maasakri de m'avoir fait l'honneur d'accepter de présider le Jury. Et Benatia et pour avoir accepté d'être examinateur de ce mémoire.*

*Nous remercions Tous les enseignants du département d'électrique qui ont assurés notre formation durant tout le cycle d'étude.*

# Table des matières

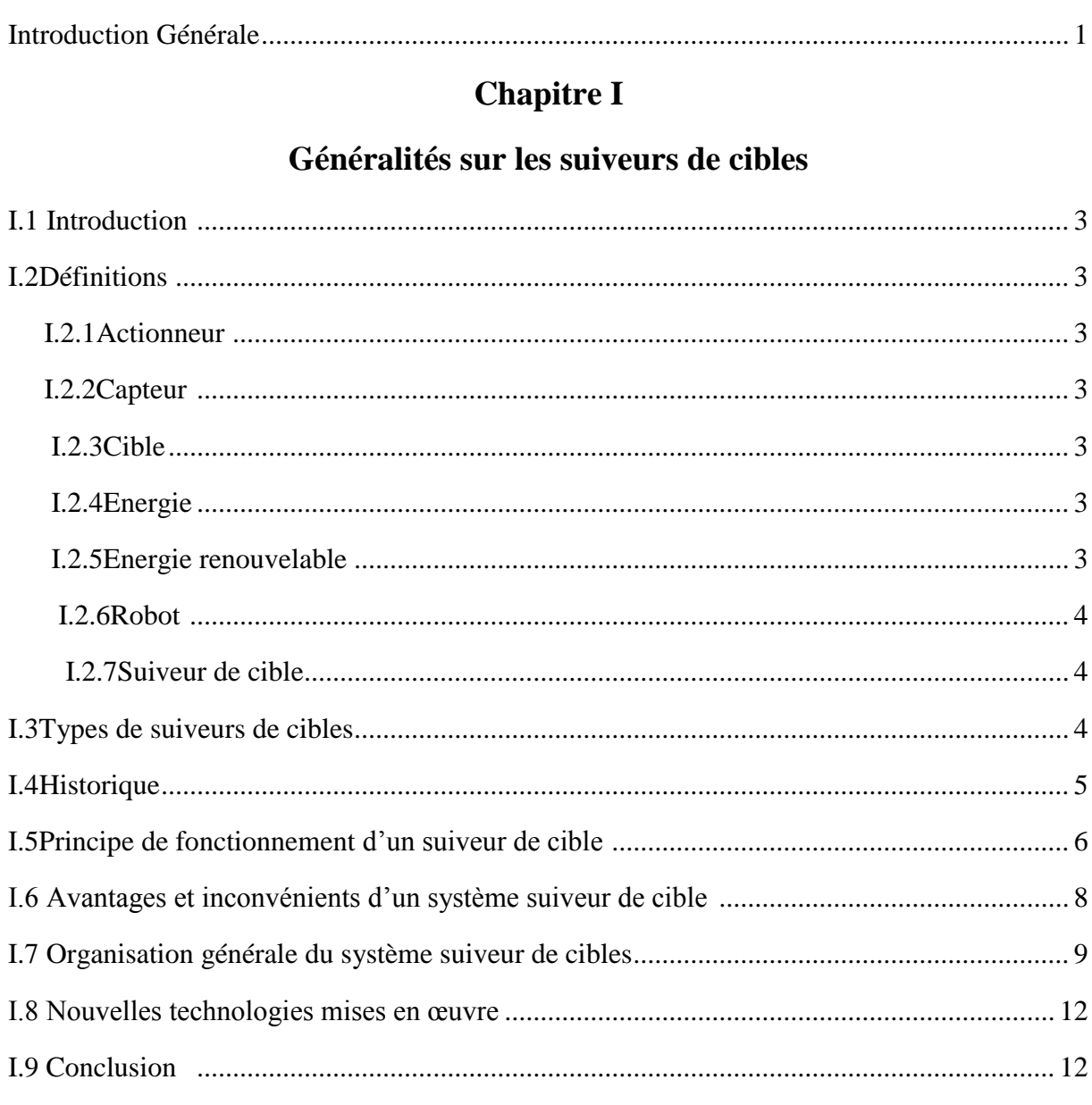

# **Chapitre II**

# Présentation de cartes de développement à microcontrôleur

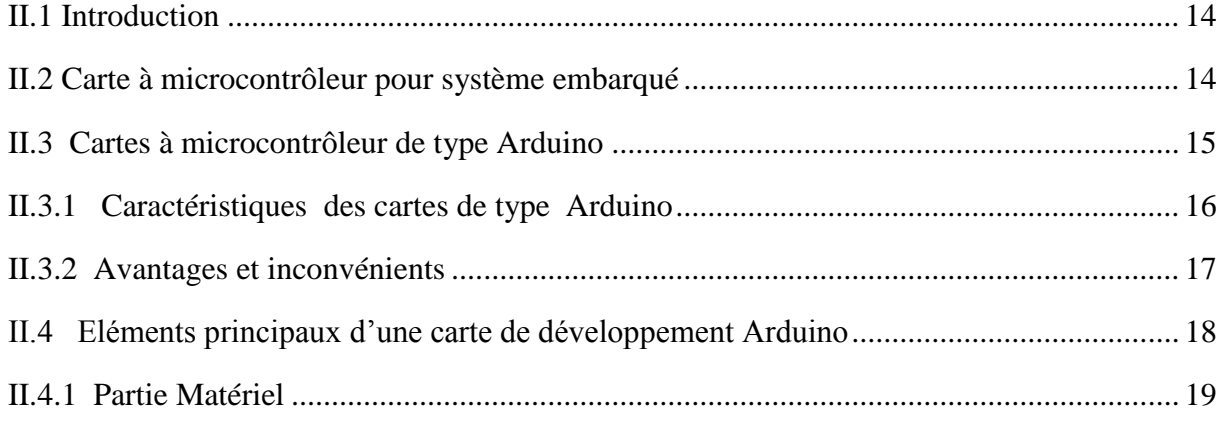

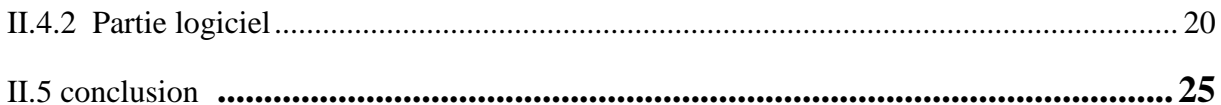

## **CHAPITRE III**

# Etude et conception d'un système Suiveur de lumière

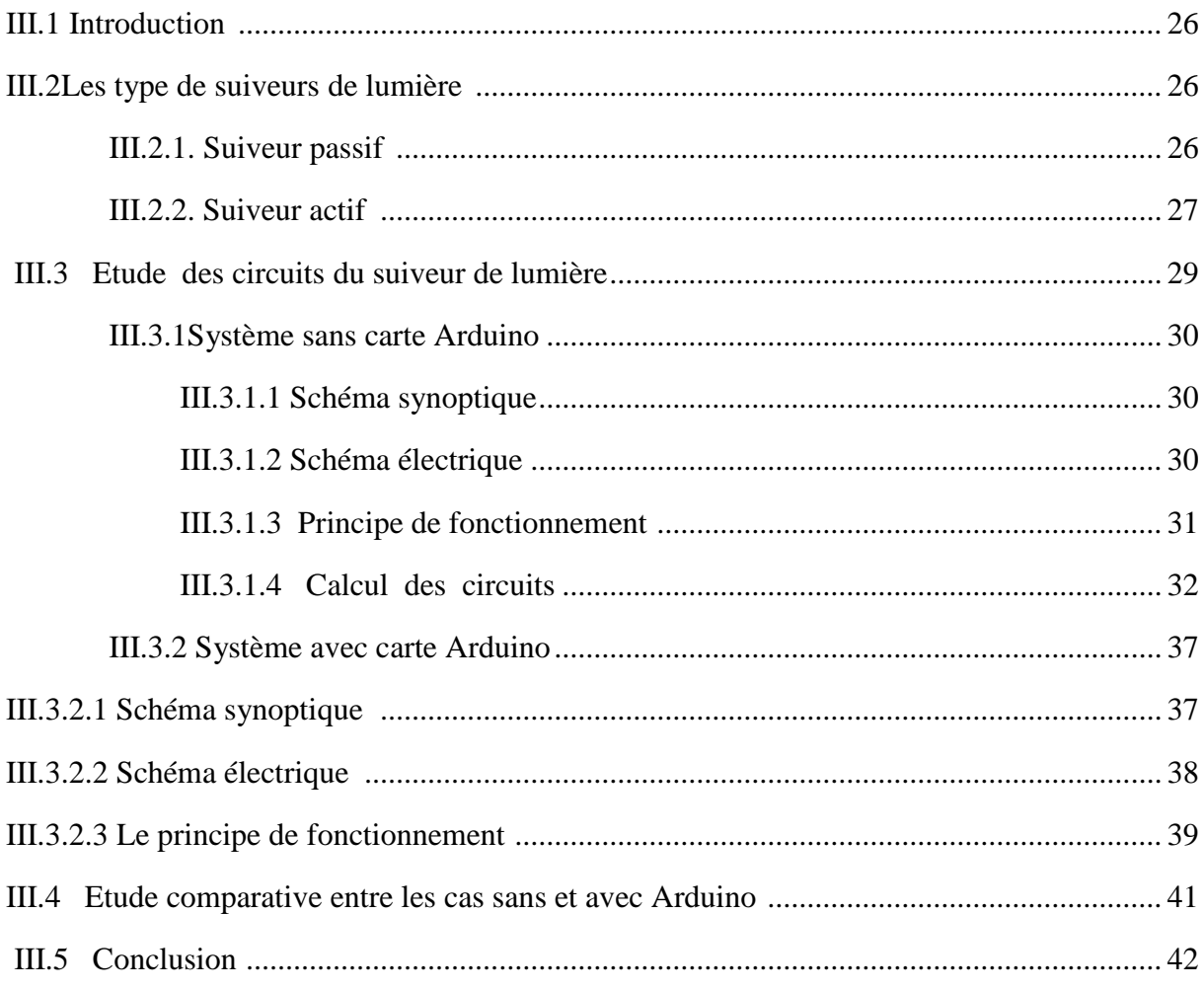

# **Chapitre IV**

## **Simulations des circuits**

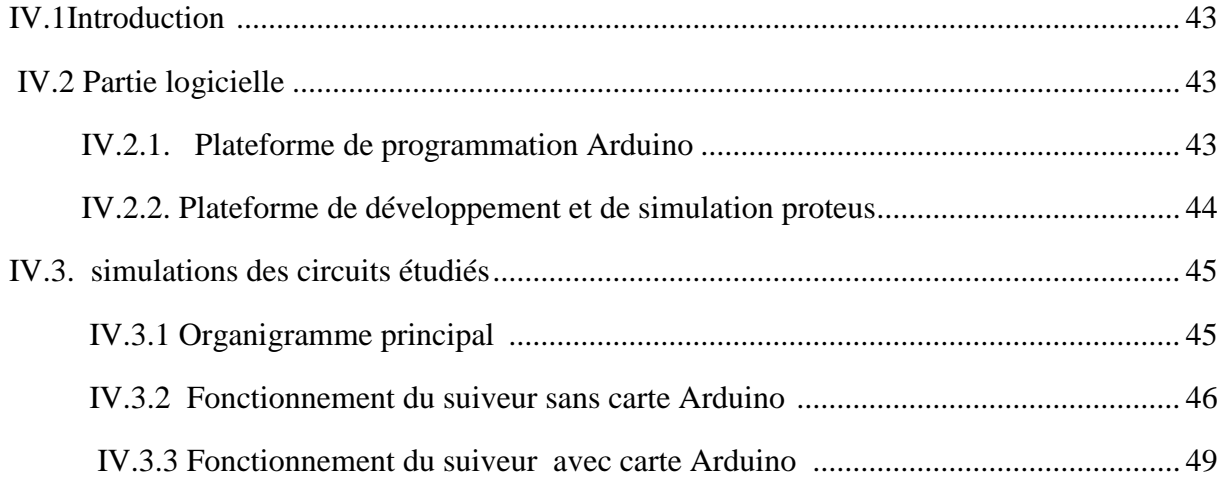

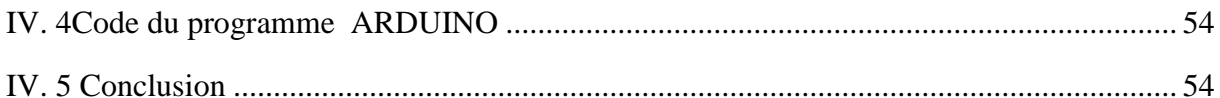

# **Chapitre V**

# Realisation pratique cas avec arduino

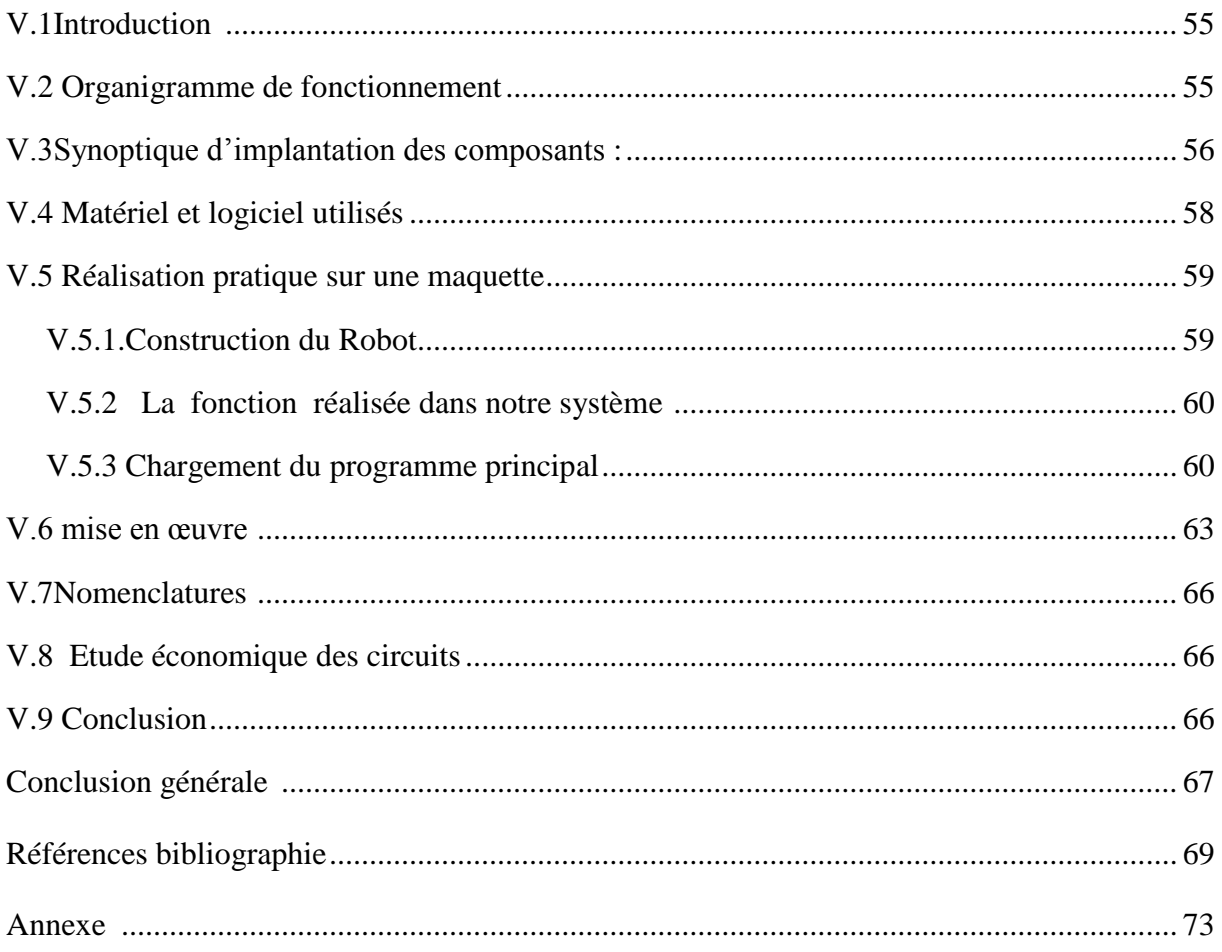

# Liste des figures

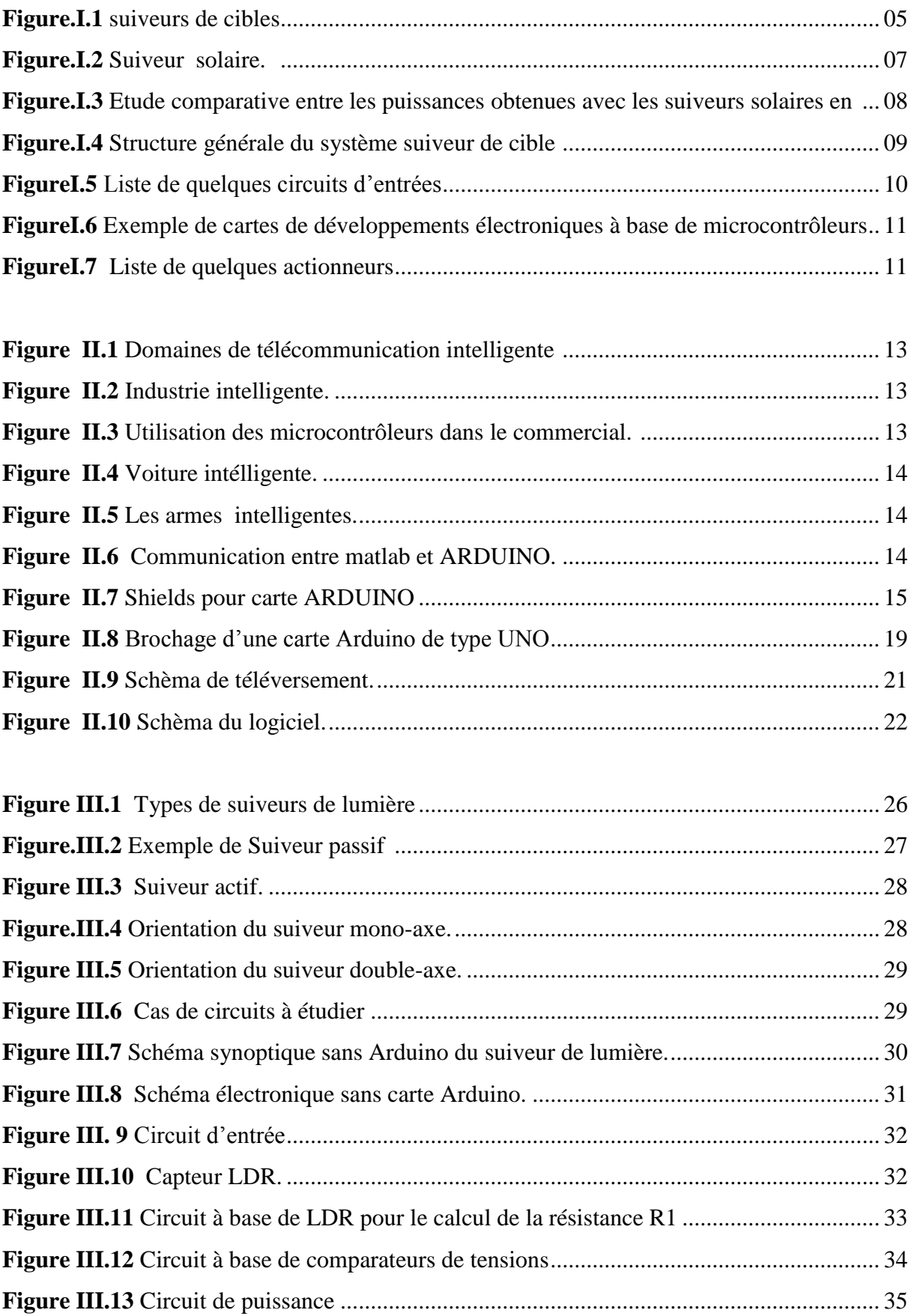

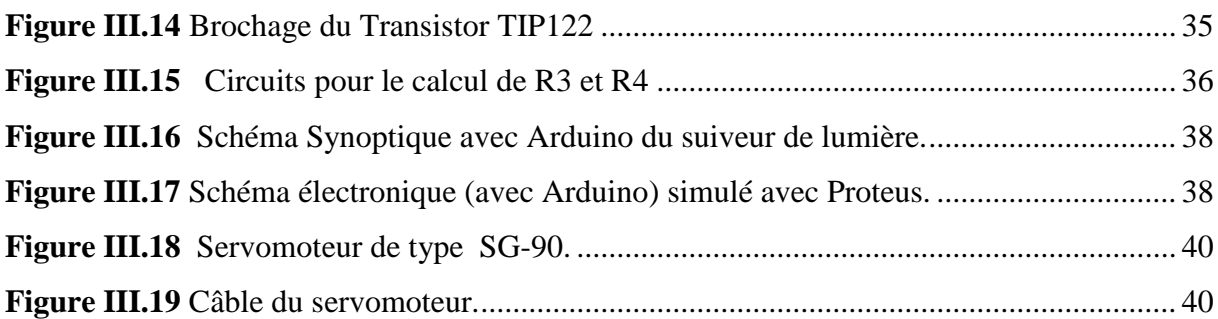

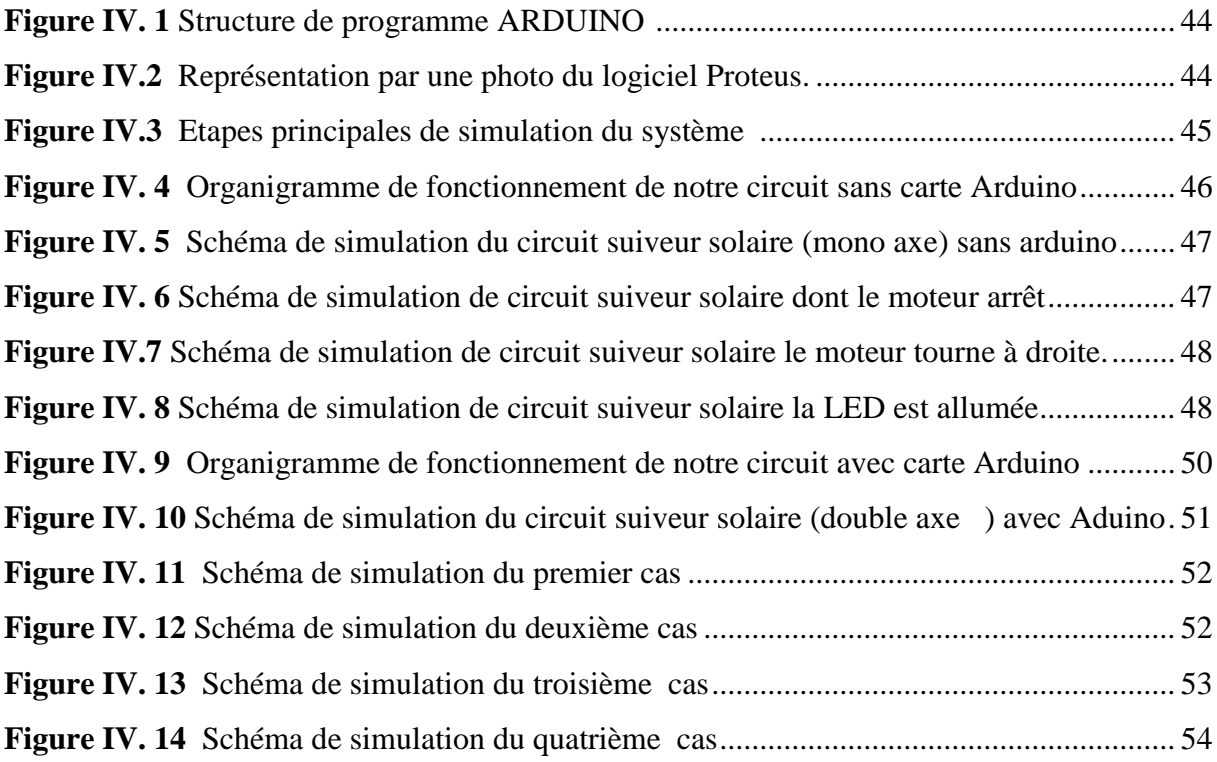

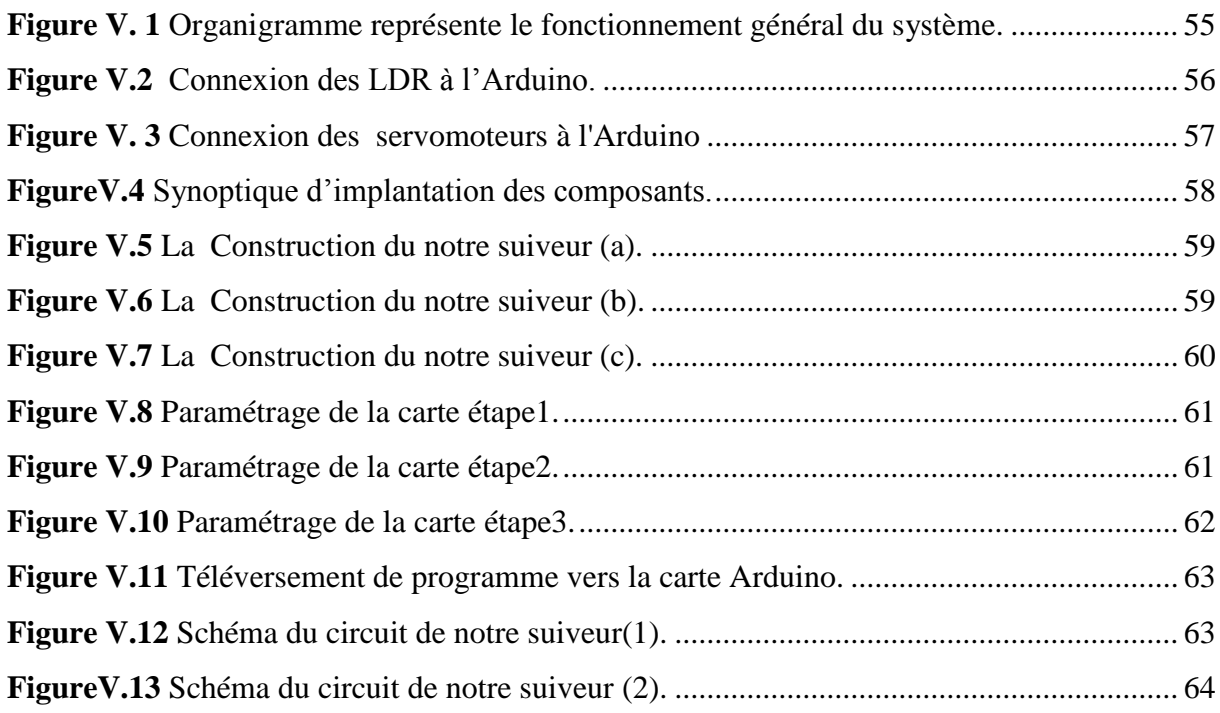

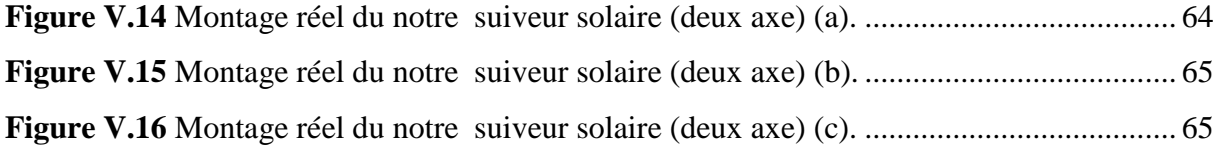

# Liste des tableaux

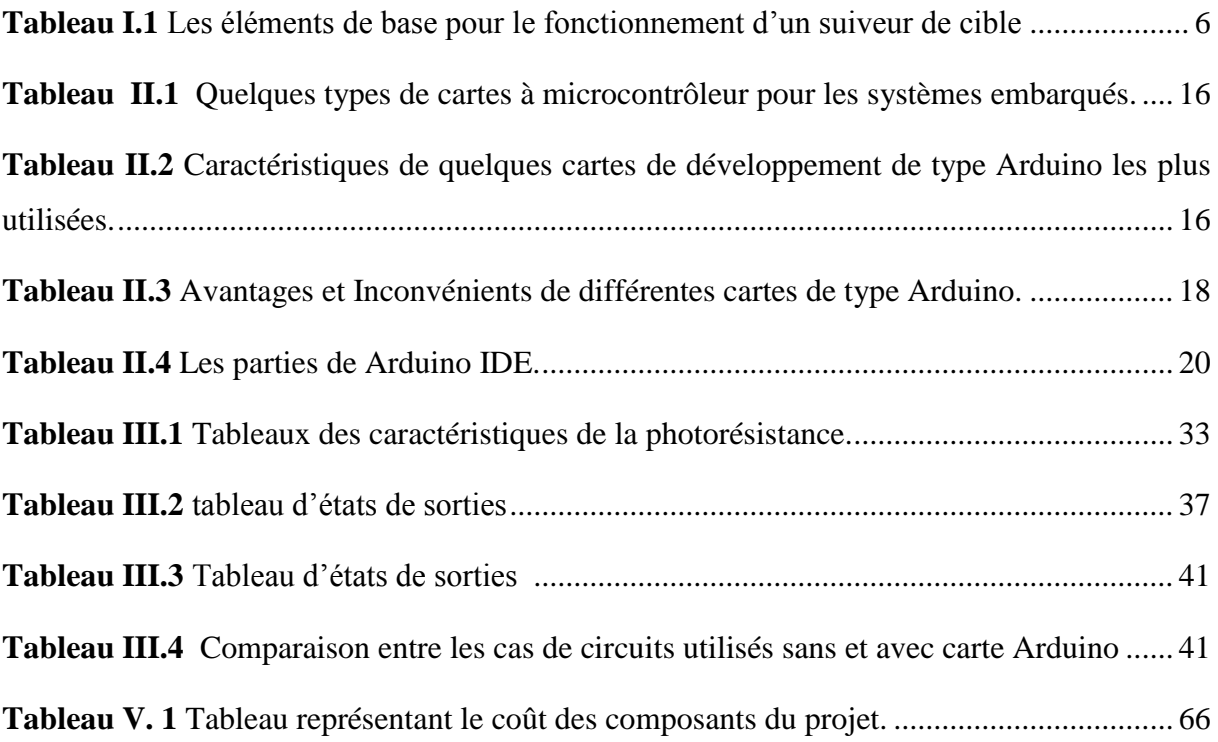

# Introduction générale

### **Introduction générale**

Les systèmes embarqués sont définis comme étant des composants électroniques issus d"une combinaison de composants logiciels et composants matériels qui interagissent continuellement avec leur environnement **[01].** Les systèmes embarqués sont désormais utilisés dans des applications diverses tels l"aérospatiale, l"automobile, la production manufacturière, le médical, les communications et l"électronique grand public **[02].**

Aujourd"hui, il existe des systèmes autonomes ayant pour but de suivre une cible bien déterminée, on parle alors des robots suiveurs de ligne, de personne, de lumière (de soleil) et ayant la capacité de servir dans certains domaines bien particulier.

Ce projet de fin d"étude marque la fin de nos études. Il s"attarde sur la conception d"un système contrôlé par une carte ARDUINO ayant la capacité de maintenir une orientation optimale des panneaux par rapport aux rayons du soleil.

Comme le sujet a fait l"objet de plusieurs études et n"a jamais été traité au sein de notre université, il a été décidé de porter notre choix dans ce sens. Donc, ce projet permet de mettre en pratique le maximum de connaissances théoriques, électroniques et informatiques, acquises durant nos années universitaires.

L"exploitation de ce type de suiveur, essentiellement due à l"augmentation de la production, son **Système de suiveur automatisé à base des axes,** …etc **[03].**

Le contenu de ce projet de fin d'étude est scindé en quatre chapitres.

Le premier chapitre est consacré à une généralité sur le thème de notre travail, où nous présentons dans un premier temps quelques définitions et types suiveurs de cible . Dans un deuxième temps, nous donnons le principe de fonctionnent et l'organisation générale d'un suiveur de cible. Nous terminons ce chapitre par les nouvelles technologies mises en œuvre en Algérie par rapport à certains pays étrangers.

Le cadre général de la carte à microcontrôleur « Arduino » fera l"objet du deuxième chapitre. Dans ce cas, nous allons voir les différentes cartes Arduino ainsi que les avantages et les inconvénients, et plus particulièrement une description détaillée et les caractéristiques des cartes impliquées dans notre projet.

Le troisième chapitre concerne l"étude détaillée du système de notre projet dans les deux cas de situation : sans et avec Arduino.

Le quatrième chapitre sera consacré à la présentation du simulateur (ISIS Proteus) utilisé pour la conception des schémas électroniques correspondant aux différents circuits étudiés, et

à l"illustration des différents organigrammes correspondant aux cas de figures des simulations effectuées. Aussi, ce dernier chapitre concerne la maquette du robot suiveur solaire et l"évaluation du coût de sa réalisation.

Nous terminons ce mémoire par une conclusion portant sur les travaux effectués et par une présentation des perspectives de recherche pouvant être envisagées.

# Chapitre I

# Généralités sur les suiveurs de cibles

## **I.1 Introduction**

Les énergies renouvelables sont des [sources](https://fr.wikipedia.org/wiki/Source_d%27%C3%A9nergie) d'energie dont le renouvellement naturel est assez rapide pour qu'elles puissent être considérées comme inépuisables. Les avancées

technologiques ont pu créer aujourd"hui des dispositifs intelligent et digital afin de rendre meilleure l"exploitation de ces energies et surtout avec une optimisation possible. **[04]** 

Dans ce cadre, le présent chapitre sera abordé par une présentation des différents types de suiveurs de cibles à savoir l"énérgie renouvellable dans notre cas et de leur cadre général dans le but de citer leurs avantages et leurs inconvénients. Ensuite, un contexte sera établi pour donner l"organisation générale du système d"un suiveur de cible. Après cela, un autre contexte sera présenté pour montrer le cas de nouvelles technologies exploitées au niveau local (en Algérie) et niveau de certain pays étrangers.

## **I.2 Définitions**

Une définition des principaux termes auxquels nous aurons éventuellement recours dans notre étude est donnée dans ce qui suit :

#### **I.2.1 Actionneur**

Appareil ou organe permettant d'agir sur une machine ou un processus en vue de modifier son comportement ou son état **[05].**

### **I.2.2 Capteur**

Dispositif permettant de capter un phénomène physique et de le restituer sous forme de signal **[06].**

### **I.2.3 Cible**

Objet, point de mire où se concentrent les regards; personne ou objet visé par quelqu'un, quelque chose **[07].** 

### **I.2.4 Energie**

Est une capacité à transformer un état. Dans le sens commun, l"énergie désigne tout ce qui permet d"effectuer un travail **[08].**

#### **I.2.5 Energie renouvelable**

On désigne aujourd'hui par énergies renouvelables un ensemble de filières diversifiées dont la mise en oeuvre n'entraîne en aucune façon l'extinction de la ressource initiale et est renouvelable à l'échelle humaine **[09].** :

- $\checkmark$  Vent : éolienne, houlomotrice.
- $\checkmark$  Soleil : thermique, photovoltaïque, thermodynamique.
- Chaleur terrestre : géothermie.
- $\checkmark$  Eau : hydroélectrique, marémotrice.
- $\checkmark$  Biodégradation : biomasse.

#### **I.2.6 Robot**

Est un dispositif mécatronique (alliant mécanique, électronique et informatique) doté de capteurs et d"effecteurs lui donnant une capacité d"adaptation et de déplacement proche de l"autonomie accomplissant automatiquement soit des tâches qui sont généralement dangereuses, pénibles, répétitives ou impossibles pour les humains, soit des tâches plus simples mais en les réalisant mieux que ce que ferait un être humain **[10].**

#### **I.2.7 Suiveur de cible**

C"est un robot ayant la fonction d"usage le suivi d"une cible bien déterminée.

 **Suiveur solaire** (cas de notre travail) : est un système photovoltaïque exploitable en **autoconsommation.** Sa particularité est de **suivre la cource du soleil**.

Suiveur solaire, traqueur solaire, tracker solaire et traceur solaire désignent **le même dispositif [11].** 

#### **I.3Types de suiveurs de cibles**

Plusieurs types de cibles sont touchés par la technologie intelligente, parmi les plus considérablement concernées nous avons : la lumière, ligne, une personne.

 **Suiveur solaire** : Le système vise à orienter en temps réel les capteurs vers le soleil, pour placer le panneau dans une position perpendiculaire au rayonnement solaire. La **Figure I.1 (a)** montre un exemple d"installation de ce type de suiveur.

 **Suiveur de ligne** : le principe fondamental est de suivre une courbe bien déterminée afin de remplir certaines fonctions d"usages au sein d"un lieu donné. La **Figure.I.1 (b)** illustre un exemple de robot suiveur de ligne dans l"industrie pour assurer le transport de lourdes charges.

**Suiveur de personne** : le principe fondamental est de suivre une personne :

dans un endroit relativement encombré, comme un terminal d'aéroport ou un hall de gare.

Transport de charges au niveau d"une entreprise ou sur la tournée d"un facteur comme le montre la **Figure.I.1 (c)**

Donc, une solution technologique appropriée est trouvée à ces exigences. Quelques exemples courants sont présentés dans les figures suivantes:

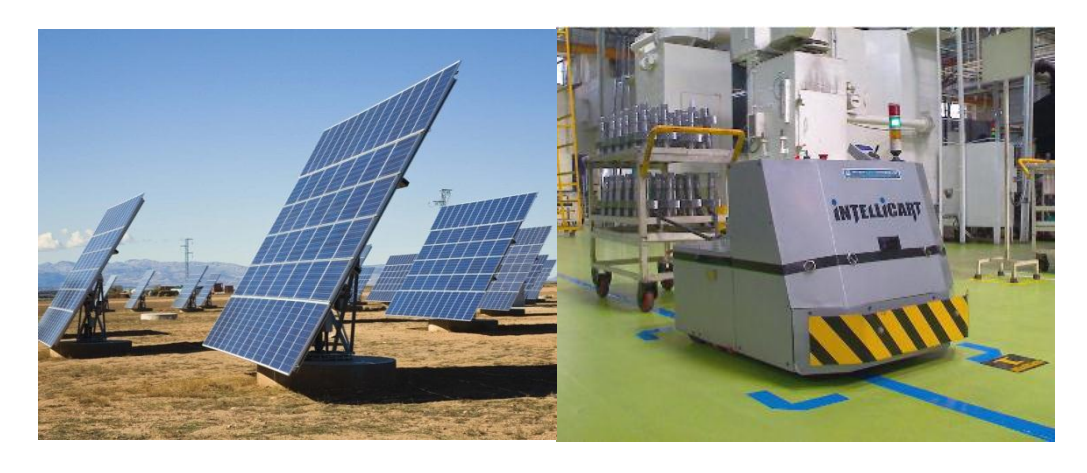

**(a) (b)**

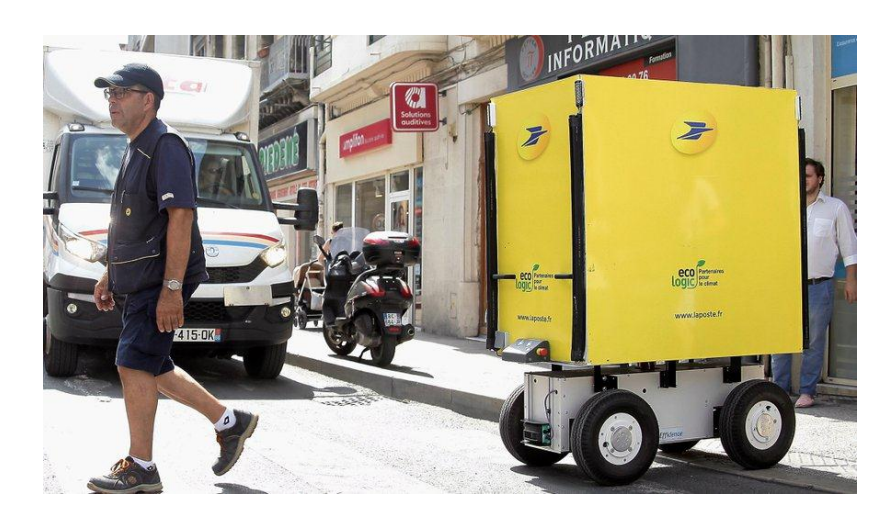

**(c)**

**Figure.I.1** *suiveurs de cibles*

*(a) Suiveur solaire* 

*(b) Suiveur de ligne* 

*(c) Suiveur de personne* 

## **I.4 Historique**

 1954 : premier panneau solaire par les **laboratoires Bell (**dans l'État [américain](https://fr.wikipedia.org/wiki/Am%C3%A9rique_du_Nord) du [New Jersey\)](https://fr.wikipedia.org/wiki/New_Jersey) et avait pour but de servir la conquête spatiale **[12].**.

1973 : première maison alimentée par des panneaux solaires (l"État [américain\)](https://fr.wikipedia.org/wiki/Am%C3%A9rique_du_Nord) **[12].**.

 1999 : premier suiveur solaire fabriqué par Array Technologies, Inc. (est le principal fabricant américain de produits solaires aux Etats-unis **[13].**

 $\triangleright$  depuis 1989 : Array Technologies, Inc. a fourni plus de 20 000 trackers à des clients résidentiels et commerciaux du monde entier **[13].**

### **I.5 Principe de fonctionnement d'un suiveur de cible**

Généralement ce type de suiveurs intelligent fonctionne à la base de capteurs qui se trouvent à leurs entrées. Ainsi, il peut seulement,à partir des informations venant de ces capteurs, estimer son mouvement de rotation autour des axes via une interface de commande par rapport à sa cible. Le robot suiveur doit donc obéir aux ordres de la cible perçue dans son l"environnement**.**

Dans ce type de système l"étude se base essentiellement sur la structure de contrôle, stratégies de commande, planification et la notion d"autonomie décisionnelle

L"étude détaillée sur le « suiveur de cible (lumière) », objet de notre travail, se trouve dans le chapitre3.

Donc, le principe de fonctionnement d"un tel système à base de la technologie intelligente s'articule sur trois éléments suivants :

- $\checkmark$  Partie matériel : prise électrique, appareil de chauffage, moteurs, ... etc.
- $\checkmark$  Partie logiciel : les procédures de programmation

 $\checkmark$  Un mode de transmission : pour garantir la communication entre les parties Hard et Soft

| <b>Matériel</b>              | Algorithmique<br><b>Logiciel</b> | Mode de transmission |
|------------------------------|----------------------------------|----------------------|
| • Unité de traitement        | $\bullet$ Algorithme             | • Liaison filaires   |
| • Les capteurs               | $\bullet$ Organigramme           | $\bullet$ Infrarouge |
| • Les pré-actionneurs et les | $\bullet$ Programme              |                      |
| Actionneurs                  | $\bullet$ Langage                |                      |

**Tableau I.1** *Les éléments de base pour le fonctionnement d'un suiveur de cible*

Nous rappelons que le suiveur solaire et le type de système sur lequel sera concentré notre travail, et qui fera l"objet du chapitre 3. A travers le cas de **Figure I.2** est montrée la différence entre l'utilisation de l'énergie solaire photovoltaïque à angle fixe et un système de suivi simple. Ainsi, les systèmes de suivi suivent la position du soleil, augmentant ainsi l'entrée de rayonnement solaire et la production d'énergie électrique **[14].** 

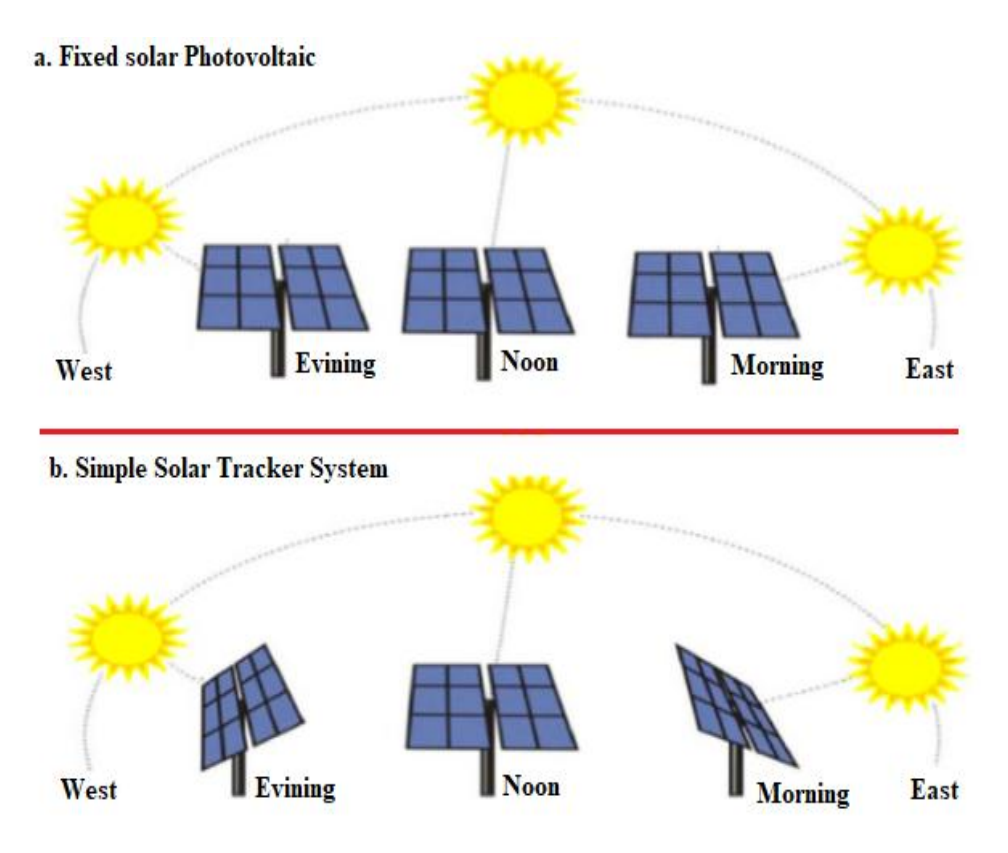

**Figure.I.2** *Suiveur solaire.*

*(a) Panneau solaire à angle fixe. (b) panneau solaire avec un système de suivi.*

Une étude comparative menée par un pôle d'activités dédié au développement économique en France a montré que le suiveur solaire permet de produire près de **40% d'énergie solaire supplémentaire** par rapport à une installation solaire fixe, comme le montre la figure suivante **[15].** 

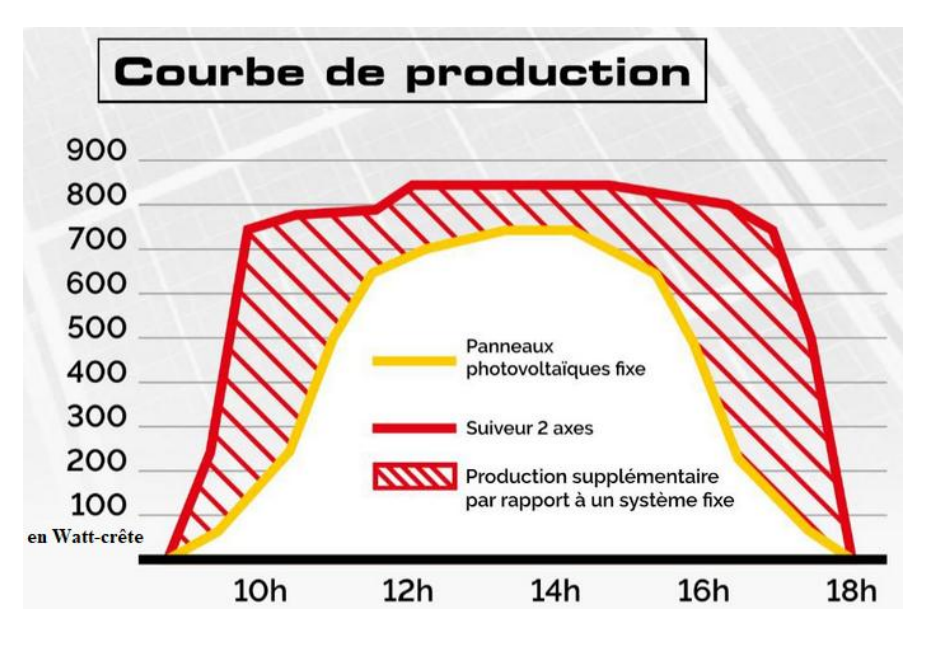

**Figure.I.3** *Etude comparative entre les puissances obtenues avec les suiveurs solaires en 2019*

### **I.6 Avantages et inconvénients d'un système suiveur de cible**

Comme toute installation récente, la technologie intelligente compte un certain nombre d"avantages et d"inconvénients. Ici nous donnons les points qui concernent le type solaire de la cible **[16]:**

Les suiveurs solaires produisent plus d'électricité en raison de l'exposition directe accrue aux rayons solaires.

 Les suiveurs solaires génèrent plus d'électricité dans à peu près le même espace que celui requis pour les systèmes à inclinaison fixe, ce qui en fait l'outil idéal pour optimiser l'utilisation des sols.

 Les progrès de la technologie et de la fiabilité des composants électroniques et mécaniques ont considérablement réduit les problèmes de maintenance à long terme des systèmes de suivi.

 Dans certains États, certains services publics proposent des plans de tarification en fonction de la durée d'utilisation de l'énergie solaire, ce qui signifie qu'ils achèteront à un taux plus élevé l'énergie générée pendant les heures de pointe de la journée. Dans ce cas, il est avantageux de générer une plus grande quantité d"électricité pendant ces périodes de pointe de la journée. L'utilisation d'un système de suivi permet de maximiser les gains d'énergie pendant ces périodes de pointe.

Quant aux inconvénients, les points concernés sont comme suit :

 Les suiveurs solaires sont légèrement plus chers que leurs homologues fixes, en raison de la technologie plus complexe et des pièces mobiles nécessaires à leur fonctionnement.

 Même avec les progrès en matière de fiabilité, la maintenance nécessite généralement plus d"intervention qu'un panneau fixe traditionnel.

 $\triangleright$  Le suiveur est un système plus complexe que son homologue fixe.

Le suiveur s'adapte plus difficilementt aux conditions environnementales difficiles.

#### **I.7 Organisation générale du système suiveur de cibles**

Pour automatiser intelligemment un suiveur de cibles, il faudra mettre en place un système à base d'une technologie intelligente. La figure suivante illuste l'organisation générale de tel système.

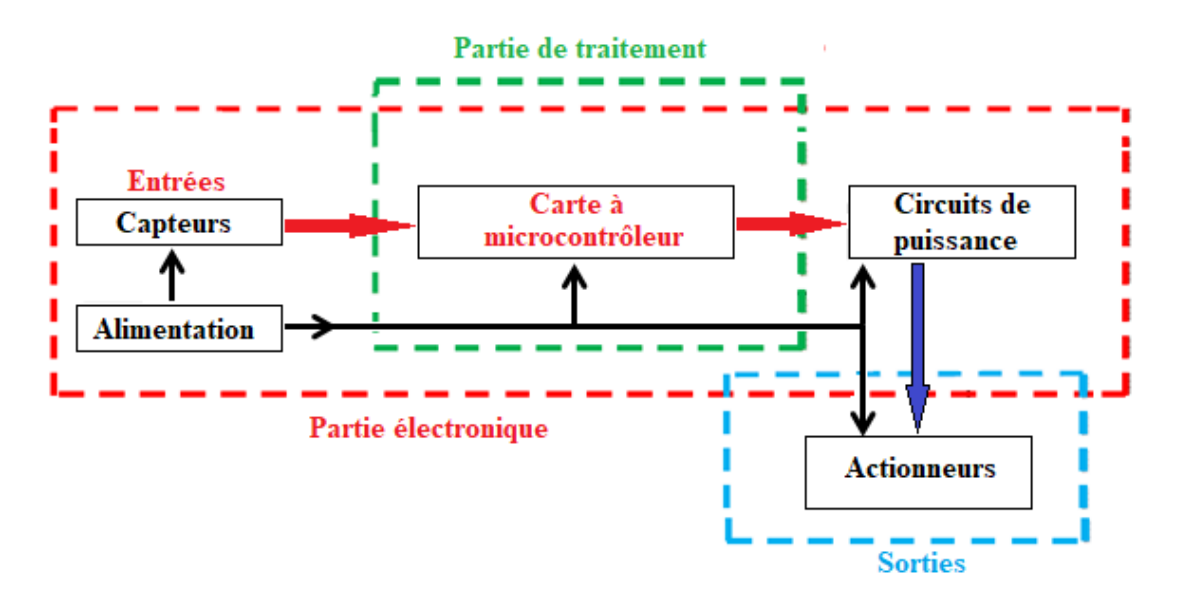

**Figure.I.4** *Structure générale du système suiveur de cibles*

#### **Les capteurs**

Ils sont de types très différents, et la plupart d"entre eux délivrent des tensions ou des courants analogiques. **[17]**

Il est à noter que, certains de ces capteurs délivrent des tensions très faibles, de l"ordre du millivolt, il faut prendre des précautions spéciales pour que leur connexion au circuit de traitement (par exemple, Arduino) n"introduise pas d"erreurs inacceptables.

La tendance actuelle en matière de capteurs consiste à utiliser des techniques numériques. La figure suivante illustre un exemple de cas de circuits introduits dans les applications des suiveurs de cible.

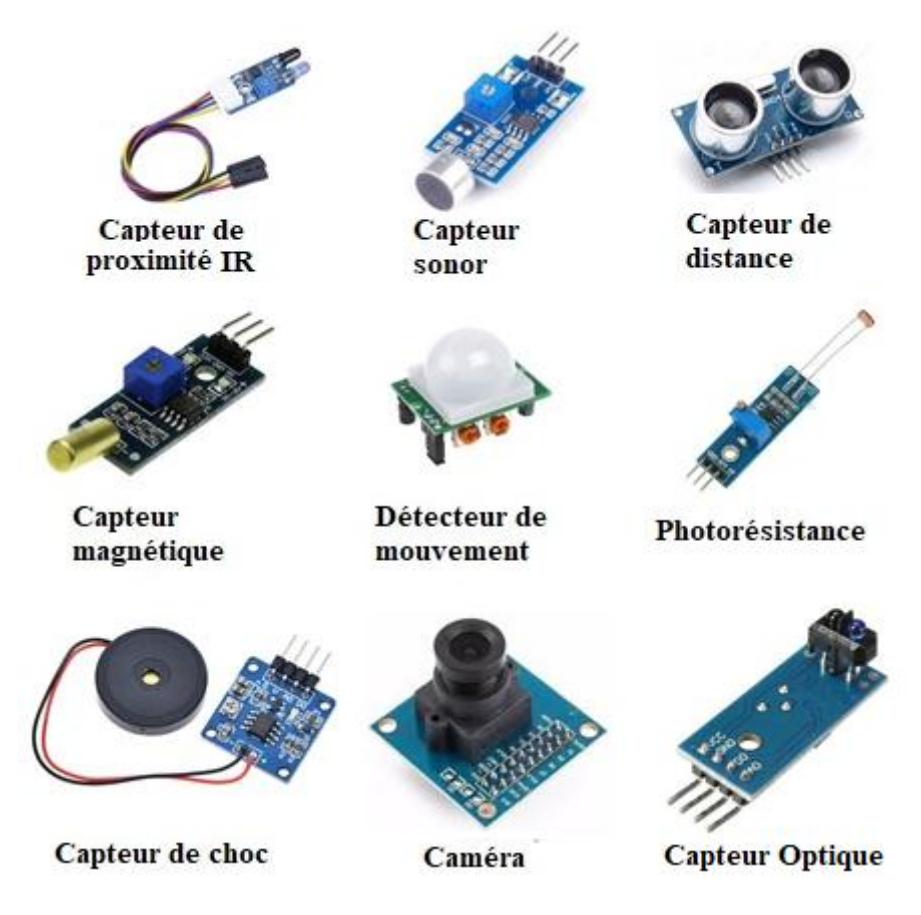

**FigureI.5** *Liste de quelques circuits d'entrées*

### **Les signaux d'entrées**

Sont des signaux envoyés par les capteurs dont les valeurs sont imposées à la partie de traitement.

### **La partie de traitement**

Est un système (ensemble de circuits électroniques) qui génèrent des signaux destinés au fonctionnement de différents actionneurs. A travers la figure **figure1.6** nous donnons un exemple de cartes de développements électroniques à base de microcontrôleurs. Celles-ci permettent d"exécuter des tâches en prenant les entrées de composants électroniques externes (capteurs) et de générer des signaux à leurs sorties. Le cas détaillée sur les types de cartes Arduino est étudié au chapitre 2.

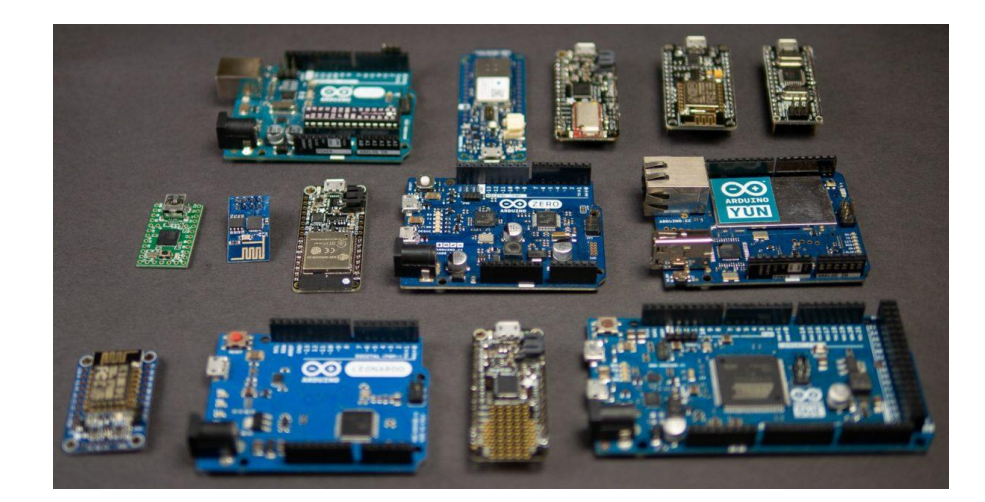

**FigureI.6** *Exemple de cartes de développements électroniques à base de microcontrôleurs*

### **Les signaux de sorties**

Représentent l"activité utile de la partie de traitement. Ils en sont les seuls points observables, et ce sont eux qui permettent d"apprécier l"état de la partie de traitement.

### **Les actionneurs**

Les actionneurs servent à convertir un signal de commande généré par la partie de traitement en une action effective au niveau du système commandé.

Les actionneurs sont de types très divers et peuvent être des LEDs, des moteurs, ...La **Figure.I.7** illustre quelques circuits les plus utilisés.

Les actionneurs nécessitent en général une commande de puissance, et il est donc nécessaire de disposer circuits de puissance à l"interface entre le système informatique et les circuits de sorties **[18].**

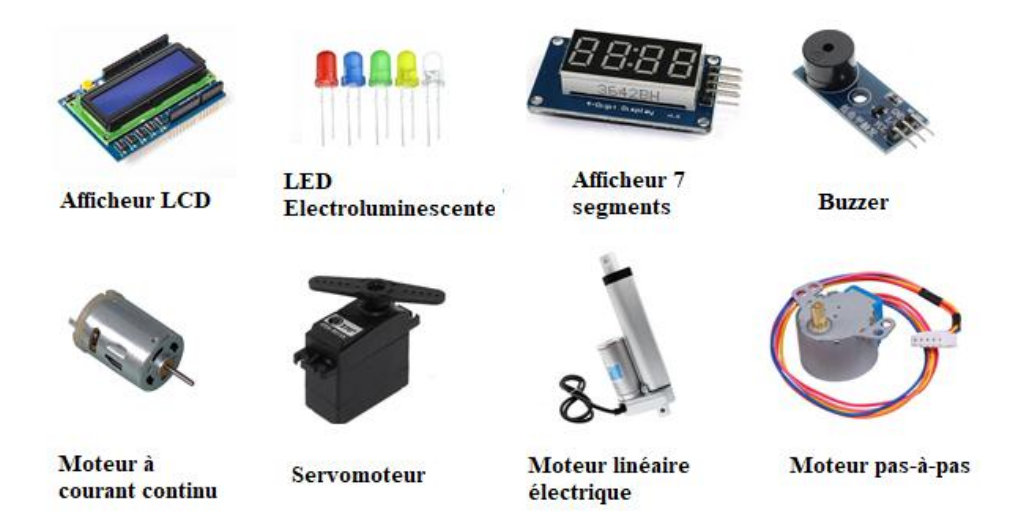

**FigureI.7** *Liste de quelques actionneurs*

### **I.8 Nouvelles technologies mises en œuvre**

Les technologies numériques constituent l'innovation majeure de ces dernières décennies et le principal vecteur de la nouvelle révolution industrielle dans les pays développés. Ces technologies ont radicalement transformé les modes de vie et les façons de produire. De même, dans les pays en développement, notamment africains, où ces technologies connaissent une progression remarquable.**[19]**

### **En Algérie**

L"Algérie compte trois usines (Mila, Bordj Bou Arreridj et Batna ) dotées de la dernière technologie pour la fabrication des panneaux solaires pour permettre leur commercialisation sur le marché algérien, mais aucun prototype de type suiveur solaire n"a encore vu le jour**[16]**.

### **Au pays étrangers**

 La production mondiale de panneaux est principalement répartie entre la Chine, l'Allemagne, le Japon et les États-Unis. Il s'agit majoritairement d'assemblage (encapsulation, électronique de contrôle, mise en place du cadre, boîtier de protection...) car en 2010 environ 50 % de la production mondiale de [cellules photovoltaïques](https://fr.wikipedia.org/wiki/Cellule_photovolta%C3%AFque) vient de Chine et 80 % d"Asie **[20].**

Le marché des panneaux suiveurs solaires est en plein essor.

Par exemple, l"État-Américain, construit de 2011 à 2013 un nombre qui atteint 88 000 **suiveurs** solaires **[21].**

### **I.9 Conclusion**

Dans ce chapitre, et après avoir présenté les principaux types de suiveurs de cibles, nous avons présenté le principe de leur fonctionnement tout en mettant particulièrement l"accent sur le panneau solaire. Dans ce cas, nous avons constaté que le panneau suiveur, qui fait l"objet de notre projet, présente plus d"avantages par rapport au panneau fixe.

Aussi, ce chapitre met l"accent sur l"organisation générale d"un suiveur de cible, ce qui a permis de connaître ses différentes entrées, ses sorties et spécialement sa partie de traitement. Ainsi différents cas de figures ont été illustrés. Comme nous avons constaté que le taux de pénétration du panneau de type suiveurs solaire est négligeable en Algérie par rapport à certains pays étrangers. Mais, ce type de dispositif reste aussi faible à travers le monde.

Dans le prochain chapitre, nous allons voir une synthèse portant, sur la carte Arduino, ses types et les caractéristiques d"un type de carte de développement spécialement choisie dans le cadre de la réalisation de notre projet.

# Chapitre II

Présentation de cartes de

développement à microcontrôleur

## **II.1 Introduction**

La commande des circuits électroniques à base des cartes à microcontrôleur est de plus en plus utilisée ces dernières années. Donc, différentes applications pour divers domaines ont recours à une multitude de cartes de développement, soit pour une autonomie de fonctionnement destiné à des taches bien précises, soit comme dispositifs d"interface entre les circuits d"entrées et ceux de sorties pour une meilleure efficacité de commande.

Ainsi, différentes cartes sont présentées dans le présent chapitre. Aussi, une autre intention est portée sur les caractéristiques de certaines cartes de type ARDUINO le plus communément utilisé. Encore, le principe d"utilisation de la carte ARDUINO UNO est bien particulièrement souligné. Donc, un choix sera porté sur une carte à microcontrôleur afin de l'appliquer dans le cas du système à étudier de ce projet.

## **II.2 Carte à microcontrôleur pour système embarqué**

**De nombreux modèles de cartes à microcontrôleur existent sur le marché.**

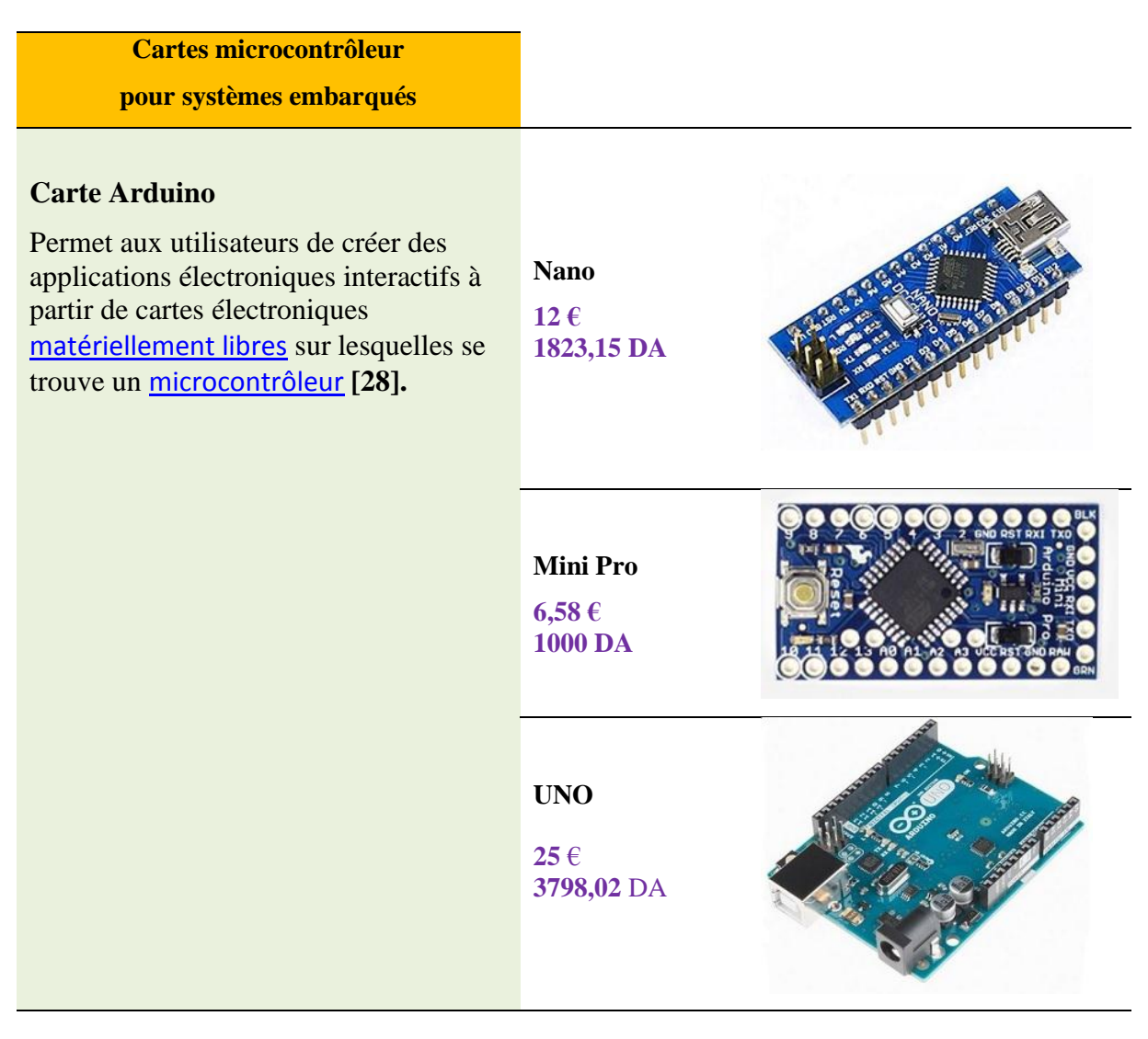

Chapitre II présentation de cartes de développement à microcontrôleur

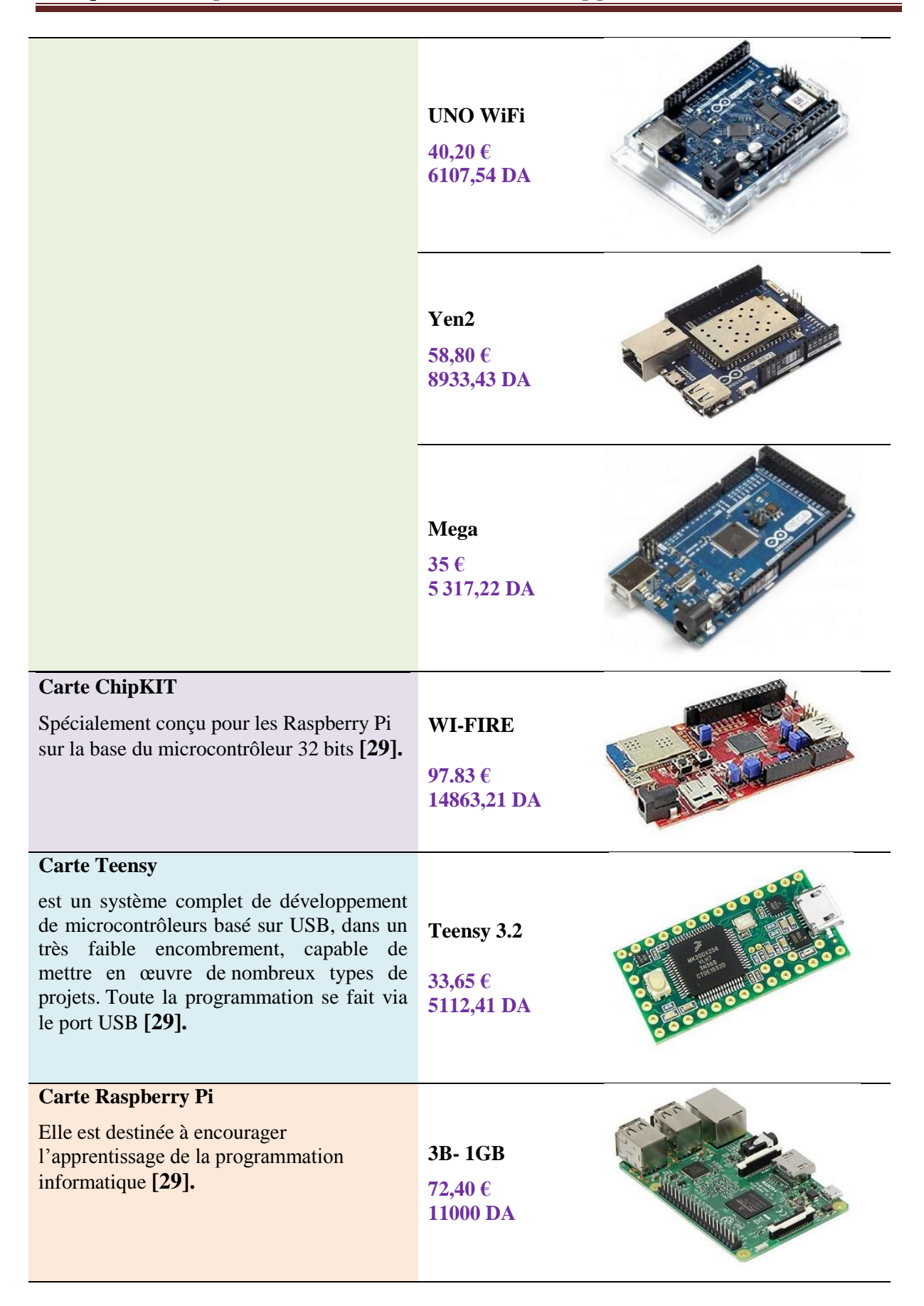

15

|                                                                                                    | $4B - 4GB$<br>111,89€<br><b>17000DA</b>                      |  |
|----------------------------------------------------------------------------------------------------|--------------------------------------------------------------|--|
| <b>Carte LattePanda</b><br>est un ordinateur monocarte compatible<br>Arduino, fonctionnant sous Windows 10 ou<br>Linux [29].      | <b>DFR04182-</b><br><b>GB/32GB</b><br>152.50€<br>23169,17 DA |  |
|                                                                                                    | DFR0545-Alpha<br>800s-8GB<br>449,70€<br>68322,47 DA          |  |
| <b>Carte ArbotiX-M</b><br>est un système de contrôle à distance<br>évolué pour des robots de petites et<br>moyennes tailles [30]. | ArbotiX-M<br>51,90€<br>7885,12 DA                            |  |

**Tableau II.1** *Quelques types de cartes à microcontrôleur pour les systèmes embarqués*

Une vitesse de fonctionnement plus faible (de quelques méga Hertz jusqu'à plus d'un Généralement, les cartes à microcontrôleurs se caractérisent par **[31]:**

- $\checkmark$  Un plus haut degré d'intégration,
- $\checkmark$  Une plus faible consommation électrique,

gigahertz),

 $\checkmark$  Un coût réduit par rapport aux microprocesseurs utilisés dans les ordinateurs personnels.

Les systèmes intelligents sont en augmentation dans tous les domaines de la vie quotidienne. Voici des exemples d'utilisation des microcontrôleurs :

 **Télécommunications** : cartes FAX et MODEM, Minitel, téléphones portables (interfaces homme machine, gestion d'écrans graphiques)...

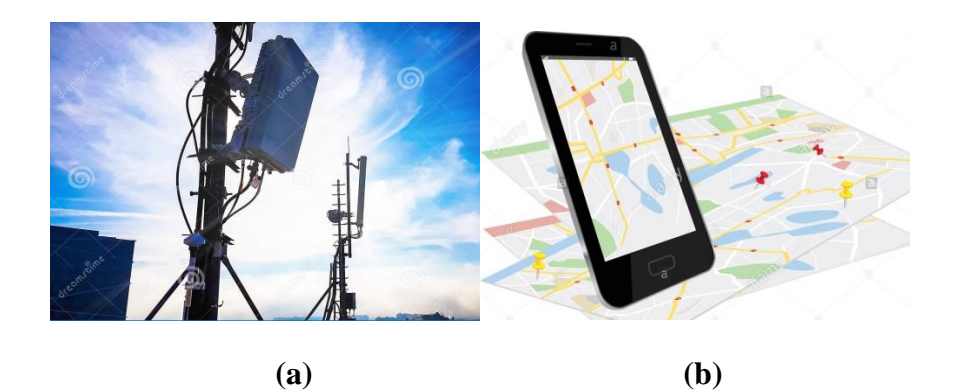

**Figure II.1** *Domaines de télécommunication intelligente (a) Antenne intelligent* (b) *Téléphone portable intelligente.*

**Industriels** : automates programmables, contrôle de processus divers, supervision...

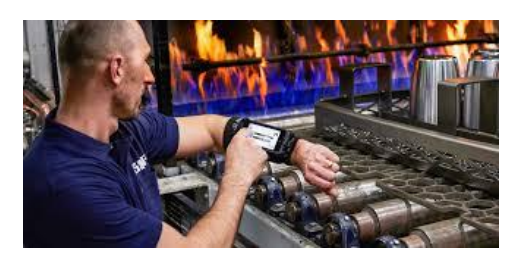

**Figure II.2** *Industrie intelligente.*

**Commercial** : électroménager, domotique...

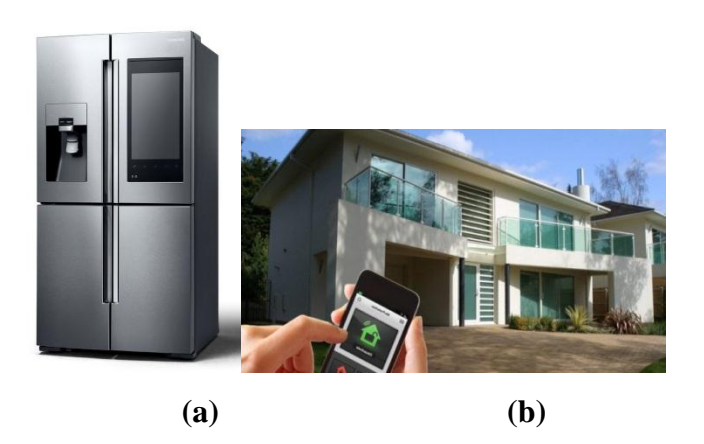

**Figure II.3** *Utilisation des microcontrôleurs dans le commercial (a) Réfrigérateur intelligent* (b) *Maison intelligente.*

**Automobile** : ABS, tableau de bord, contrôle des sièges, des vitres...

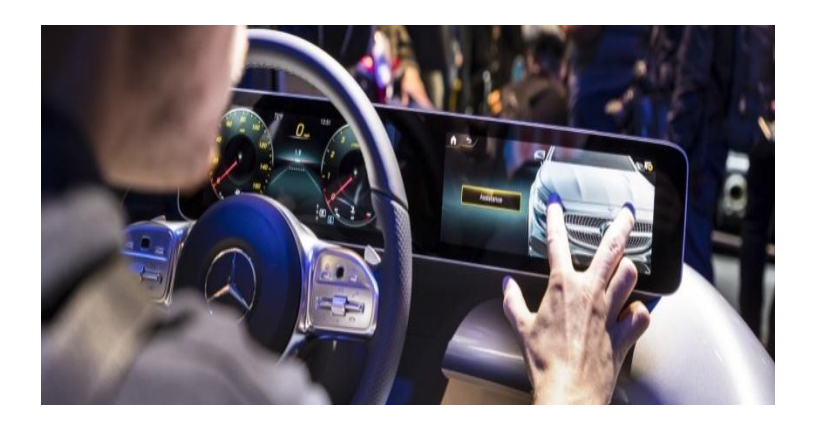

**Figure II.4** *Voiture intélligente*

**Militaire et spatial** : sonde, lanceurs de fusées, missile, robots...

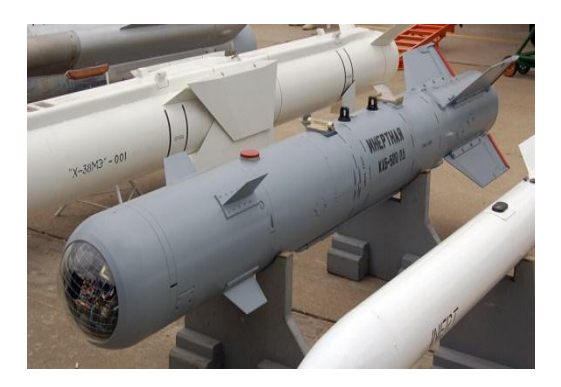

**Figure II.5** *Les armes intelligentes*

 **Domaine scientifique :** Contrôle des sorties Arduino avec le PC. Dans ce cas, il y a une communication directe entre des plateformes externes et ARDUINO, à savoir Matlab, Visual basic, Delphi …etc. La figure suivante illustre le cas d"asservissement de vitesse d"un moteur à courant continu **[32].** 

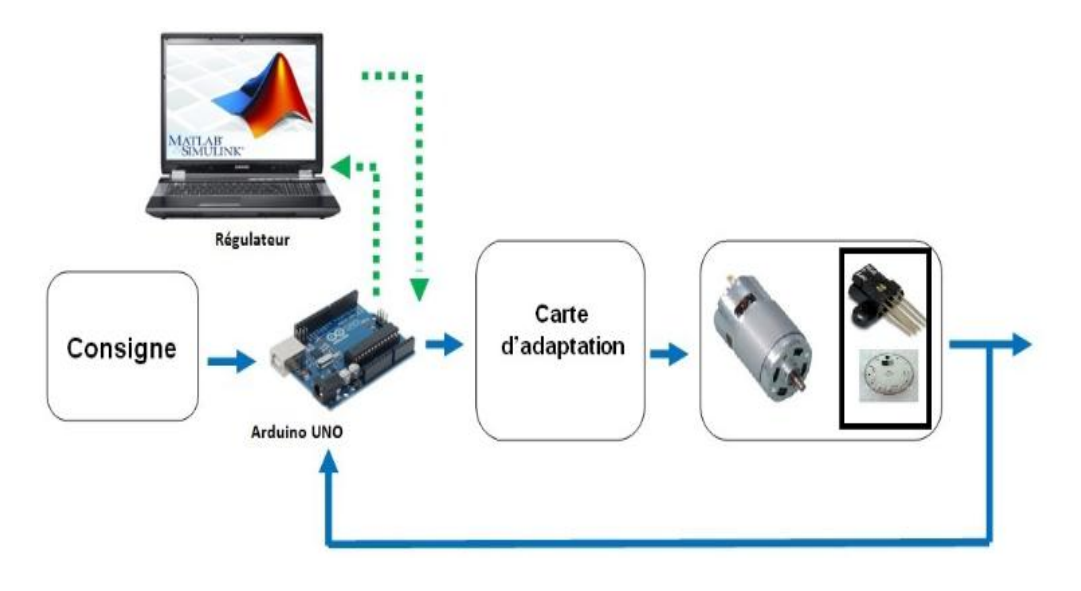

**Figure II.6** *Communication entre matlab et ARDUINO*

## **II.3 Cartes à microcontrôleur de type Arduino**

 En 2004 : l"Arduino UNO a été développé par des enseignants et élèves d"une école de Design italienne, qui avaient pour vocation de démocratiser la programmation et de la rendre plus libre d"accès.

Les cartes à microcontrôleur de type ARDUINO sont disponibles avec de nombreux types de modules qui peuvent être reliés avec celui-ci. Ces modules sont connus sous le nom de « Shield ». Certains des shield les plus couramment utilisés sont:

- **Shields** Moteurs et servos : interface dédiée au pilotage des moteur
- **Shields** Afficheurs : permet de contrôler **un afficheur**
- **Shields** Relais : pour actionner des dispositifs
- **Shields** Ethernet : **pour** connecter un projet Arduino à Internet par le biais d'un câble RJ45
- **Shields** WIFI : permettant de connecter la carte à Internet
- **Shields** GSM : permet d'envoyer des SMS, MMS, GPRS et d'établir des communications audios.
- **Shields** Bluetooth : permet de commander un dispositif branché sur ARDUINO
- $\triangleright$  Exemple de cas de shileds

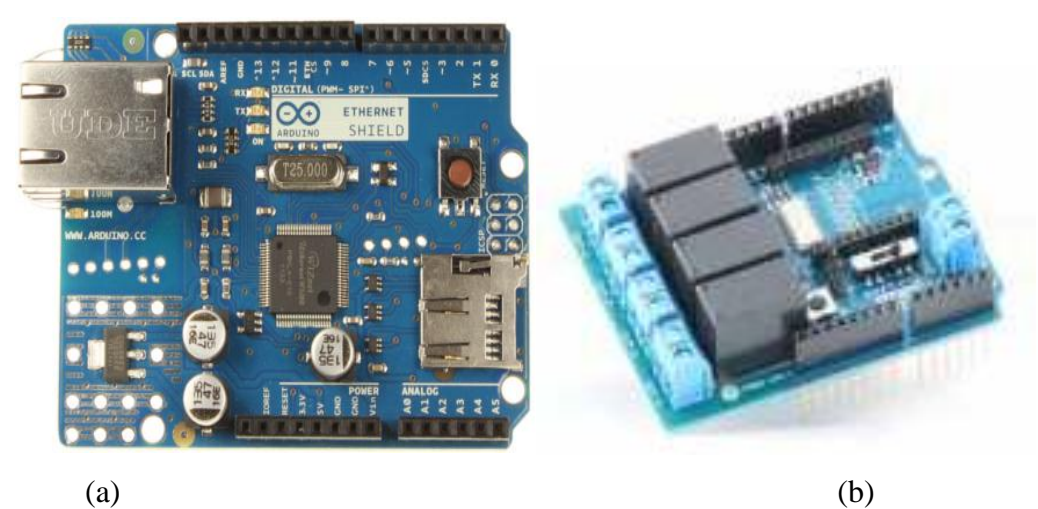

**Figure II.7** *Shields pour carte ARDUINO*

(a) *Shield pour connexion à internet* (b) *Shield à relais isolés galvaniquement*

### **II.3.1 Caractéristiques des cartes de type Arduino**

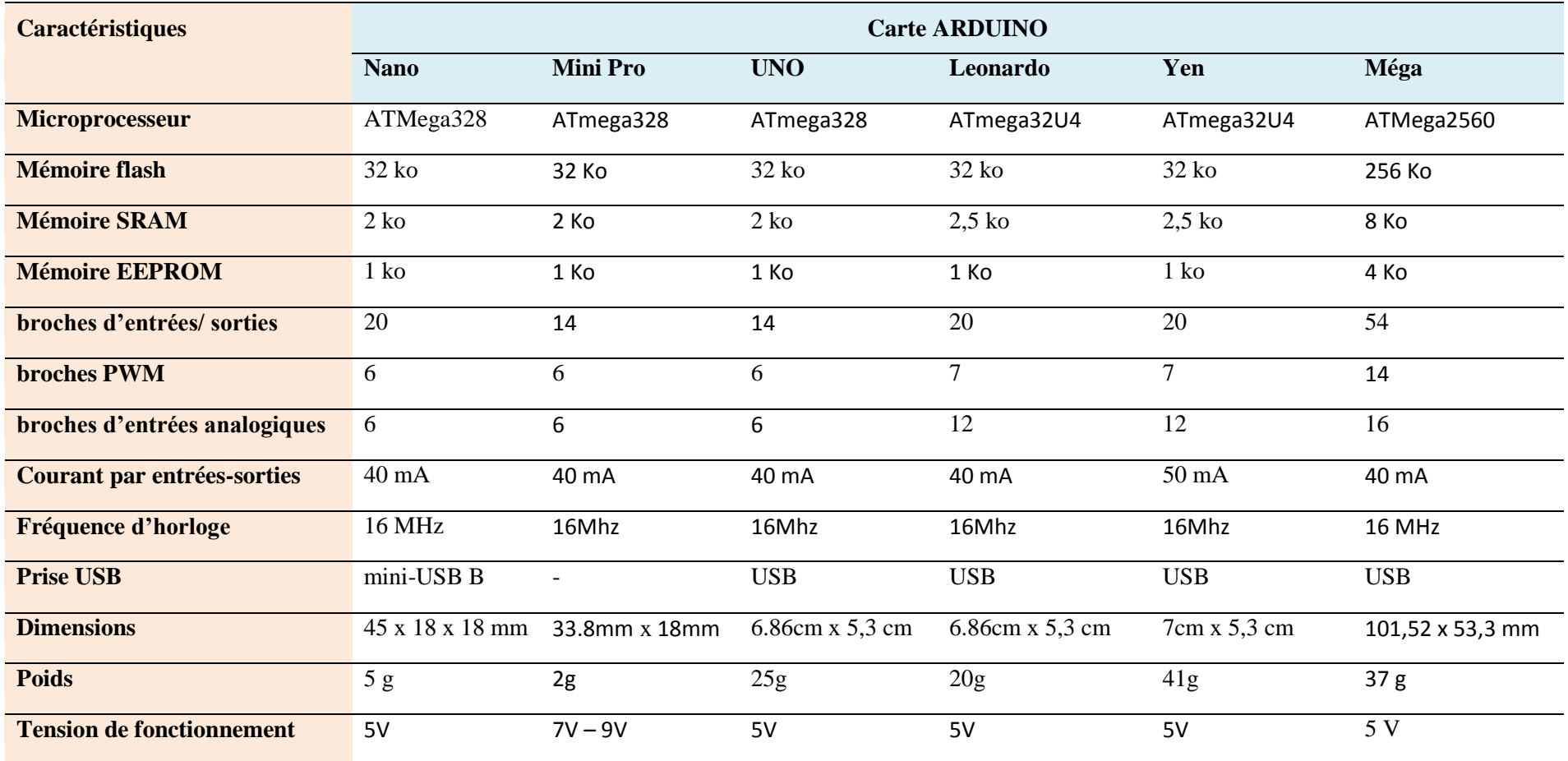

**Tableau II.2** *Caractéristiques de quelques cartes de développement de type Arduino les plus utilisées*

## **II.3.2 Avantages et inconvénients**

Dans cette partie, nous passons en revue quelques différentes cartes d"Arduino en mettant l"accent principalement sur leurs avantages et leurs inconvénients, **Tableau II.3**  Généralement, le principal avantage d"une carte à microprocesseur est le traitement rapide et une interface facile.

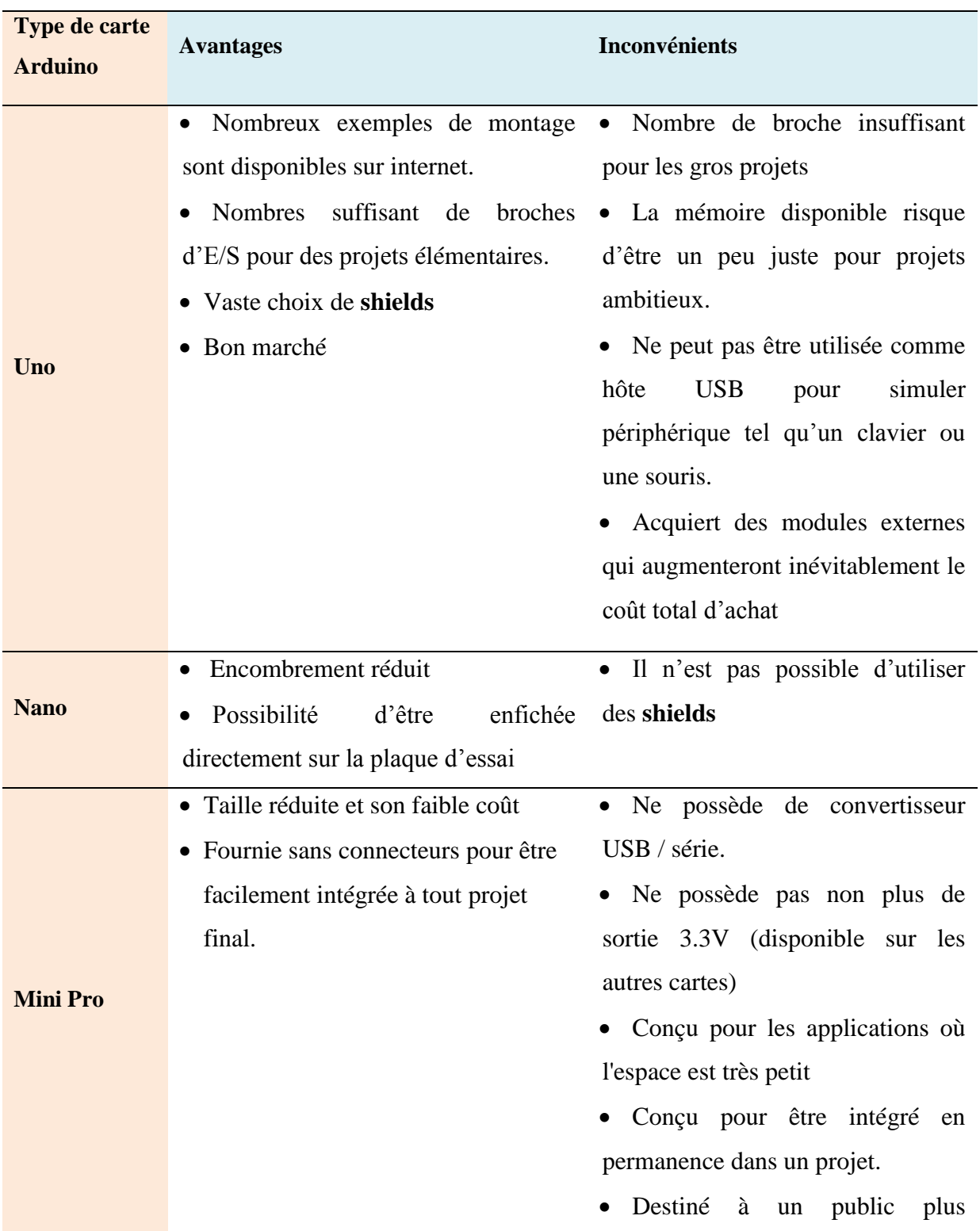

# Chapitre II présentation de cartes de développement à microcontrôleur

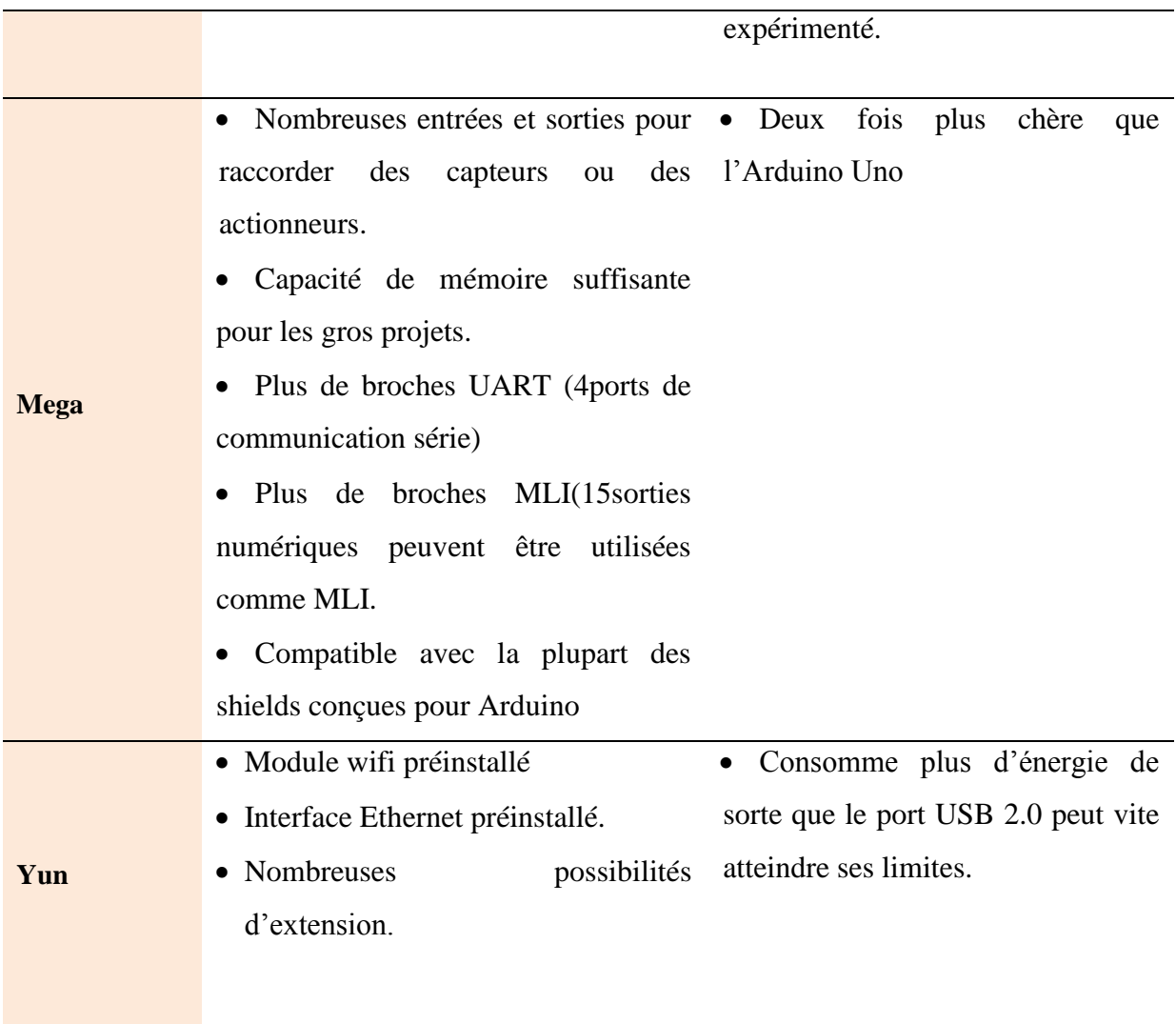

**Tableau II.3** *Avantages et Inconvénients de différentes cartes de type Arduino.*

## **II.4 Eléments principaux d'une carte de développement Arduino**

Une carte Arduino peut être classée en deux parties :

#### **Carte Arduino**

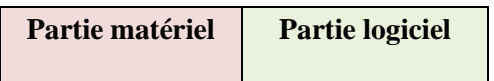
### **II.4.1 Partie Matériel**

La carte de développement Arduino se compose de nombreux composants. Dans ce cas, nous allons nous appuyer sur le type de carte « Arduino UNO » pour montre les principaux blocs de composants qui aident à son fonctionnement **[33] :**

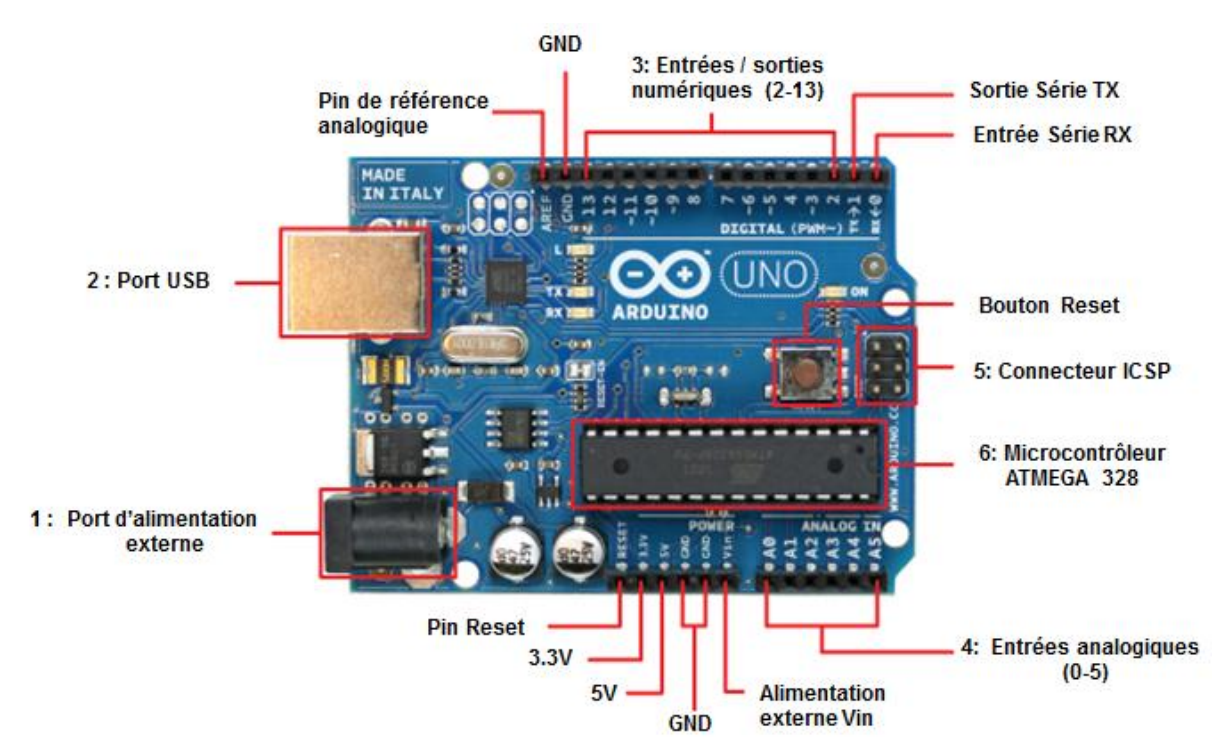

**Figure II.8** *Brochage d'une carte Arduino de type UNO.*

### **Description**

**1** : Le port d"alimentation externe pour fonctionner, la carte a besoin d'une alimentation qui est conseillée en général entre 7 V et 12V pour garder une marge en basse tension et éviter que le circuit ne chauffe trop. Cette tension doit être continue et peut par exemple être fournie par une pile 9V.

**2** : Le port USB Permet de communiquer avec la carte et de l"alimenter en 5V.

**3**: Les entrées/sorties numériques :

4 entrées/sorties numériques

 6 (**broches 4, 5, 6, 7, 8, 9**) peuvent assurer une sortie PWM, et peuvent actionner de nombreux composants (LED, transistor, etc.) mais elles ne peuvent pas fournir beaucoup de courant (40 mA pour une carte Arduino UNO). Pour piloter des circuits de plus forte puissance, il faut passer par des transistors ou des relais.

**4**: Les entrées analogiques lui permettent de mesurer une tension variable (entre 0 et 5 V) qui peut provenir de capteurs ou d'interfaces divers (potentiomètres, etc).

**5**: Connecteur In-Circuit Serial Programming ICSP pour le téléchargement du programme.

**6**: Microcontrôleur ATMega328 est un microcontrôleur **ATMEL** de la famille **AVR** 8bits. Pour son brochage, voir la partie annexe.

### **II.4.2 Partie logiciel**

Le code de programme écrit pour Arduino est connu sous le nom de croquis (sketch). Le logiciel utilisé pour développer de tels croquis pour un Arduino est communément appelé Arduino IDE. Cet IDE contient les parties suivantes **[34].** L"ensemble de ces points seront traités et vus dans le chapitre 4 :

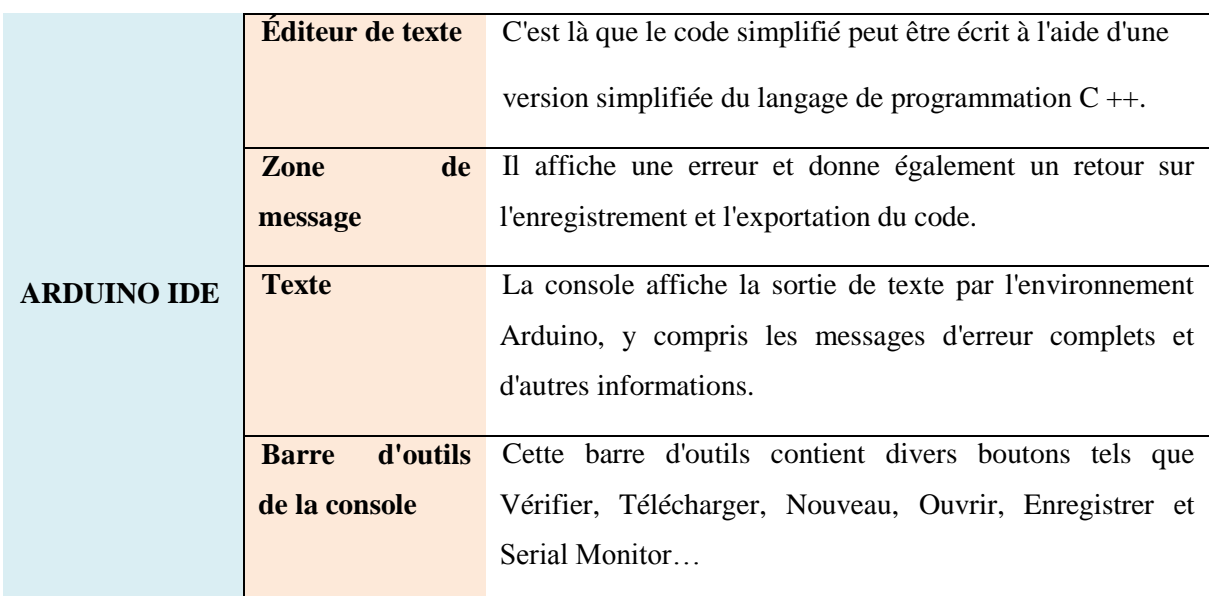

**Tableau II.4** *Les parties de Arduino IDE.*

## **Principe d'utilisation d'une carte de développement ARDUINO**

Cette partie explore comment une carte ARDUINO peut être utilisée comme un outil pour les travaux d'étude et de recherche **[35].** De ce fait, la communication entre le PC et la carte se fait via le port USB, moyennant installation d'un driver adapté (fourni par ARDUINO).

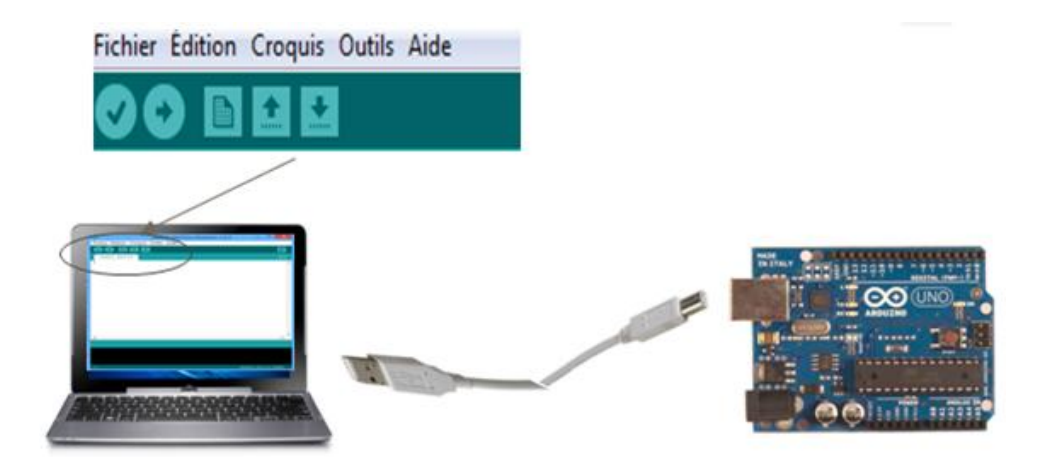

**Figure II.9** *Schèma de téléversement.*

## **Les étapes de programmation ARDUINO**

Après la préparation du programme, il y"a des étapes à faire afin de terminer la programmation, qui sont les suivantes :

- $\checkmark$  Obtention d'une carte ARDUINO et un câble USB
- Téléchargement de l'environnement ARDUINO
- Raccordement de la carte ARDUINO au PC
- $\checkmark$  Installation des pilotes du périphérique Série-USB
- $\checkmark$  Lancement de l'application ARDUINO

**Chargement du programme dans la carte**

 $\infty$ **Etape 1** : lancement du logiciel.

- **Etape 2** : ouverture et modification du programme.
- **Etape 4** : connexion de la carte au PC avec le cordon USB.

**Etape 5** : transfert du programme vers la carte.

**Etape 6** : vérification du fonctionnement.

Chapitre II présentation de cartes de développement à microcontrôleur

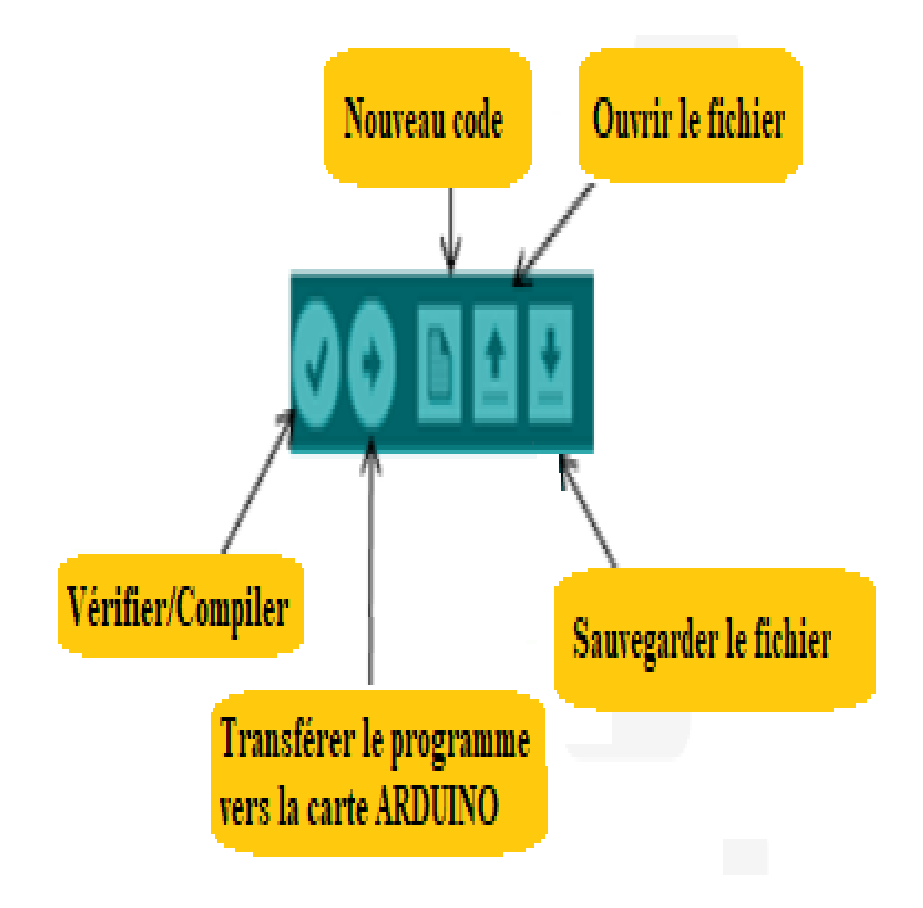

**Figure II.10** *Schèma du logiciel.*

### **Structure d'un projet ARDUINO**

Un programme ARDUINO est composé de 3 parties:

**Partie1** : déclaration des variables (optionnelle)

**Partie2** : représentée par **la Fonction setup ()**. C"est une partie initialisation et configuration des entrées / sorties. Elle est appelée une seule fois lorsque le programme commence.

**Partie3** : représentée par la **Fonction loop ().** C"est la partie principale contenant le programme. Elle est répétée indéfiniment en boucle infinie

# **Notions du langage ARDUINO**

### **Structure**

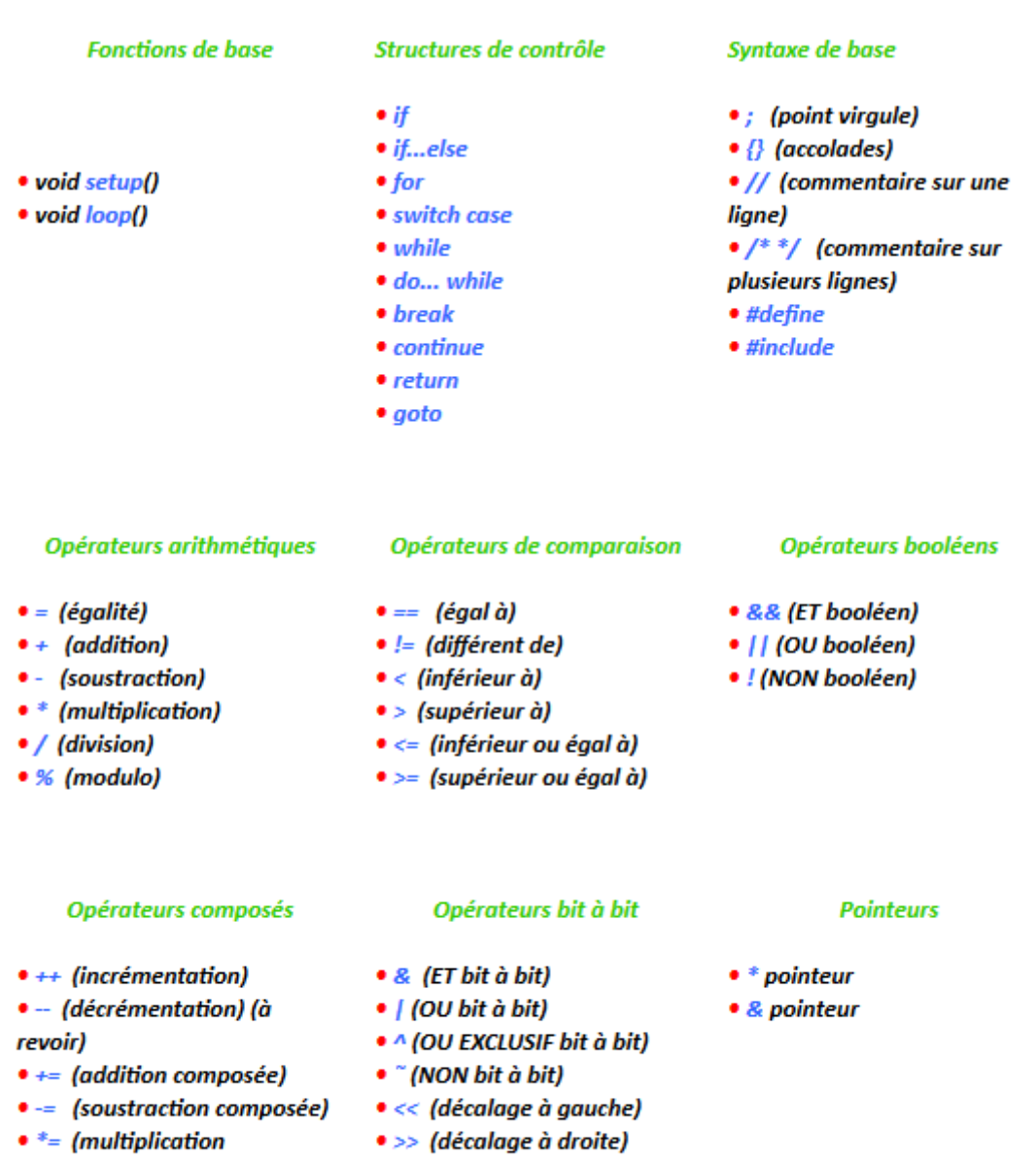

composée)

- /= (division composée)
- &= (ET bit à bit composé)
- |= (OU bit à bit composé)

*Fonctions*

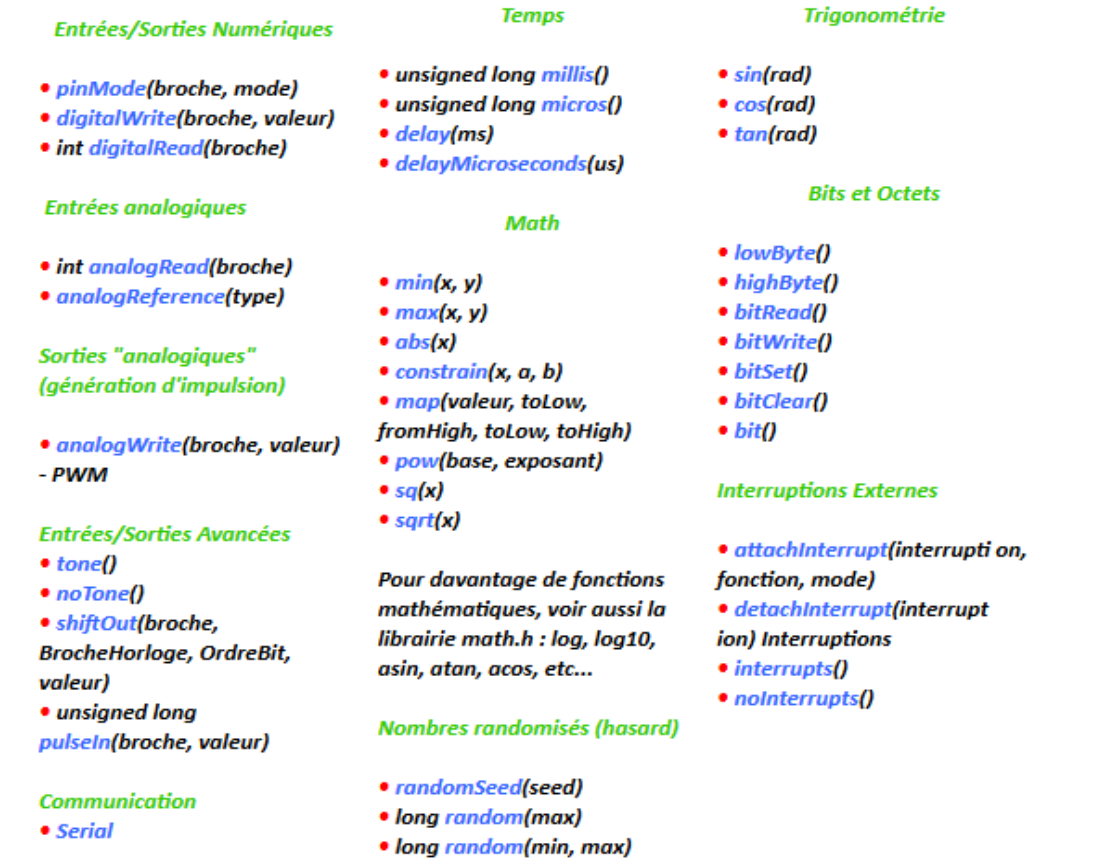

### *Variables et constantes*

#### **Types des données**

Les variables peuvent être de type variés qui sont décrits cidessous.

### Synthèse des types de données Arduino

- · boolean
- $\bullet$  char
- $byte$
- $\bullet$  int
- · unsigned int
- $long$
- · unsigned long
- float (nombres à virgules)
- · double (nombres à virgules)
- Les chaînes de caractères
- · objet String NEW
- Les tableaux de variables
- · le mot-clé void (fonctions)
- $word$
- · PROGMEM

#### Conversion des types de données

- $\bullet$  byte()
- $\cdot$  int()
- $\bullet$  long()
- $\bullet$  float()
- $word()$

Portée des variables et qualificateurs

- Portée des variables
- static
- volatile
- $\bullet$  const

#### **Utilitaires**

- · sizeof() (opérateur sizeof)
- **Référence**
- Code ASCII

#### **Trigonométrie**

- $\bullet$  char()
- 
- 
- 

# **II.5 Conclusion**

Dans le présent chapitre, nous avons vu un ensemble de cartes à microcontrôleur pouvant être appliqué dans les systèmes embarqués. A travers ces cartes, nous avons opté pour le choix d"utiliser la carte Arduino UNO et ce, pour un fonctionnement approprié non rencontré avec un système à base de composants électroniques uniquement.

Par conséquent, le chapitre suivant sera consacré à l"étude et la conception du système proposée dans ce travail pour le suivi d"une ligne bien déterminée. Le système à carte Arduino sera comparé à celui non concerné par la carte à travers différentes circuiteries afin de monter la nécessité d"utilisation des circuits programmés

# Chapitre III

Etude et conception d'un système Suiveur de lumière

### **III.1 Introduction**

Dans ce chapitre nous allons étudier notre système suiveur de lumière, dont nous allons considérer deux cas de situations, sans et avec carte Arduino.

Le premier cas, pour son fonctionnement est appuyé sur un seul, ce qui devait représenter un seul axe de rotation. Le second doit être constitué d"une carte de développement Arduino conçue autour d"un microcontrôleur et utilisant deux batteries pour l"alimentation des moteurs et du microcontrôleur ainsi que d"autres composants du montage.

Donc, une comparaison est effectuée suite à l"étude détaillée de ces deux types de suiveurs.

### **III.2 Les type de suiveurs de lumière**

On distingue principalement deux grandes familles de suiveurs solaires: les passifs et les actifs qui comportent les suiveurs mono-axe et double axe **[22].**

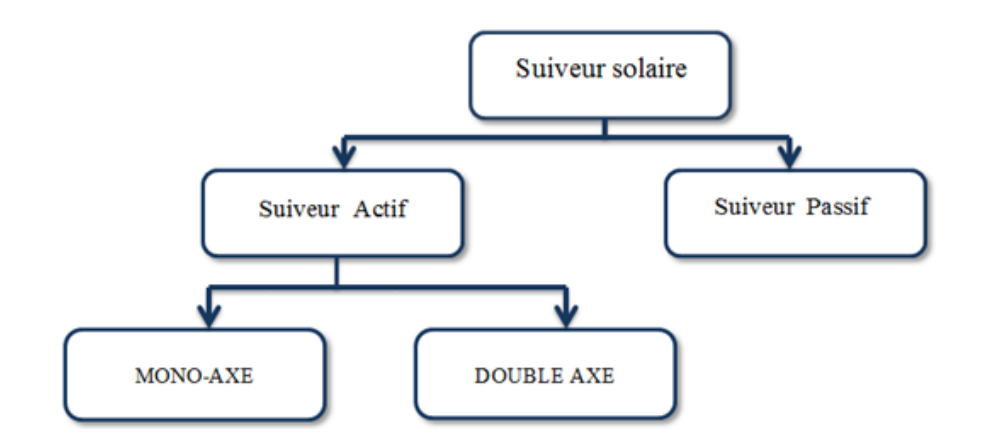

**Figure III.1** *Types de suiveurs de lumière*

### **III.2.1. Suiveur passif**

Ils sont mis en mouvement par des phénomènes physiques autonomes, tels que la dilatation thermique du gaz ou autre.

Ce type de système nécessite une intervention manuelle pour optimiser la direction nord-sud selon la saison, car le système n'est pas conçu de manière à axe double **[23].**

Chapitre III Etude et conception d'un système Suiveur de lumière

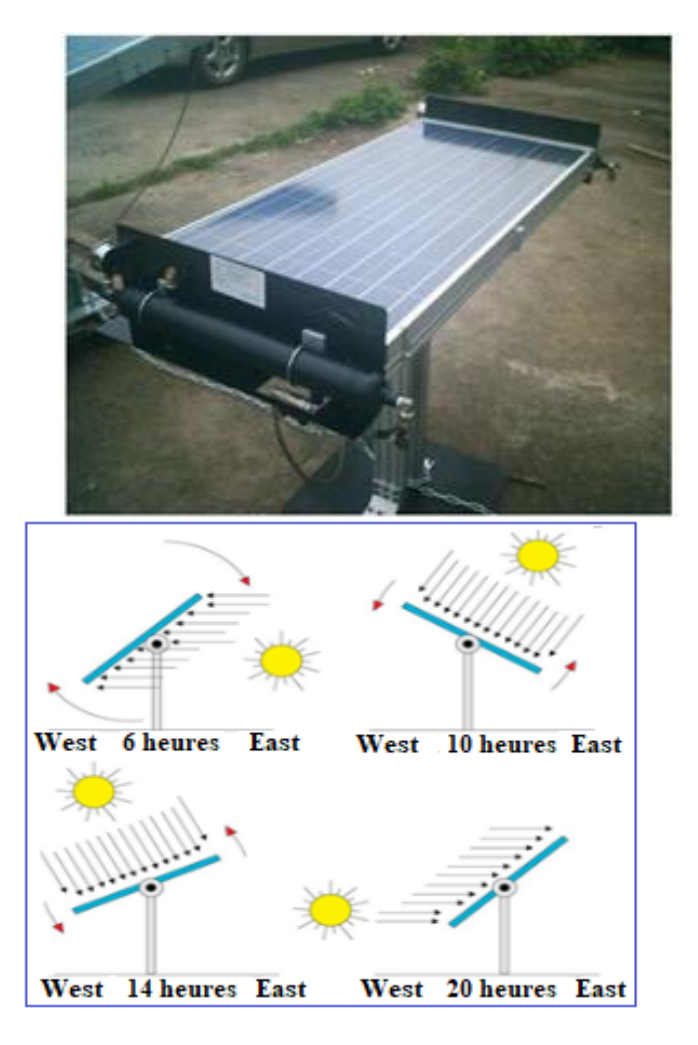

**Figure.III.2** *Exemple de Suiveur passif*

### **III.2.2. Suiveur actif :**

Les suiveurs solaires actifs utilisent le principe de la détection de lumière, suivant la trajectoire solaire en cherchant à optimiser au maximum l"angle d"incidence du rayonnement solaire sur leur surface. Il existe deux types dans cette famille : les **suiveurs mono-axe** et **double axe**. L'avantage de ces derniers par rapports aux suiveurs passifs c'est qu'ils représentent une meilleure précision de suivi et ne nécessitent aucune intervention manuelle pour les ajuster **[24].** La photo suivante illustre un exemple de ce type de suiveurs installés.

# Chapitre III Etude et conception d'un système Suiveur de lumière

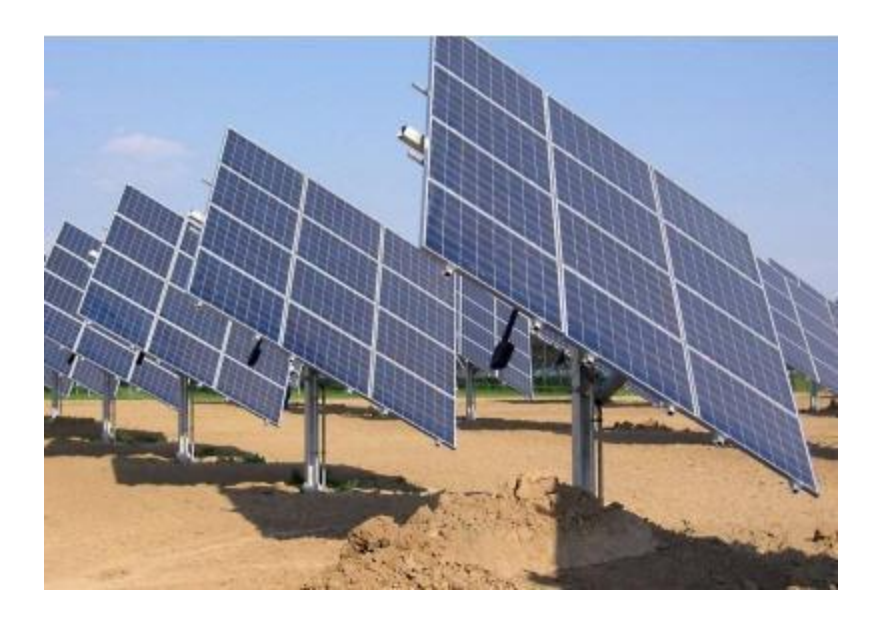

**Figure III.3** *Suiveur actif*.

### **Suiveur solaire mono-axe**

Le suiveur mono-axe qui permet une rotation selon l"axe d"azimut (vertical) seulement, et qui est le plus souvent utilisé en raison de sa simplicité **[25]**, **Figure.III.4**.

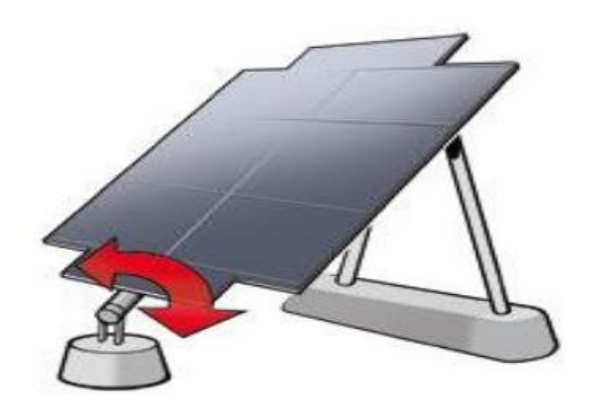

**Figure.III.4** *Orientation du suiveur mono-axe.*

### **Suiveur solaire double axes**

Contrairement au précédent, ce suiveur solaire possède deux axes ce qui lui permet de suivre les mouvements en azimut (horizontale) et en inclinaison (verticale) au cours de la journée. Ainsi, le capteur reste constamment orienté vers le soleil. Ce type de suiveur est très imposant et fournit de meilleures performances par rapport au suiveur mono-axe **[26], Figure III.5** Ce type de solaire fait l"objet du cas de notre projet.

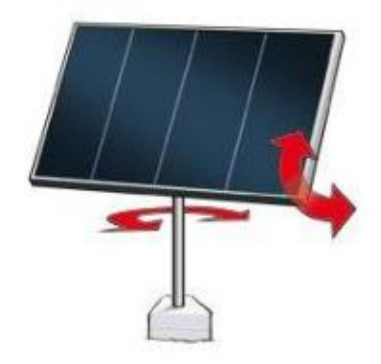

**Figure III.5** *Orientation du suiveur double-axe.*

## **III.3 Etude des circuits du suiveur de lumière**

Cette partie du chapitre est repartie en deux parties, la première est consacrée au système sans carte Arduino et la deuxième partie est consacrée à celui avec carte Arduino. Donc, cette étude va nous permettre de :

- porter le choix et le calcul sur les différents composants utilisés des circuits
- faire ressortir les avantages et les inconvenants entre les deux circuits étudiés.

La figure suivante représente les cas de circuits à étudier de notre travail.

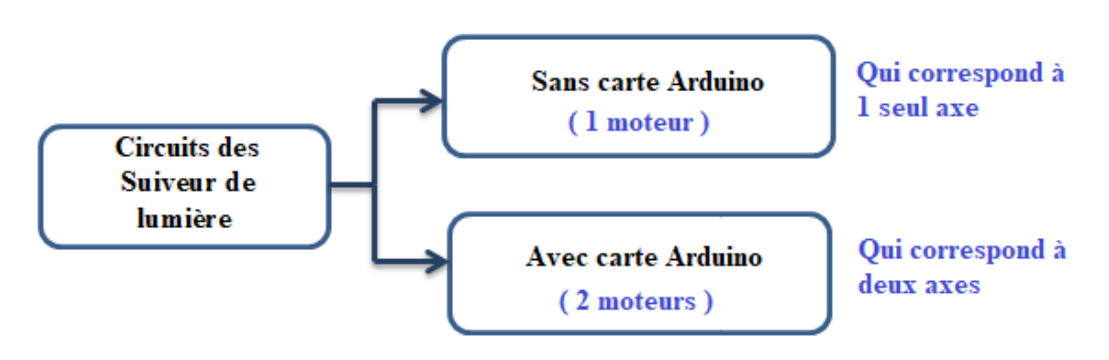

**Figure III.6** *Cas de circuits à étudier.*

### **III.3.1 Système sans carte Arduino**

## **III.3.1.1 Schéma synoptique**

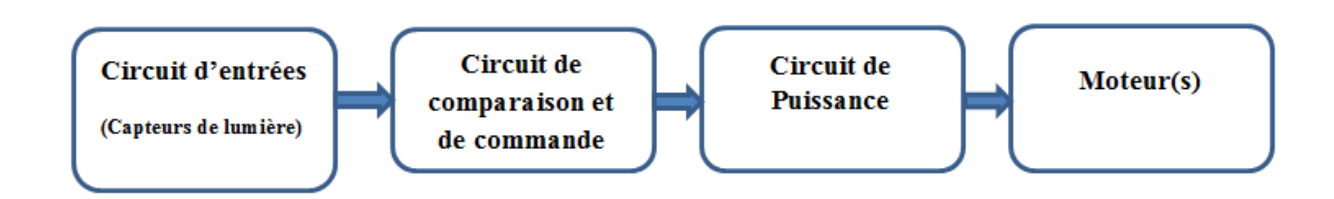

**Figure III.7** *Schéma synoptique sans Arduino du suiveur de lumière.*

Le procédé utilisé pour cette étude repose sur la différence d"éclairement incident sur les capteurs de lumière photorésistance ou LDR (Light-Dependent-Résistor).

Le circuit de commande assure la fonction de comparaison des signaux émis par les capteurs en calculant leurs différences, puis à son tour, renvoie un signal au circuit de puissance pour le fonctionnement du moteur.

## **III.3.1.2 Schéma électrique**

Ici, nous représentons le circuit électronique global du système concerné, figure III.8 comme nous remarquons, il est subdivisé en quatre parties principales, ce qui permettra leur étude séparément.

- 1 : circuit capteur de lumière
- 2 : circuit de comparaison et de commande
- 3 : circuit de puissance
- 4 : moteur

Chapitre III Etude et conception d'un système Suiveur de lumière

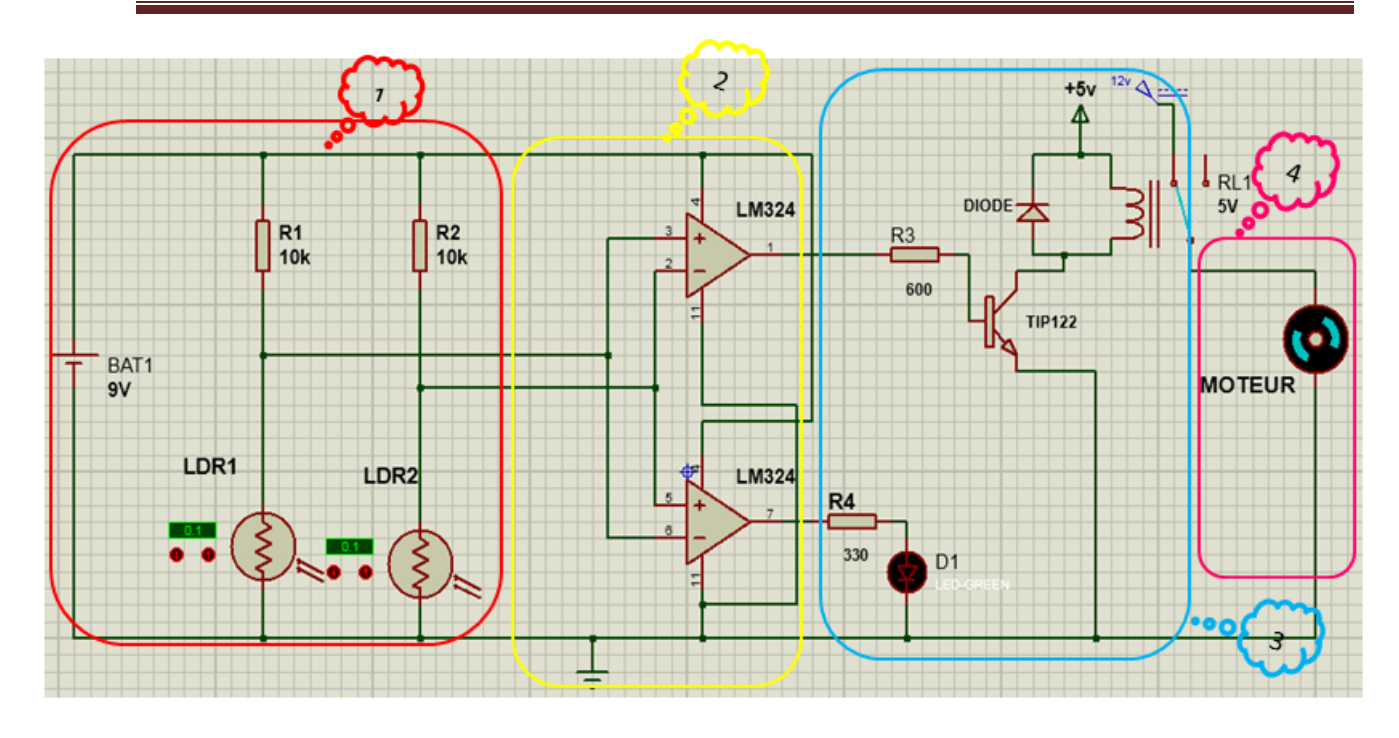

**Figure III.8** *Schéma électronique sans carte Arduino.*

### **III.3.1.3 Principe de fonctionnement**

Les deux résistances LDR renvoient deux tensions de sortie en fonction de l"intensité lumineuse et permettent ainsi de savoir enfin qu"elle LDR reçoit la plus grande intensité lumineuse. Les deux tensions seront comparées par un amplificateur opérationnel. Il existe trois cas possibles :

### **Le premier cas :**

Les deux résistances LDR ne sont pas soumis à la lumière, il n'y a pas de création de courant électrique, un transistor bloquer. Donc, il n"existe pas une tension pour faire tourner le moteur, donc il reste à l"arrêt.

### **Le deuxième cas :**

La résistance LDR2 de droite est plus illuminée que la résistance LDR1 de gauche. La première résistance créé un courant électrique tandis que la deuxième résistance reste dans son état initial (le transistor est passant) donc il existe une tension qui va faire tourner le moteur.

### **Le troisième cas**

La résistance LDR1 de droite est plus illuminée que la résistance LDR2 de gauche. Donc il n"y a pas de création de courant électrique entre les borne de la première résistance (le transistor est bloquer) donc il n"existe pas une tension pour faire tourner le moteur, donc il reste à l"arrêt et la LED va allumer.

### **III.3.1.4 Calcul des circuits**

### **Partie 1 : circuits d'entrée**

Notre schéma électronique, possède chaque capteur associé à une résistance, constituant un pont diviseur de tension. Les points diviseurs qu"ils ont des valeurs en fonction de l'éclairement de LDR, comme l"indique la figure ci-dessous.

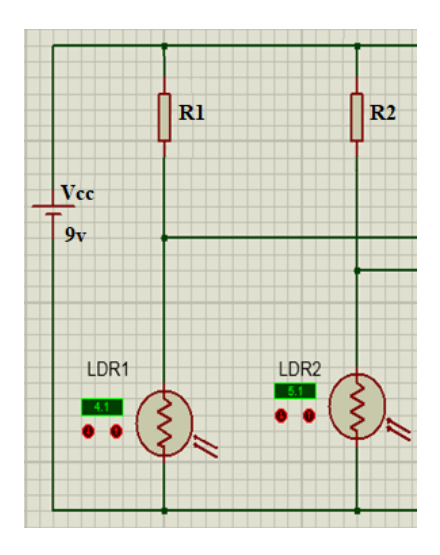

**Figure III. 9** *Circuit d'entrée*

Dans ce cas, le capteur utilisé est de type LDR, figure III.10. C'est un composant dont la valeur en ohms dépend de la lumière à laquelle il est exposé. La principale utilisation de la photorésistance est la mesure de l"intensité lumineuse. Nous avons utilisé ce type de capteurs à cause de son temps de réponse qui est court. Le tableau III.1 montre les caractéristiques d"un modèle type de photorésistance LDR.

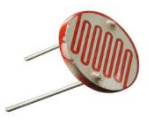

**Figure III.10** *Capteur LDR.*

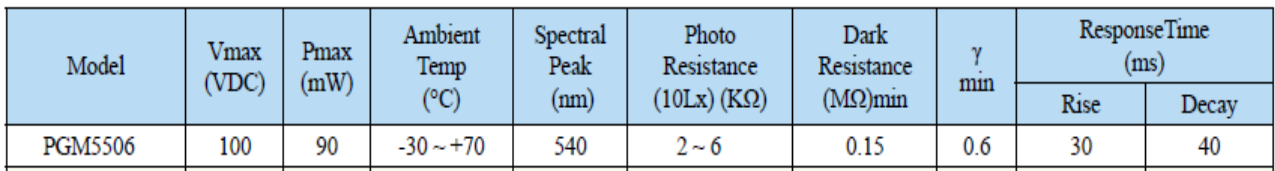

On utilise photorésistance PGM5506 caractérisée par :

**Tableau III.1** *Tableaux des caractéristiques de la photorésistance.*

 $\triangleright$  Calcul des résistances R1 et R2

Pour le calcul de R1, nous allons considérer le premier pont de diviseur de tensions suivant, figure III.11

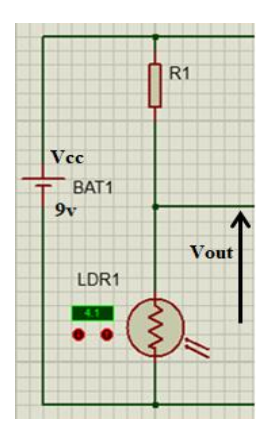

**Figure III.11** *Circuit à base de LDR pour le calcul de la résistance R1*

Généralement, les valeurs données pour une photorésistance sont comme suit :

$$
Vout = Vcc \frac{R(LDR)}{(R(LDR)+R1)}
$$

Dans ce cas

$$
R1 = \frac{Vcc - Vout}{Vout} R(LDR)
$$

 $R(LDR)$  10 fois plus lumineux  $\rightarrow$  Vout = 4.54 Volts  $10k\Omega \leq R(LDR) \leq 60k\Omega$ 

 $R(LDR)$  10 fois moins lumineux  $\rightarrow$  Vout = 0.54 Volts  $R(LDR) \ge 0.1 M\Omega$ 

Exemple de calcul

$$
\text{Vcc} = 9 \text{ volts R1} = \frac{9 - 4.5}{4.5} \times 10 \text{k}\Omega
$$
\n
$$
\rightarrow \text{R1} = 10 \text{k}\Omega
$$

Où,

 $V_{\text{CC}}$ : Tension d'alimentation

RLDR : Résistance de la LDR

Vout : Tension de la sortie du capteur (dépend de la lumière)

### **Partie 2 : Circuit de comparaison et de commande**

Concernant la seconde partie du système, il s"agit des comparaisons entre les tensions V<sub>out1</sub> et V<sub>out2</sub> issues du circuit d'entrées. Pour cela, deux amplificateurs opérationnels (AOP1 et AOP2) sont considérés pour assurer telle fonction, voir figure III.12 ainsi, les valeurs des tensions Vs1 et Vs2 aux sorties des AOP1 et AOP2 respectivement, seront obtenues suivant le principe suivant :

 $\text{Si V}_{\text{OUT1}} > \text{V}_{\text{OUT2}}$  alors  $\text{V}_{\text{s1}} = \text{Vcc} = 9 \text{V}$ 

$$
Si\ V_{OUT1} < V_{OUT2}\ alors\ V_{s1} = 0\\ v
$$

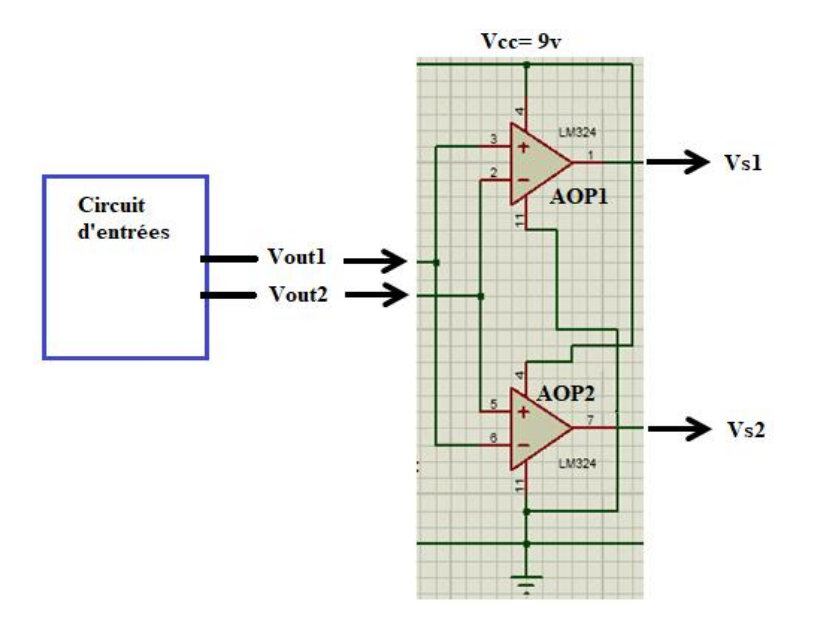

**Figure III.12** *Circuit à base de comparateurs de tensions*

Les caractéristiques de l'amplificateur LM324 utilisé pour notre circuit ce trouve dans la partie Annexe

### **Partie 3 : Circuit de puissance**

Ce circuit sert à acheminer la puissance vers les actionneurs dans lequel ils sont branchés, figure III.13 Nous remarquons qu"il comprend un transistor de type TIP122 montés avec un relais qui nécessite une source d"alimentation, un moteur et une LED.

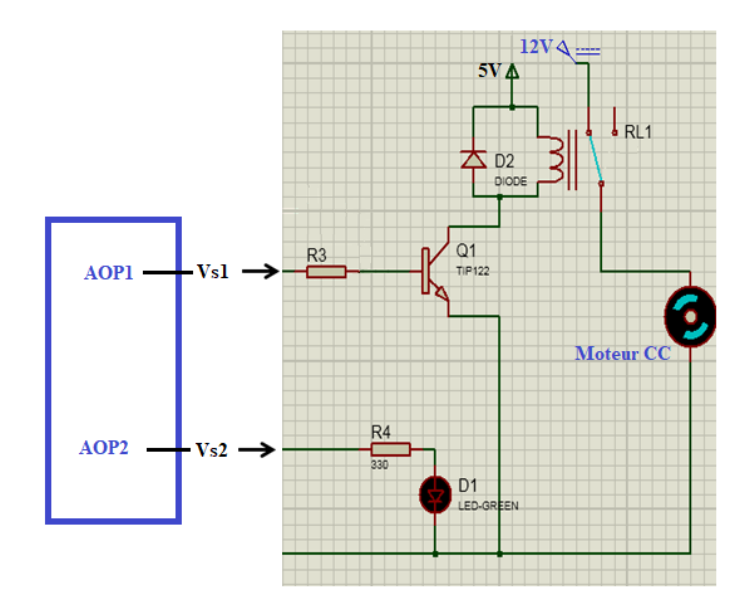

**Figure III.13** *Circuit de puissance*

Le transistor sur lequel est porté notre choix est de type TIP122 (est un Darlington NPN 60 V 5 A), voir figure III.14 économique et facile à trouver. Voici les caractéristiques électriques de ce transistor.

Le transistor TIP122 a l'avantage d'avoir un grand gain en courant (1000), c'est-à-dire que quelques mA suffisent pour piloter plusieurs Ampères dans le collecteur. De plus, il est facile à trouver et ne coûte pas cher.

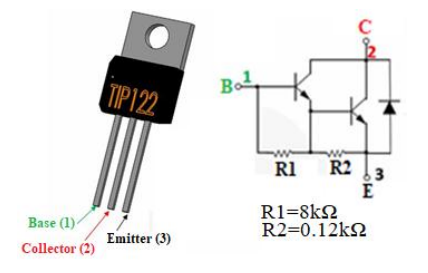

**Figure III.14** *Brochage du Transistor TIP122.*

Ce transistor peut être utilisé, par exemple, pour :

- La commande de moteurs pas à pas
- Le pilotage de moteurs, relais, charges par carte Arduino
- les alimentations stabilisées régulées

# Chapitre III Etude et conception d'un système Suiveur de lumière

 $\triangleright$  Principe de fonctionnement du TIP 122

D"après la figure III. 14, nous remarquons que le collecteur du transistor est connectée à l"une des extrémité de la bobine du relais. A cette dernière est branché en parallèle une diode dite « de roue libre », pratiquement utilisé par les électroniciens pour commuter des relais. Dans notre cas, cette diode sert à protéger le transistor contre des surtensions destructrices. Généralement, cette diode peut supporter 75V, ce qui suffit pour des relais 12V et 24V.

La partie collectrice émettrice se comporte comme un interrupteur ouvert s'il n'y a pas de courant de base donc le transistor dans un état de blocage. S"il y a un courant de base le collecteur laisse passer un courant donc le transistor dans un état de passage.

Nous donnons les caractéristiques électriques du transistor TIP122 **[27].** Donc, des limites à ne pas dépasser pour ce type de transistor :

- $\bullet$  Tension de collecteur de saturation : Vce sat =100V
- Courant de collecteur : Ic=3.0A
- Tension collecteur : Vbe=1.2V
- Gain max=2500, Gain min=1000
- $\triangleright$  Les actionneurs

Concernant les le circuit de sortie, nous optons pour un seul moteur à courant continu de 12V, puisque le suiveur considéré est de type mono axe, et le servomoteur sera utilisé dans le cas du suiveur avec Arduino.

Aussi, une LED électroluminescente utilisé comme indicateur dans le cas où le moteur est à l"arrêt. Dans ce cas, nous avons choisi une LED verte dont les caractéristiques sont données par **[28]**

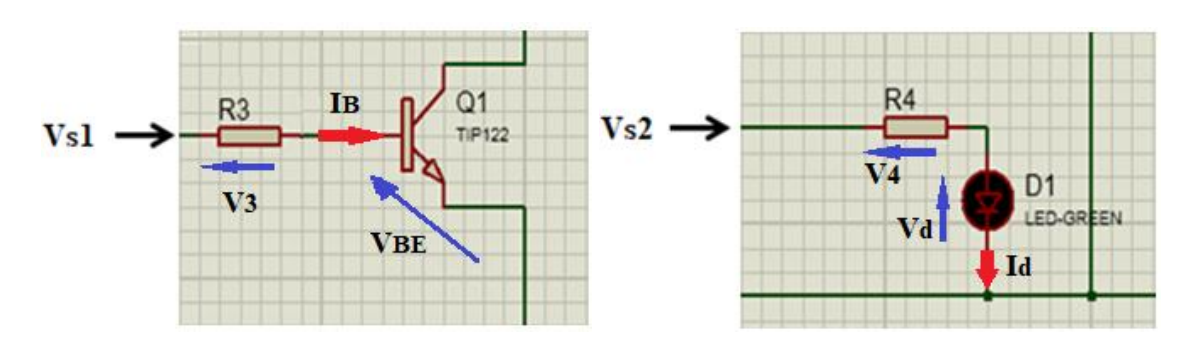

 $\triangleright$  Calcul des résistances R3 et R4 du circuit

**Figure III.15** *Circuits pour le calcul de R3 et R4*

### - **Calcul de R3**

- $\bullet$  Vbe= 1.2volt
- Ibmax peut aller jusqu'à 120mA
- $\bullet$  10mA < Ib < 20 mA, Ib choisi = 15 mA.

$$
V = R*Ib+Vbe \rightarrow R = \frac{V - Vbe}{Ib} = \frac{9 - 1.2}{15} \frac{8.8}{15} = 586.66 \ \Omega = 600 \ \Omega
$$

### - **Calcul de R4**

D'après les caractéristiques d'une Led verte pour que ce type de Led fonctionne, il faut une tension à ses bornes.

Vled=3.6 volts et un courant Ic= 2mA

Application de la loi d"ohm

$$
V = R^*I + Vled \rightarrow R = \frac{V - VLED}{I}
$$

$$
\rightarrow R = \frac{9 - 3.6}{0.02} = 270 \Omega.
$$

Donc il faut prendre R=330 Ω

Le Tableau III.2 suivant récapitulé des états des sorties des AOP selon la position de capteur ainsi le sens de rotation de moteur.

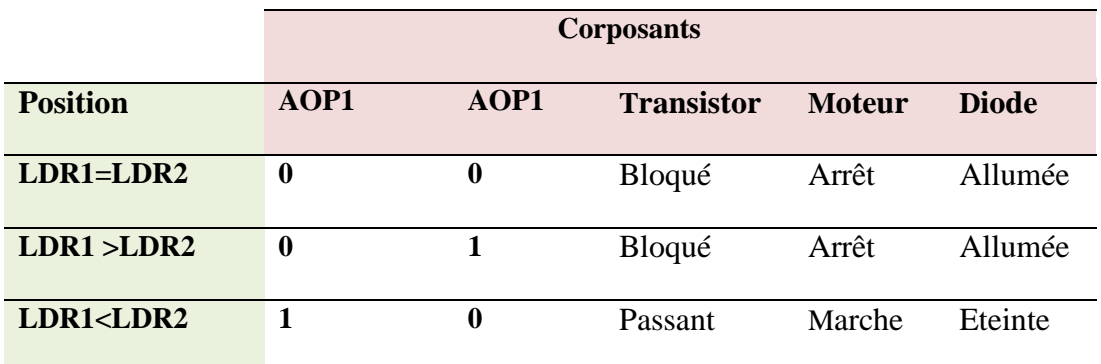

**Tableau III.2** *tableau d'états de sorties*

### **III.3.2 Système avec carte Arduino**

## **III.3.2.1 Schéma synoptique**

Le schéma synoptique de système suiveur que nous avons conçu est représenté dans la **FigureIII.16.**

Où,

TR : top right (haut droite )

- TL : top left (haut gauche )
- BR : bottom right (bas droite )
- BL : bottom left (bas gauche)

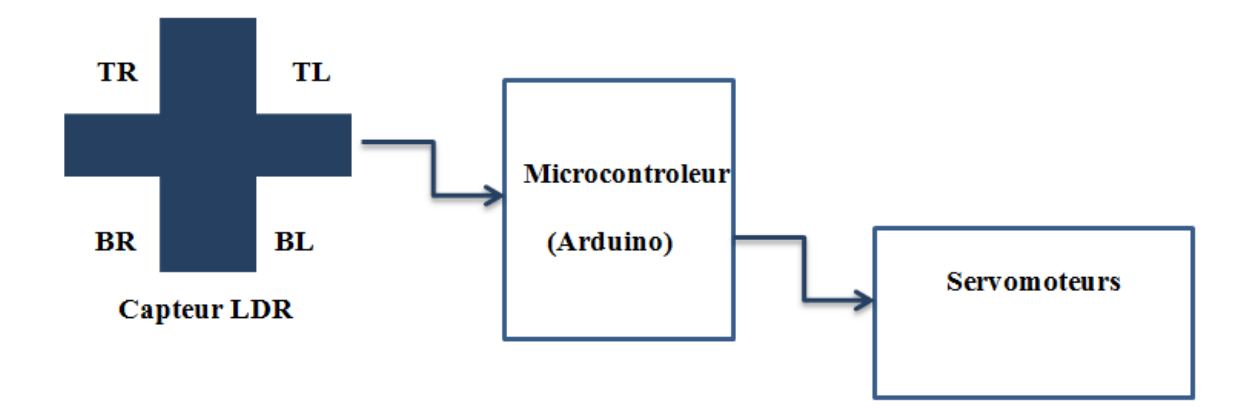

**Figure III.16** *Schéma Synoptique avec Arduino du suiveur de lumière.*

### **III.3.2.2 Schéma électrique**

Dans ce cas, les différents circuits électriques correspondant au schéma synoptique, sont illustrés dans la figure III. 17

Notre choix s"est porté sur l"utilisation d"une carte Arduino UNO, 4 capteurs LDR et des servomoteurs.

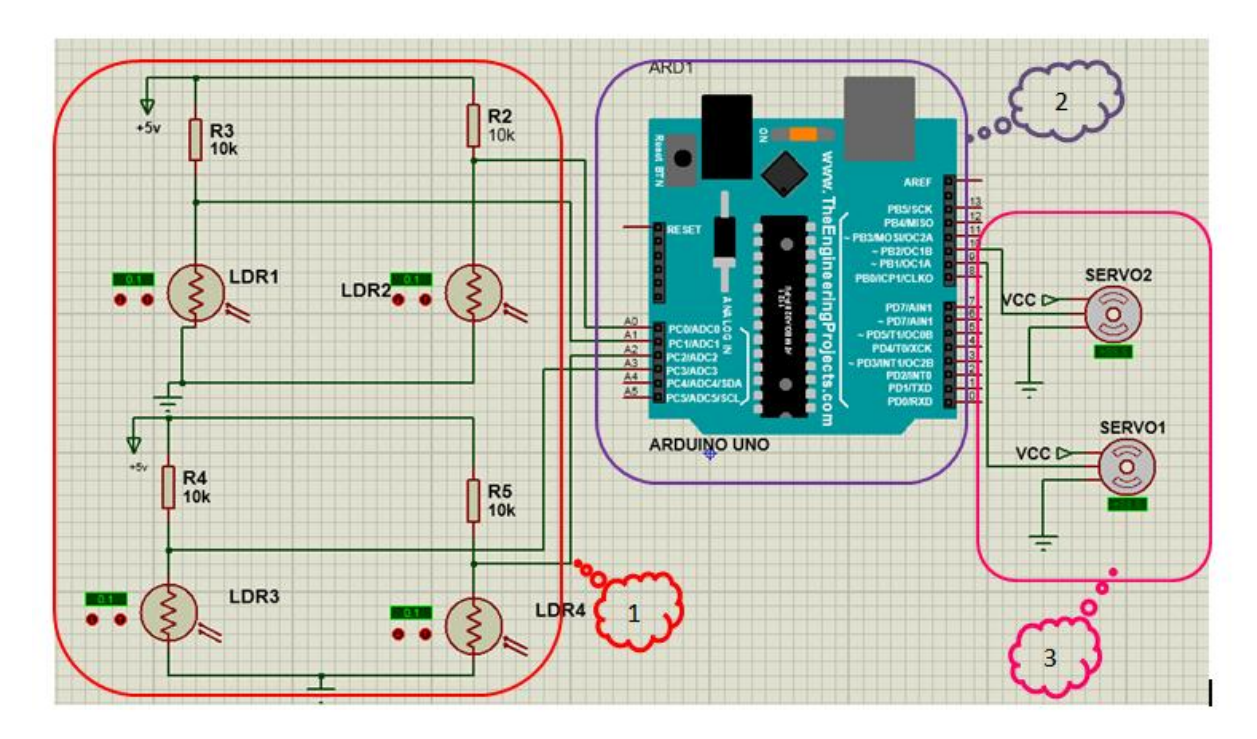

**Figure III.17** *Schéma électronique (avec Arduino) simulé avec Proteus.*

### **III.3.2.3 Le principe de fonctionnement**

La réalisation d'un suiveur de lumière avec carte Arduino se base principalement sur le suivi d'une source lumineuse en s'orientant de façon optimale en direction des rayons lumineux.

Ainsi, les mouvements de rotations se produisent selon deux axes (vertical et horizontal), puisque nous avons rajouté deux autres LDR au circuit d"entrée de la **figure III. .9** donné plus haut dans le cas du suiveur mono axe sans carte Arduino. Ainsi, le principe sera le même pour le suiveur double axe que nous allions voir dans la suite, et on utilise donc deux moteurs commandés par la carte Arduino.

La méthode utilisée est comparable à celle de l'asservissement. Les servomoteurs s'orientent en fonction de la luminosité reçue par chaque capteur. Le programme compare la luminosité reçue par chaque capteur et ajuste la position si une différence est détectée. Par exemple, si les capteurs du haut reçoivent plus de lumière que ceux du bas, le programme va détecter cette différence et va positionner les moteurs pour déplacer. Ce sera le même principe pour le haut, la gauche et la droite.

La programmation de la carte Arduino a été nécessaire pour que le montage puisse fonctionner sans connexion avec l"ordinateur, le code étant enregistré sur la carte Arduino.

Notre schéma électronique, possède des capteurs, et chacun est associé à une résistance, constituant un pont diviseur de tension. Les points diviseurs qu"ils ont des valeurs en fonction de l'éclairement de LDR, comme nous avons vu plus haut dans le circuit sans Arduino, figure III.9

### **Partie de commande**

Notre choix s"est porté sur l"utilisation d"une carte Arduino UNO comme circuit pour l"exécution du programme. L"avantage de ce dernier est de minimiser la surface de la carte électronique, donc en minimisant l"utilisation des quantités des composants électronique.

### **Actionneur**

Dans notre travail, nous avons besoin que le mouvement des moteurs soit précis. Dans cas nous optons pour le servomoteur, du fait que c"est un moteur assez commun utilisé dans les projets d'ingénierie. De plus, la raison en est que nous pouvons déplacer le servomoteur à n'importe quel angle souhaité, ce qui n'est pas possible dans le cas du moteur à courant continu utilisé dans le suiveur décrit précédemment. Donc, nous allons contrôler les servomoteurs de notre suiveur à deux axes avec Arduino.

La **Figure III.18** montre la photo du type de servomoteur utilisé dans notre projet.

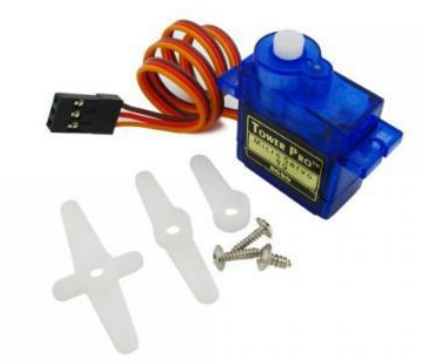

**Figure III.18** *Servomoteur de type SG-90.*

Ainsi, les caractéristiques du servomoteur sont comme suit :

- $\bullet$  Dimensions : 22 x 11.5 x 27 mm.
- $\bullet$  Poids : 9 gr.
- Tension d"alimentation : 4.8v à 6v.
- $\bullet$  Vitesse : 0.12 s / 60 $\degree$  sous 4.8v.
- $\bullet$  Couple : 1.2 Kg / cm sous 4.8v.
- Amplitude : de 0 à 180°.

Pour sa connexion, le servomoteur est équipé d'une prise de type Graupner à 3 fils, figure III. 19 La correspondance des fils est la suivante :

- Marron Masse
- Rouge +5 volt
- Orange Commande

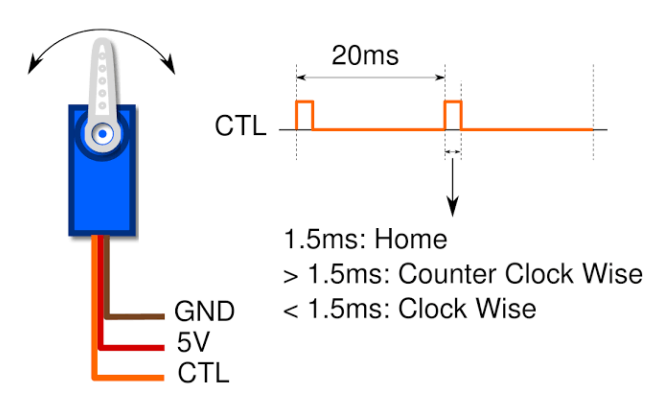

**Figure III.19** *Câble du servomoteur.*

# Chapitre III Etude et conception d'un système Suiveur de lumière

Donc, nous avons choisi ce servomoteur suite à sa disponibilité sur le marché, faible cout, faible tension d"alimentation et couple élevé. Cela le rendre un choix idéal pour notre suiveur.

La conception de la simulation du système dans Proteus ISIS et sa réalisation pratique seront traités dans le chapitre 4 et le chapitre 5 respectivement.

Le **TableauIII.3** suivant donne les états des sorties des AOP selon la position des capteurs ainsi que ceux du fonctionnement des servomoteurs.

|                              | <b>Composants</b> |                 |
|------------------------------|-------------------|-----------------|
|                              |                   |                 |
| <b>Position des capteurs</b> | Sevomoteur1       | Servomoteur2    |
|                              |                   |                 |
| LDR1(TL)                     | Marche à gauche   | Marche à gauche |
|                              |                   |                 |
| LDR2(TR)                     | Marche à droite   | Marche à gauche |
|                              |                   |                 |
| LDR3(BL)                     | Marche à gauche   | Marche à droite |
|                              |                   |                 |
| LDR4(TR)                     | Marche à droite   | Marche à droite |
|                              |                   |                 |

**Tableau III.3** *Tableau d'états de sorties*

### **III.4 Etude comparative entre les cas sans et avec Arduino**

Comme dans le cas de notre étude nous nous sommes basés sur deux cas de situations, circuits sans et avec carte Arduino. Le tableau suivant résume les principaux points de la comparaison entre les deux cas de circuits concernés. Nous remarquons que le circuit à carte Arduino comme il a ses inconvénients, il présente plus d"avantages par rapport au circuit sans carte Arduino.

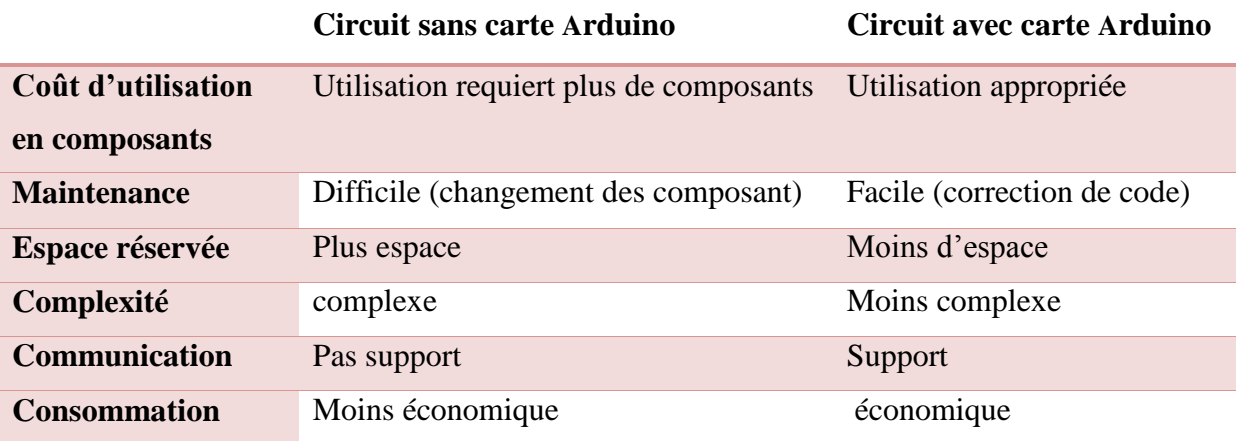

**Tableau III.4** *Comparaison entre les cas de circuits utilisés sans et avec carte Arduino*

### **III.5 Conclusion**

Dans ce chapitre, nous avons présenté les différentes étapes et la méthodologie suivie pour la conception de notre suiveur de lumière avec deux cas (sans et avec carte Arduino).

Ainsi, nous avons eu la possibilité de choisir certains composants selon leurs caractéristiques et de déterminer les valeurs pour d"autres. Donc, l"exploitation de ces derniers

Le chapitre suivant, sera consacré aux simulations des circuits électroniques, donc l"utilisation des résultats obtenus sur les différents composants est nécessire.

# Chapitre IV

Simulations des circuits

# **IV.1Introduction**

Ce chapitre sera consacré aux différents tests de simulation de différents circuits électroniques étudies de notre système dans le deuxième chapitre. Donc, différents organigrammes correspondant aux deux situations, sans et avec carte Arduino seront établis. De plus, les programmes concernés seront présentés, ce qui permettra de constater leurs différences.

### **IV.2 Partie logicielle**

Cette partie est dédiée à la représentation des informatiques utilisées dans le développement du système suiveur solaire Ainsi, nous allons exploiter deux plateformes principales :

### **IV.2.1. Plateforme de programmation Arduino**

Dans ce cas, il y a une interface de l"IDE ARDUINO. Ce qui nous offre la possibilité pour développer nos programmes sur les cartes Arduino. La **Figure IV. 1** montre la forme de la structure de programmes ARDUINO.

Nous remarquons deux fonctions principales que nous devions respecter pour l"écriture et l"exécution de nos programmes :

 **Setup** : contiendra toutes les opérations nécessaires à la configuration de la carte (directions des entrées sorties, débits de communications série, etc.).

 **Loop** : elle est exécutée en boucle après l"exécution de la fonction setup. Elle continuera de boucler tant que la carte n"est pas mise hors tension. Cette boucle est absolument nécessaire sur les microcontrôleurs étant donné qu"ils n"ont pas de système d"exploitation.

En effet, si l"on omettait cette boucle, à la fin du code produit, il sera impossible de reprendre la main sur la carte Arduino qui exécuterait alors du code aléatoire.

| Commentaires multilignes pour se souvenir du patch ==>                                                                                                | do deeda<br>⊠<br>sketch_061111a §<br>/* Ce programme fait clignoter une LED branchée sur la broche \$3<br>et fait également clignoter la diode de test de la carte |                                                                                                    |
|----------------------------------------------------------------------------------------------------|----------------------------------------------------------------------------------------------------|----------------------------------------------------------------------------------------------------|
| J/La définition des constantes et des variables                                                                                                    | x/<br>$int$ led $P$ in = 13;                                                                                                    | // LED connectes 8 to broche 13                                                                                                    |
| 2/La configuration des entrées et sorties<br>void setup()                                                                                             | oid setup()<br>pinhode(ledPin, OUTPUT):                                                                                                    | // configure ledPin comme une surtie                                                                                                    |
| 3/La programmation des interactions et<br>comportements<br>void loop()                                                                                | sid loop()<br>digitalWrite(ledPin, HIGH);<br>delay(3000);<br>digitalWrite(ledPin, LOW);<br>delay(1888);                                                            | // met la sortie à l'état haut (led allumée)<br>// attente de 3 secondes<br>// met la sortie à l'état bas (led éteinte)<br>// attente de 1 seconde |
| Une fois la dernière ligne exécutée, la carte revient<br>au début de la troisième phase et recommence sa<br>lecture et son execution des instructions | Done compiling.                                                                                                    |                                                                                                    |

**Figure IV. 1** *Structure de programme ARDUINO*

## **IV.2.2. Plateforme de développement et de simulation Proteus**

Avant de passer à la réalisation pratique de notre système, nous avons eu recours à la l"établissement des différentes parties électroniques du système déjà étudiés dans le chapitre3, pour cela on utilise le logiciel Proteus. Ce qui permettra d'ajuster, de modifier le circuit et de vérifier les résultats obtenus correspondant aux différentes fonctions du système suiveur de ligne. La figure IV. 2.

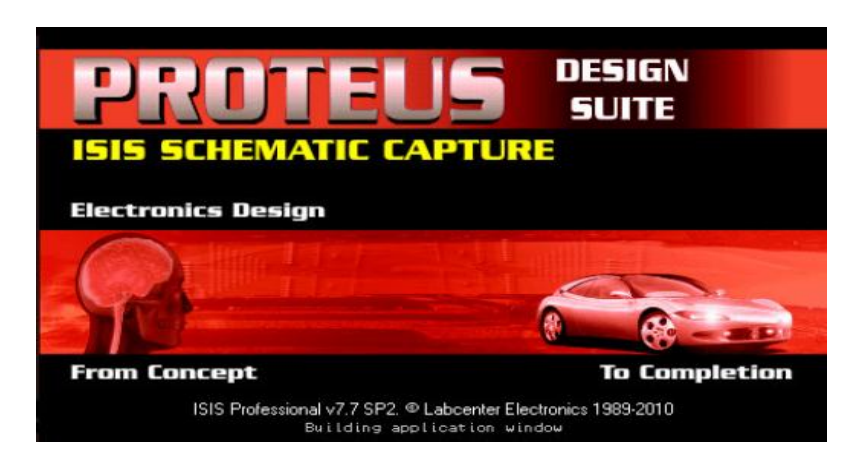

**Figure IV.2** *Représentation par une photo du logiciel Proteus.*

Deux logiciels principaux composent cette suite logicielle: ISIS, ARES :

**ISIS** : pour éditer nos schémas électriques.

**ARES** : pour réaliser le PCB (**de** l'anglais printed circuit board ou circuit imprimé) de la carte électronique.

# **IV.3. simulations des circuits étudiés**

### **IV.3.1 Organigramme principal**

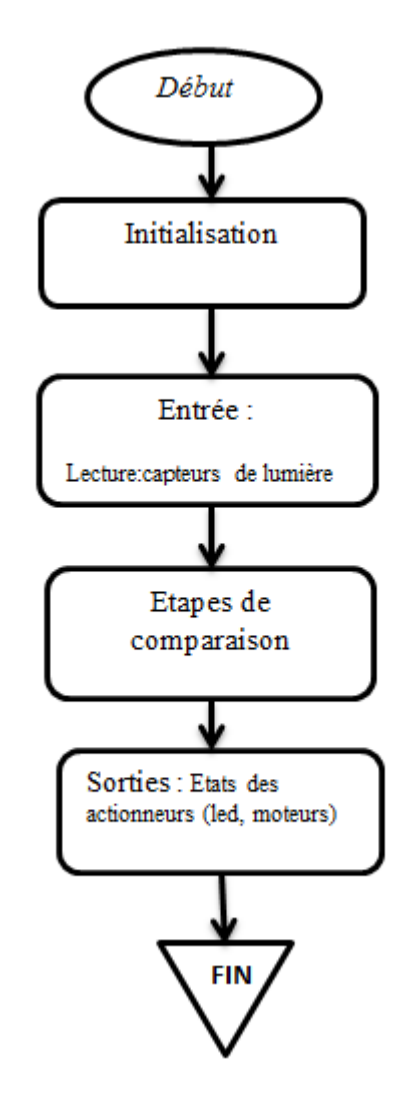

**Figure IV.3** *Etapes principales de simulation du système*

### **IV.3.2 Fonctionnement du suiveur sans carte Arduino**

**a) Organigramme fonctionnel**

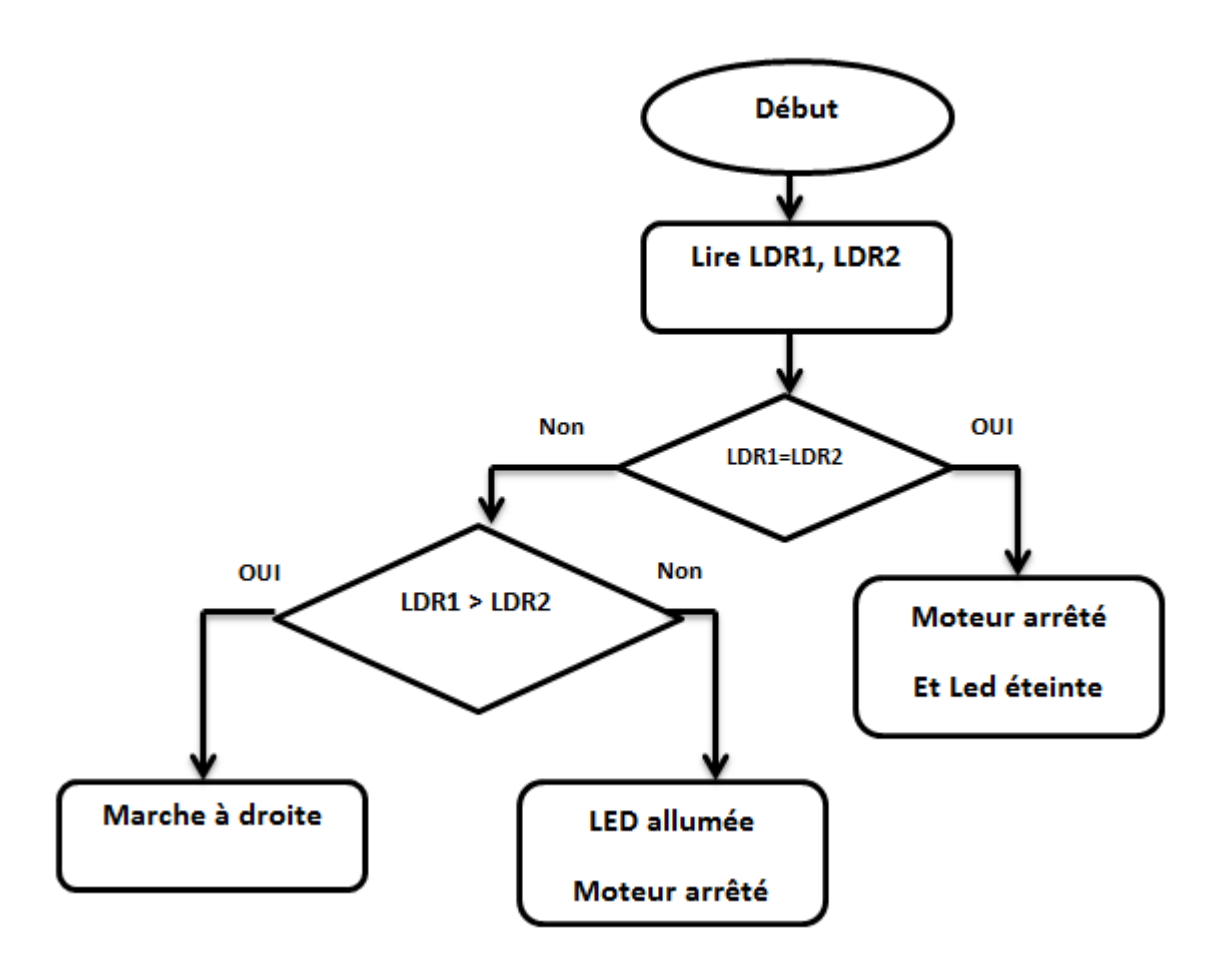

**Figure IV. 4** *Organigramme de fonctionnement de notre circuit sans carte Arduino*

### **b) Simulation du schéma électronique**

La simulation de notre montage globale a été faite à l"aide du logiciel PROTEUS\_ISIS. Ainsi, l"ensemble des figures illustre les montages simulés.

De plus, dans les circuits, la présence de la LED permet d"indiquer l"état de fonctionnement du moteur :

LED allumée : le moteur est en mode arrêt

LED éteinte : le moteur est marche

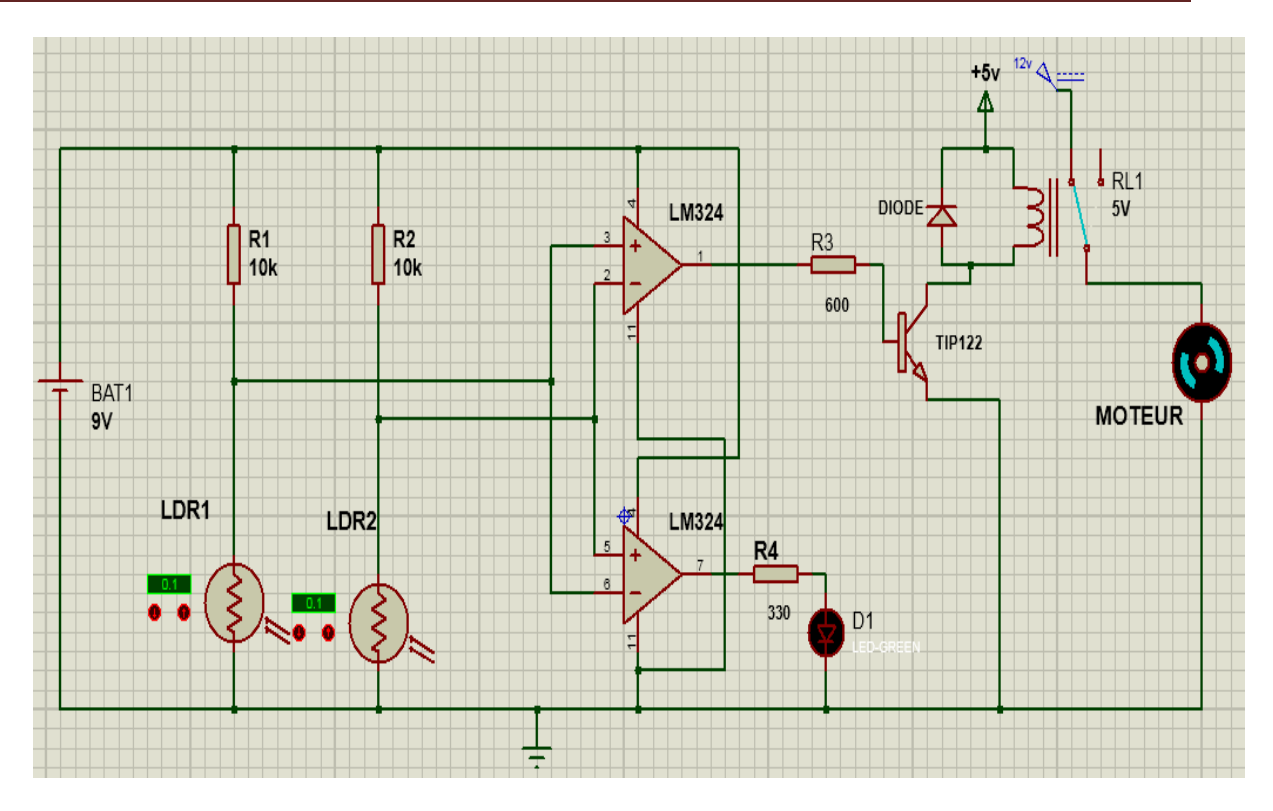

**Figure IV. 5** *Schéma de simulation du circuit suiveur solaire (mono axe) sans arduino*

# **Le premier état:**

Les deux résistances LDR ne sont pas soumises à la lumière, donc le moteur reste à l"arrêt et la LED éteinte

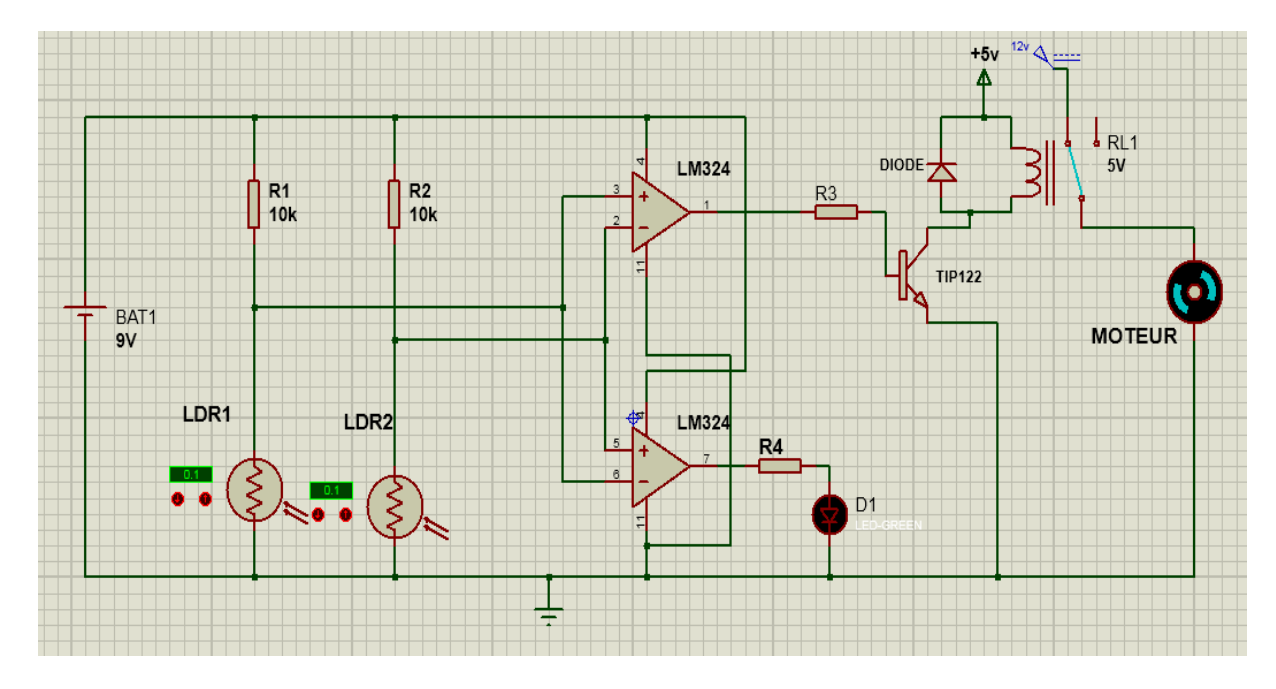

**Figure IV. 6** *Schéma de simulation de circuit suiveur solaire dont le moteur en mode arrêt*.

## **Le deuxième état :**

La résistance LDR de droite est plus illuminée que la résistance LDR de gauche, donc le moteur tourne à droite. et la LED reste éteinte

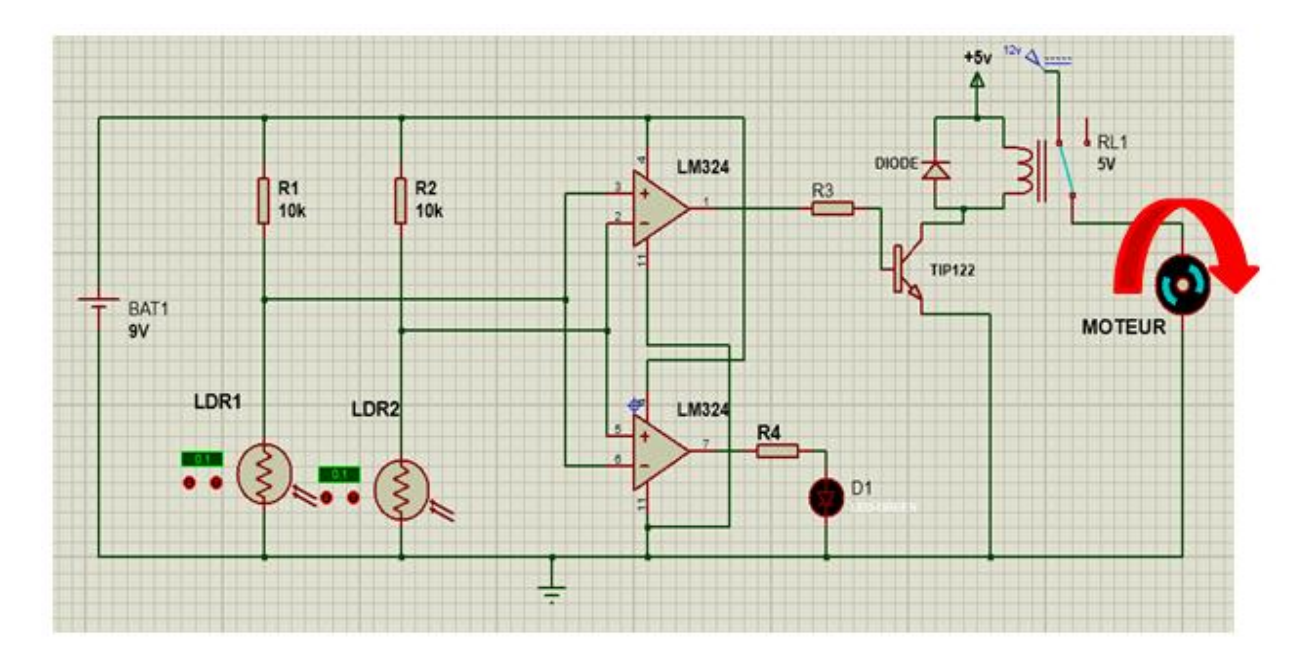

**Figure IV.7** *Schéma de simulation de circuit suiveur solaire le moteur tourne à droite.*

### **Le troisième état :**

La résistance LDR de gauche est plus illuminée que la résistance LDR de droite, donc le moteur ne tourne pas et la LED va allumer

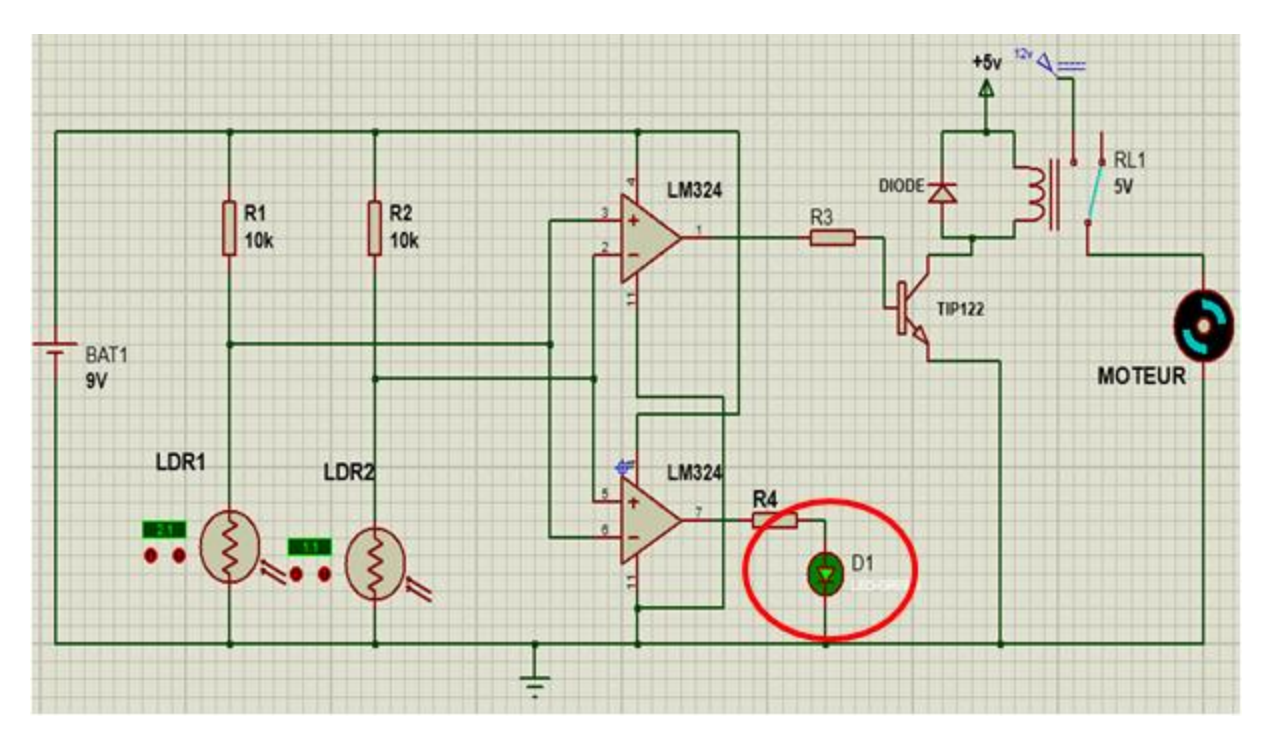

**Figure IV. 8** *Schéma de simulation de circuit suiveur solaire la LED est allumée*

### **IV.3.3 Fonctionnement du suiveur avec carte Arduino**

### **a) Organigramme structurel**

Le diagramme structurel comporte quatre étapes essentielles, illustré dans la figure qui suit.

Où,

TL : Top Left (haut gauche )

TR : Top right (haut droite )

BL : bottom Left (bas gauche )

BR :bottom right (bas droite )

DVer : direction vertical

DHori : direction horizontal

M1 : Moteur1

M2 : Moteur2

Sense1 :gauche

Sense2 : droite

### **Description**

 $Top = (TL + TR)/2$ :

Calcul la moyenne de la direction vers le haut (Top) « (la haut à gauche + la haut à droite)/2= la moyenne de la direction vers le haut »

 $Bot = (BL+BR)/2$ :

La valeur du Calcul de la moyenne de la direction vers le Bas (Bot) « (le bas à gauche + le bas à droite)/2= la moyenne de la direction vers le bas »

 $Right = (TR + BR)/2$ :

La valeur du calcul de la moyenne du direction vers la droite « (la haut à droite

+ le bas à droite)/2= la moyenne de la direction vers la droite»

Left= $(TL+BL)/2$ :

La valeur du calcul de la moyenne du direction vers la gauche « (la haut à

gauche + le bas à gauche)/2= la moyenne de la direction vers la gauche»

DVer= Left- Right :

La valeur du Calcul de la moyenne du direction vertical.

DHori= Top- Bot :

La valeur du Calcul de la moyenne du direction horizontal.

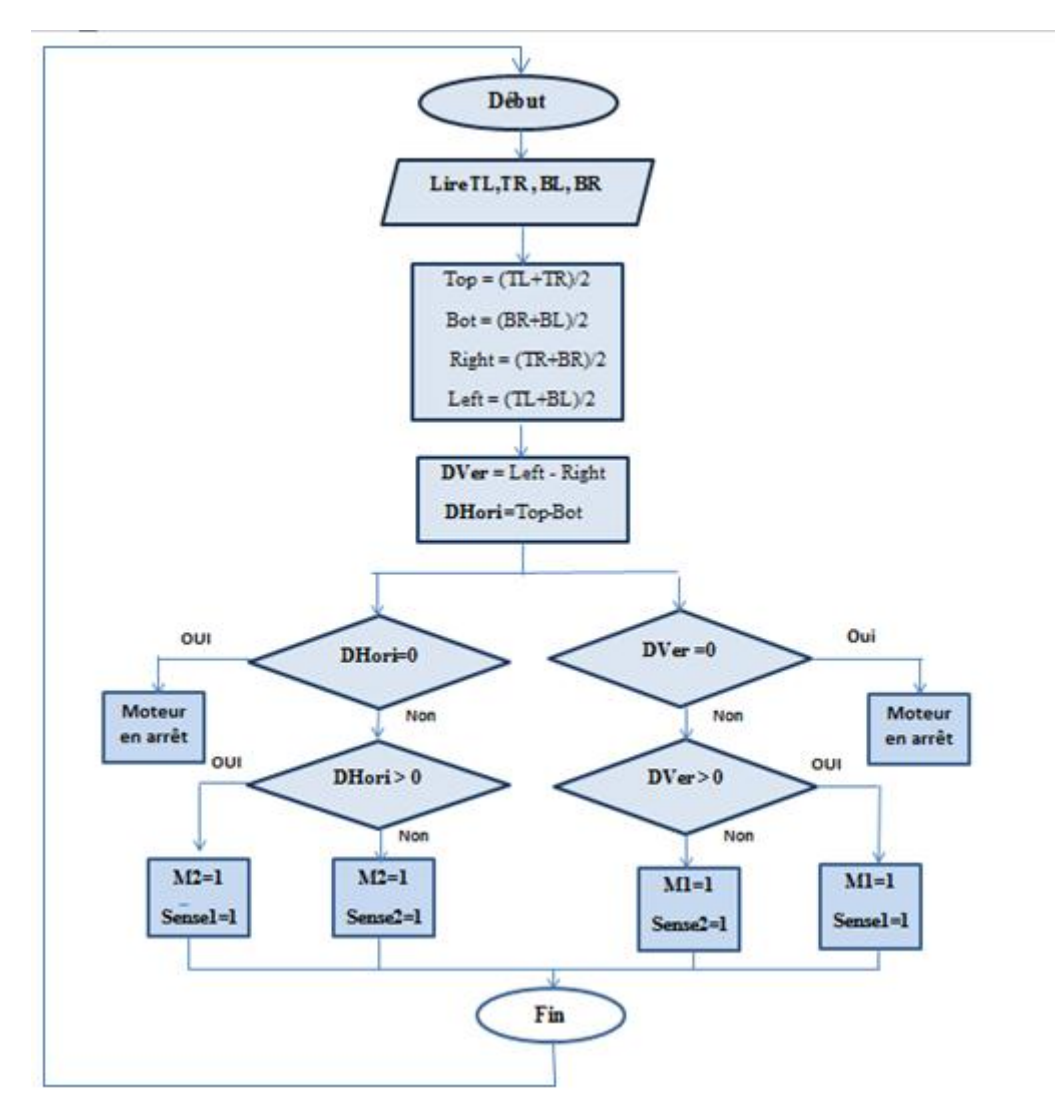

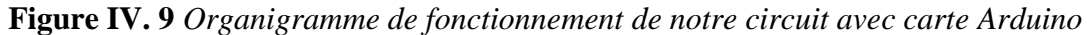

### **b) Simulation du schéma électronique**

La simulation de notre schéma globale a été faite à l"aide du logiciel PROTEUS-ISIS, ce qui permet de tester les différents cas possibles de notre suiveur. **La figure IV. 10** présente notre schéma de simulation. Où, nous avons le circuit d"entrées à base des capteurs LDR, une carte Arduino et les deux servomoteurs.

Servomoteur1 : représente l'axe vertical.

Servomoteur2 : représente l'axe horizontal.

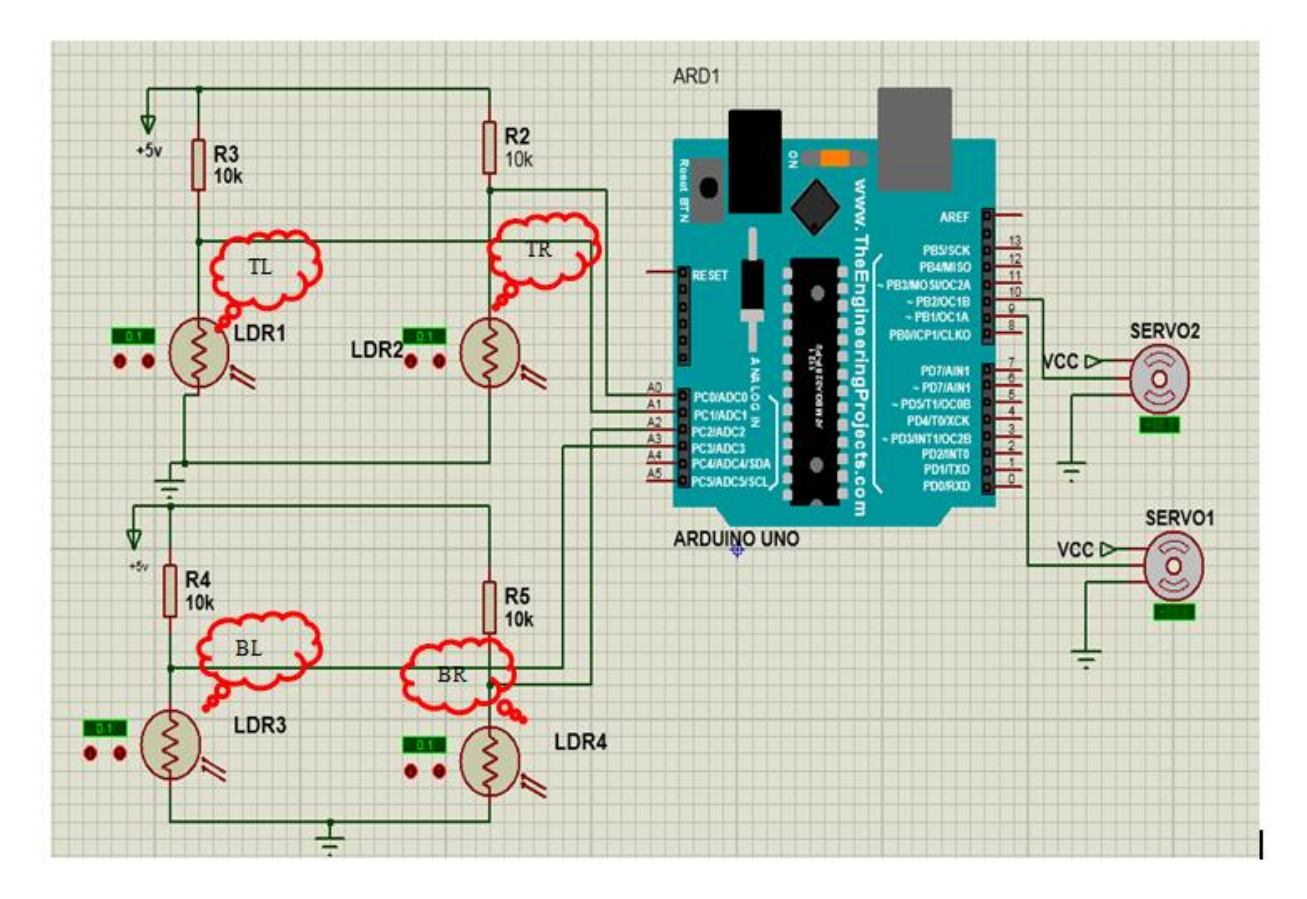

**Figure IV. 10** *Schéma de simulation du circuit suiveur solaire (double axe ) avec Aduino* 

Pour le suivi horizontal, les valeurs analogiques de deux LDR supérieurs et de deux LDR inférieurs sont comparées.

- Si le premier ensemble de LDR reçoit plus de lumière, le servomoteur horizontal (servo2) se déplace dans une direction (gauche).

- Si les LDR inférieurs reçoivent plus de lumière, le servomoteur horizontal (servo2) se déplace dans une direction (droite).

## **Le premier cas :**

Condition pour que LDR1(TR) est plus illuminer que LDR2(TL), LDR 3(BL) et LDR 4(BL) :

et bien que l"ensemble **TOP** (Haut) et l"ensemble **Left (**Gauche**)** est supérieure ce qui résulte servo1 et servo2 en rotation gauche

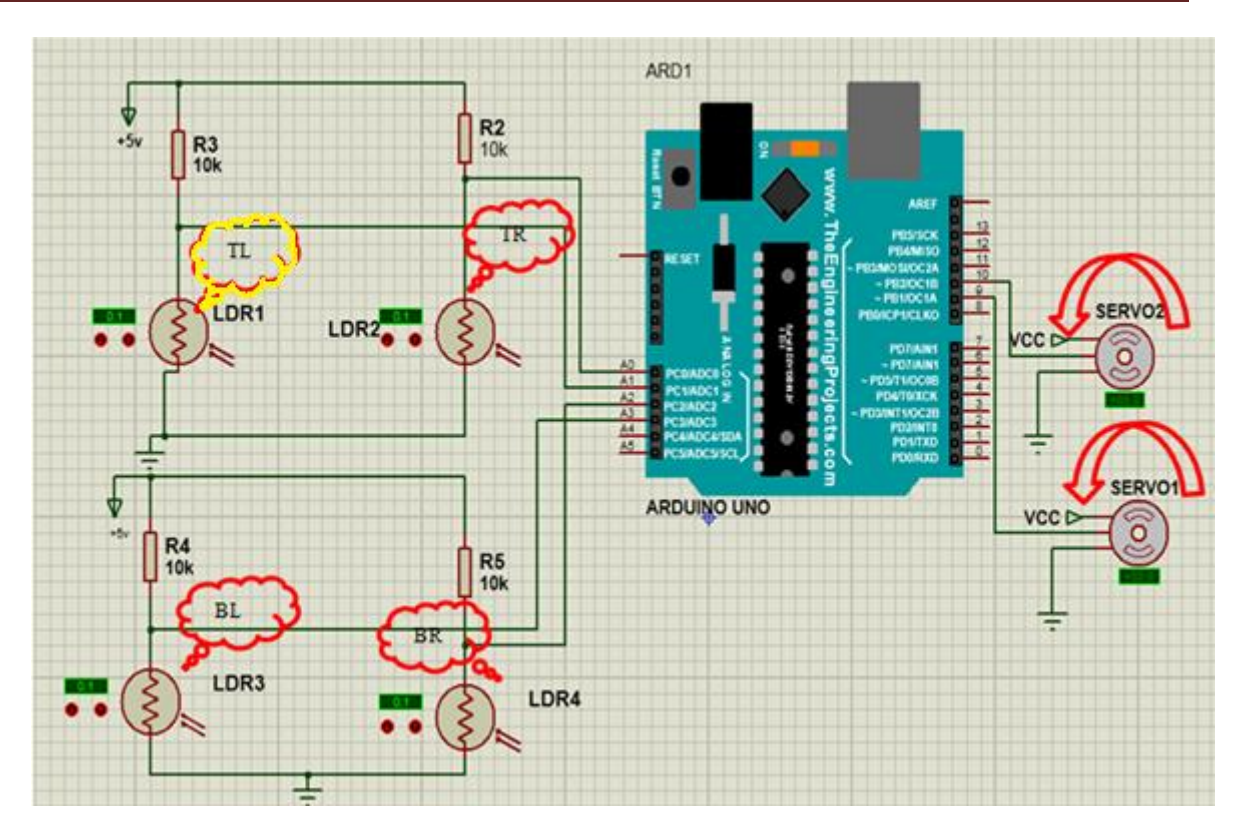

**Figure IV. 11** *Schéma de simulation du premier cas*

# **Deuxième cas :**

Condition pour LDR2(TR) est plus illuminer que LDR1(TL), LDR 3(BL) et LDR 4(BL)

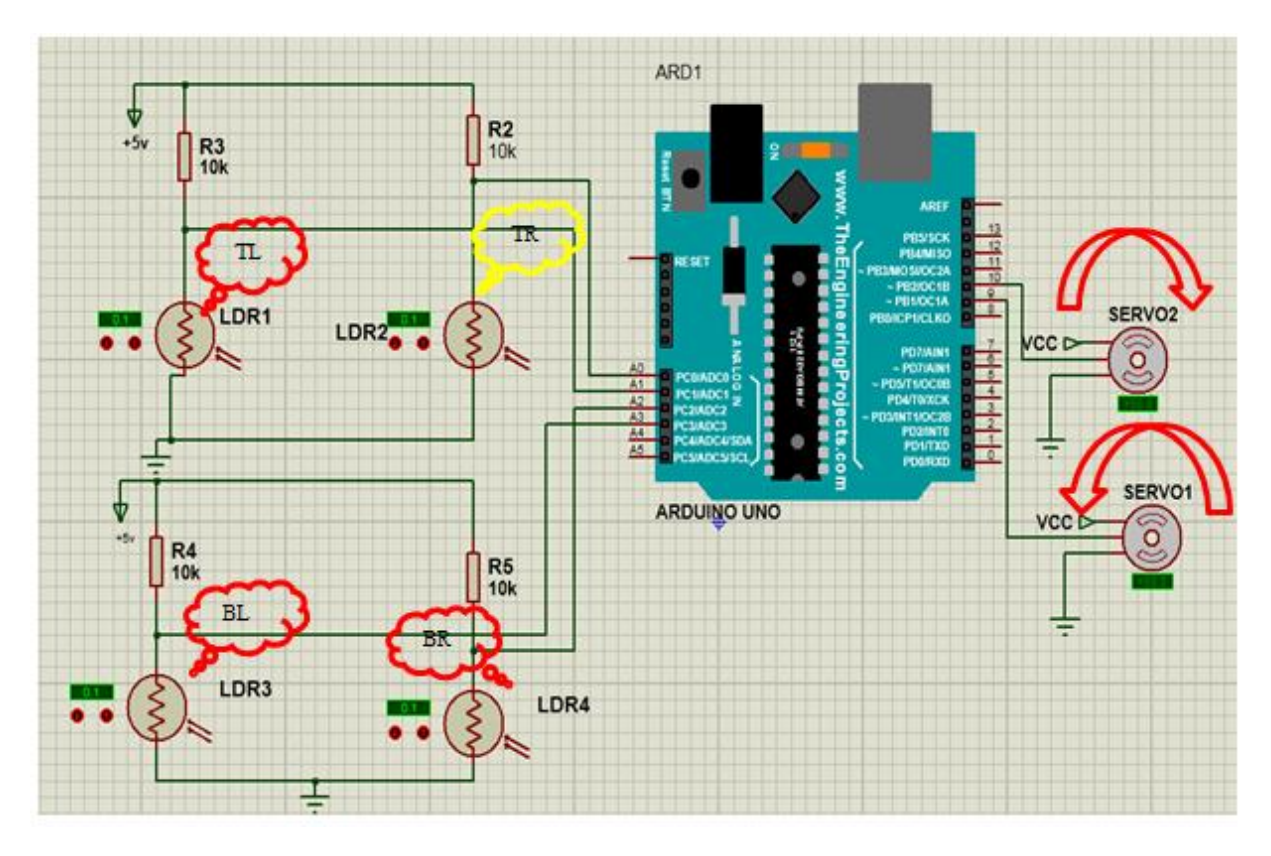

**Figure IV. 12** *Schéma de simulation du deuxième cas*

 $\sqrt{2}$
Pour le suivi verticale , les valeurs analogiques de deux LDR de gauche et de deux LDR de droite sont comparées.

- Si le premier ensemble de LDR de gauche reçoit plus de lumière, le servomoteur vertical (servo1) se déplace dans cette direction. (gauche)

- Si les LDR de droite reçoivent plus de lumière, le servomoteur vertical (servo1) se déplace dans cette direction. (droite)

#### **Troisième cas :**

Condition pour LDR3(BL) est plus illuminer que LDR2, LDR1 et LDR4

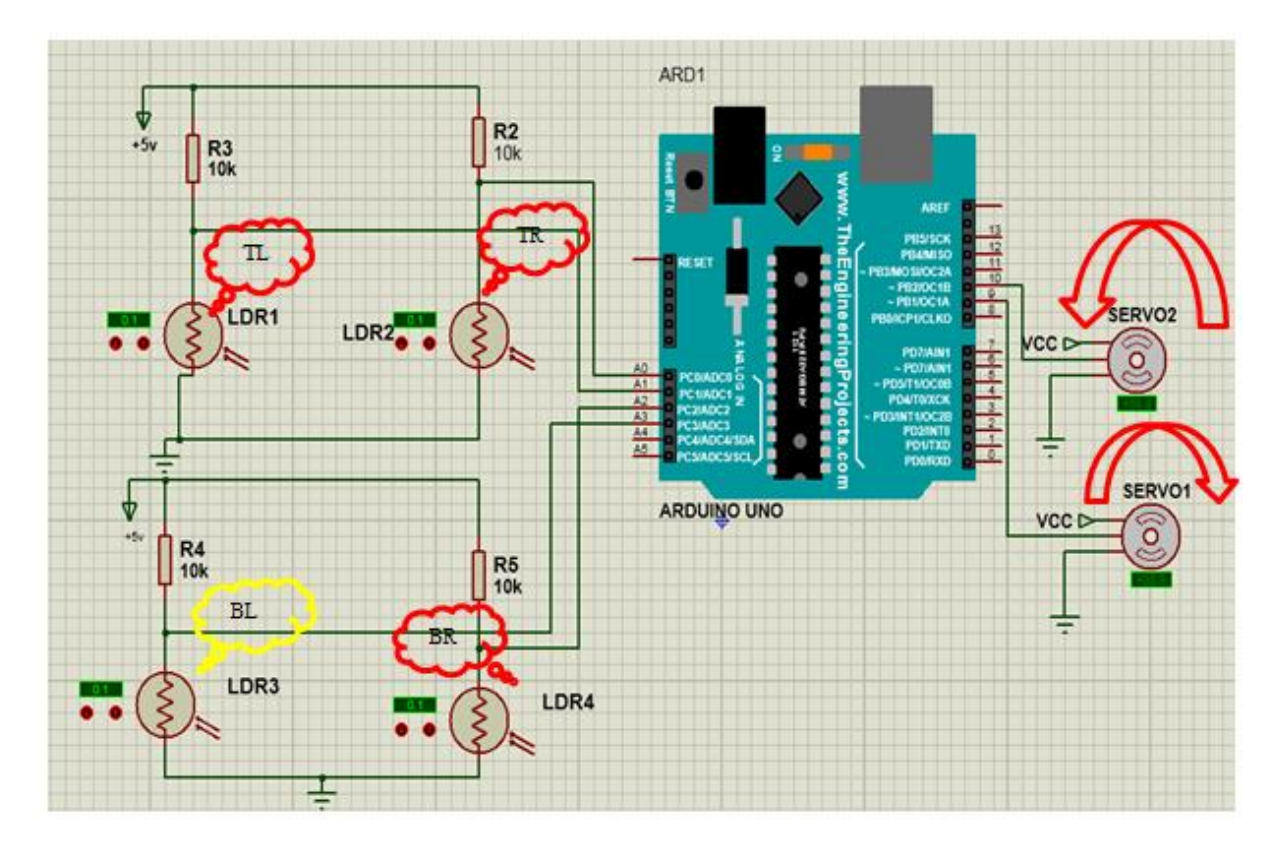

**Figure IV. 13** *Schéma de simulation du troisième cas*

#### **Quatrième cas :**

Condition pour LDR4(BR) est plus illuminer que LDR1(TL), LDR2(TR) et LDR 3(BL)

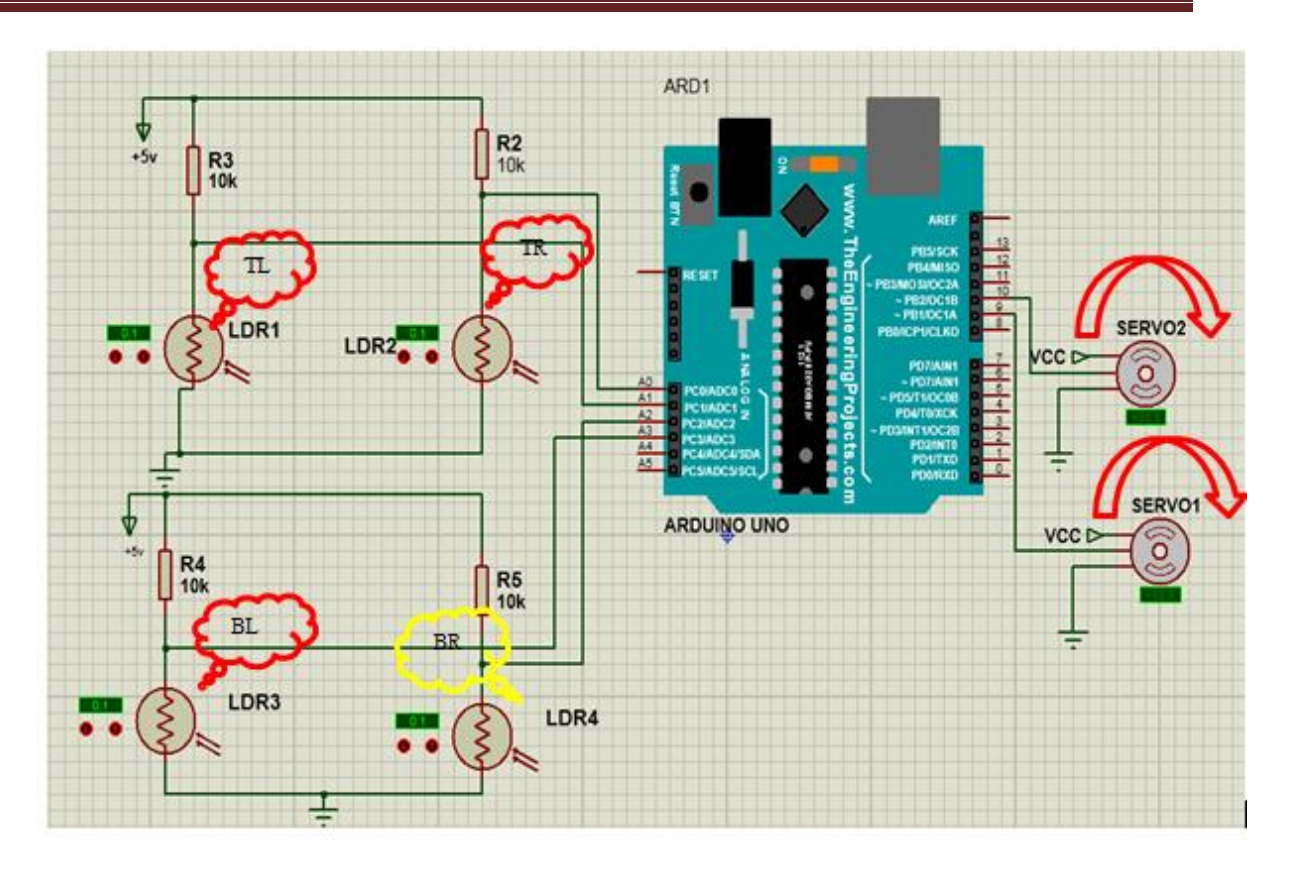

**Figure IV. 14** *Schéma de simulation du quatrième cas*

#### **IV. 4 Code du programme ARDUINO**

Le code du programme pour le fonctionnement du suiveur de ligne avec ARDUINO se trouve dans la partie annexe.

#### **IV. 5 Conclusion**

Dans ce chapitre nous avons effectué plusieurs simulations de circuits électroniques étudiés. Ainsi, les résultats obtenus sont satisfaisants, du fait que les sorties du système réponde aux différentes commandes selon les circuits d"entrées, et cela dans les deux cas de situations, circuits sans et avec carte Arduino. De plus, à travers cette étude, nous avons constaté l"avantage d"un système à base d"une carte à microcontrôleur par rapport son homologue constitué de circuiteries électroniques non programmables. Donc, l"étape de simulation est nécessaire avant toute réalisation pratique, ce qui fera l"objet de notre dernier chapitre.

## Chapitre V

Réalisations pratiques Cas avec

carte Arduino

#### **V.1 Introduction**

Notre étude a été vérifiée à l'aide de simulations effectuées dans le chapitre précédent.

Dans ce qui suit, cela va être vérifié par la réalisation pratique du système pour montrer son fonctionnement. Donc, différentes étapes seront illustrées dans cette partie.

#### **V.2 Organigramme de fonctionnement**

L"Organigramme suivant représente le fonctionnement de notre robot.

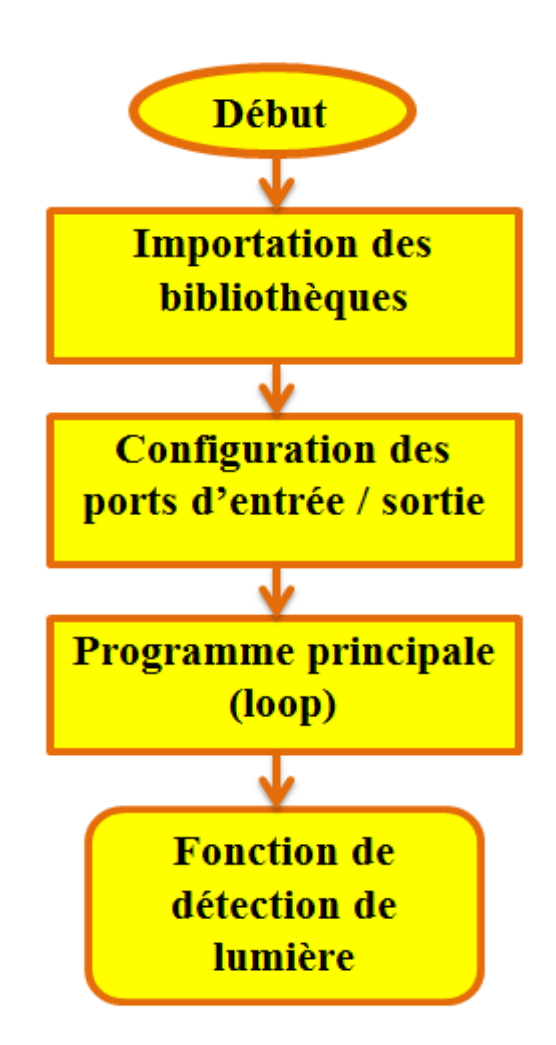

**Figure V. 1** *Organigramme représente le fonctionnement général du système.*

#### **V.3 Synoptique d'implantation des composants :**

Après le bon fonctionnement de la simulation sous PROTEUS, on a ensuite réalisé notre montage électrique sur la platine d"essai par étapes.

Pour le fonctionnement de notre model, nous avons placé les capteurs dans chaque position, afin d"isoler les capteurs et pour couvrir toutes les directions et avoir une meilleurs précision.

- Connectez les LDR à l'Arduino :
- Connectez une extrémité du LDR à une extrémité de la résistance 10k
- connectez également cette extrémité à A0 ou A1, A2, A3 de l'Arduino
- connectez l'autre extrémité de cette résistance à la masse

 connectez l'autre extrémité de LDR au 5V d'Arduino. De même, connectez l"autre cellule photoconductrice LDR.

### I

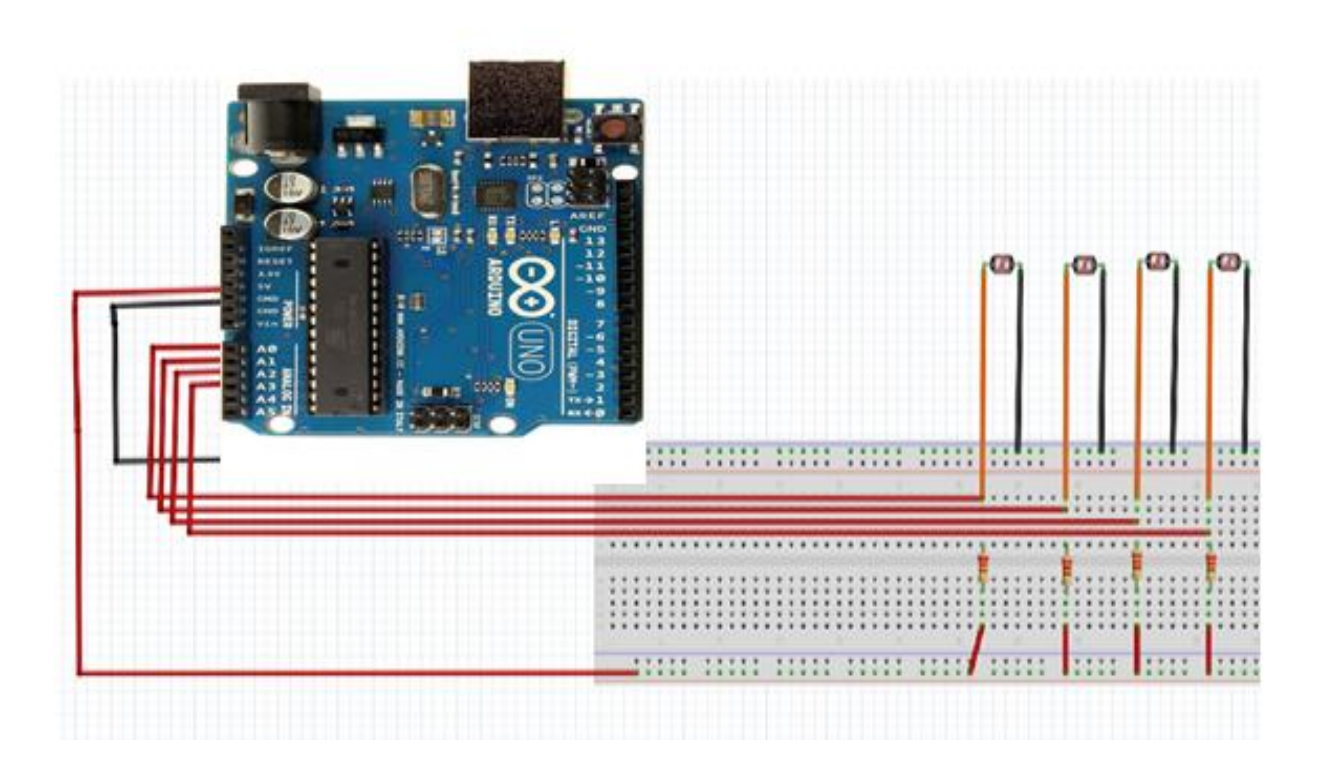

**Figure V.2** *Connexion des LDR à l'Arduino*.

- Connectez le servomoteur à l'Arduino :
- Connectez le fil positif (rouge) du servomoteur aux 5V de l'Arduino.
- Le fil de masse (marron) à la masse de l'Arduino.
- Connectez le fil de signal de servomoteur à la broche numérique (D 9- D10) de

l'Arduino.

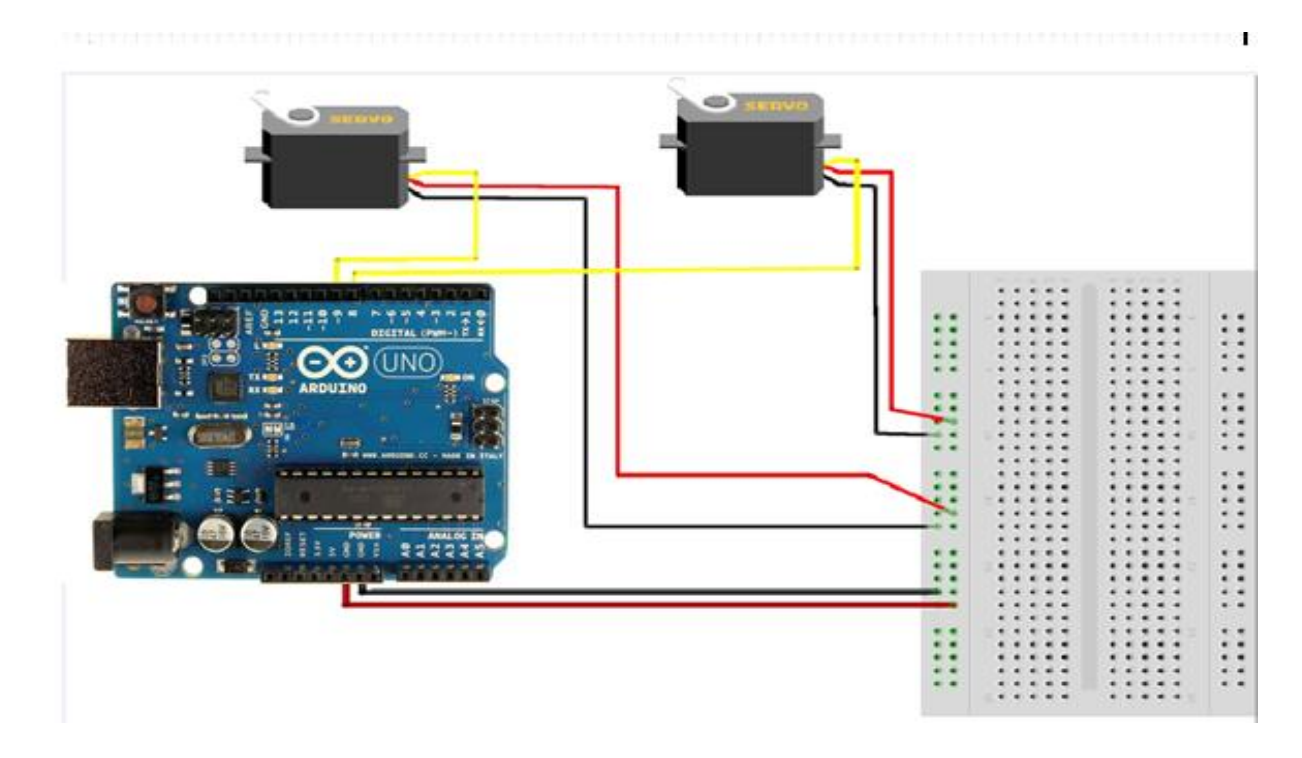

**Figure V. 3** *Connexion des servomoteurs à l'Arduino*

Maintenant, Arduino est alimenté par la batterie 9V et toutes les autres pièces sont alimentées par l'Arduino. La tension d'entrée recommandée par Arduino est de 7 à 12 volts,. Connectez donc le fil positif de la batterie au Vin de l'Arduino et le fil négatif de la batterie à la terre de l'Arduino.

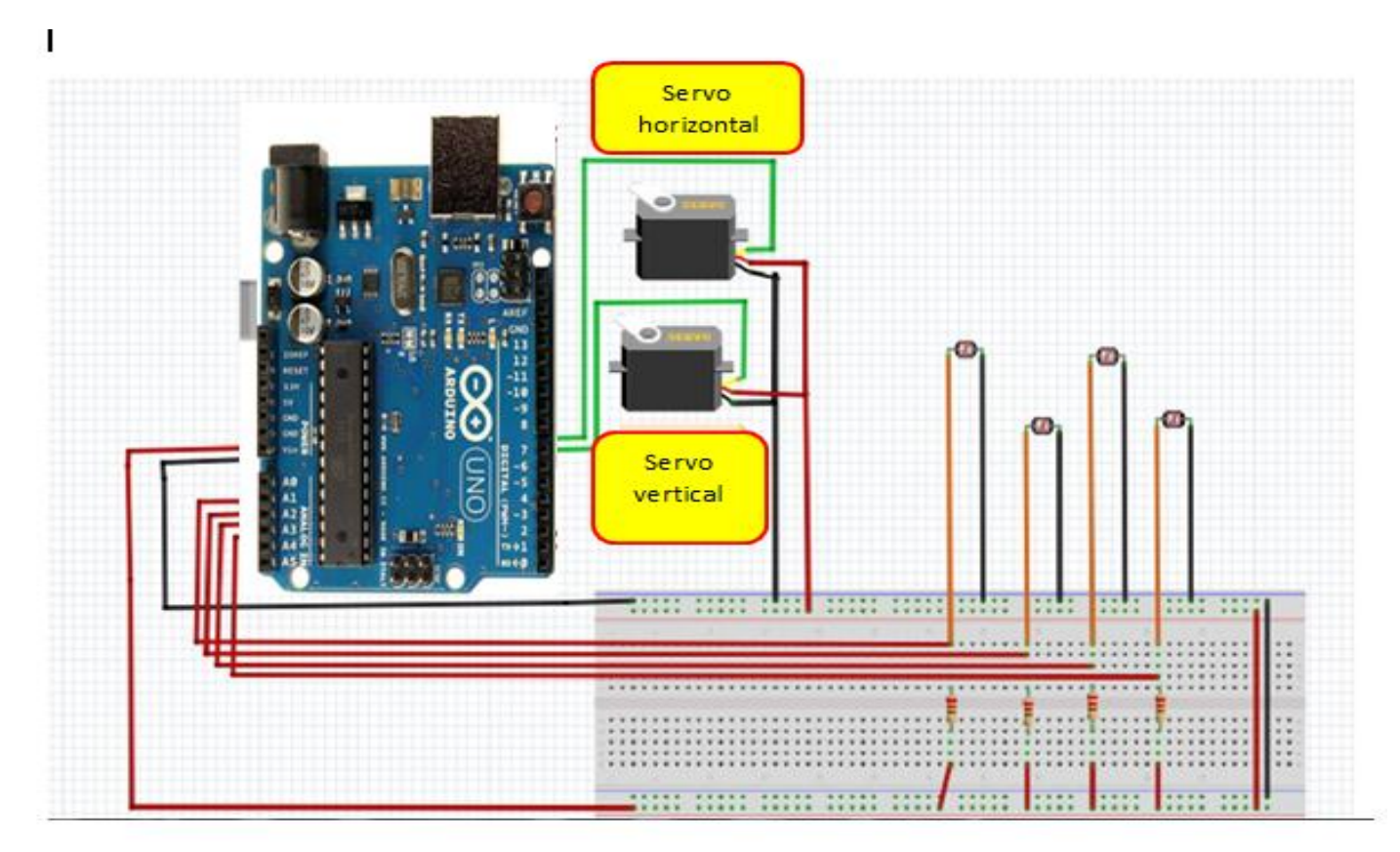

**FigureV.4** *Synoptique d'implantation des composants.*

#### **V.4 Matériel et logiciel utilisés**

Les besoins du système réalisé en termes de matériel et de logiciel sont comme suit :

- Le matériel utilisé
- $\checkmark$  Une Arduino UNO.
- Des résistances.
- $\checkmark$  Capteurs photorésistance (LDR)
- $\checkmark$  Des servomoteurs.
- Une platine d"essai
- $\checkmark$  Une alimentation de 9V
- Les logiciels utilisés
- Logiciel ISIS/Proteus
- Logiciel Arduino IDE

#### **V.5 Réalisation pratique sur une maquette**

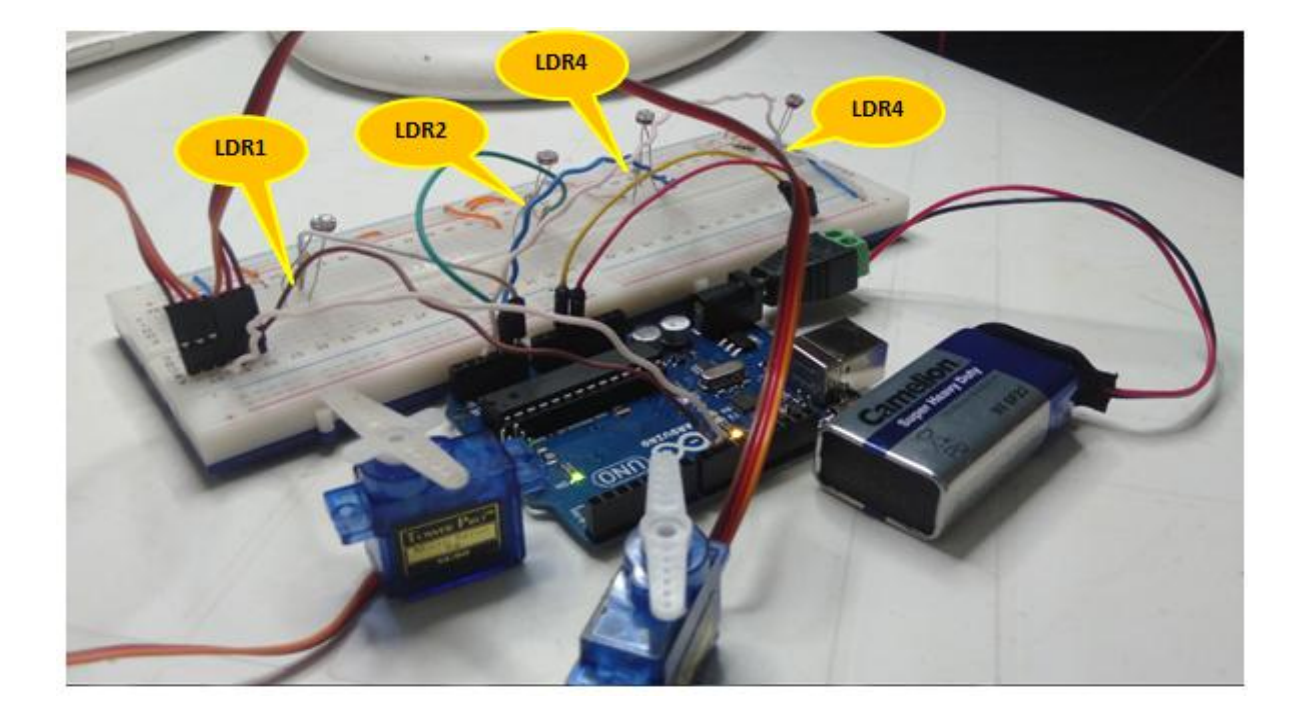

#### **V.5.1.Construction du Robot**

**Figure V.5** *La Construction du notre suiveur (a).*

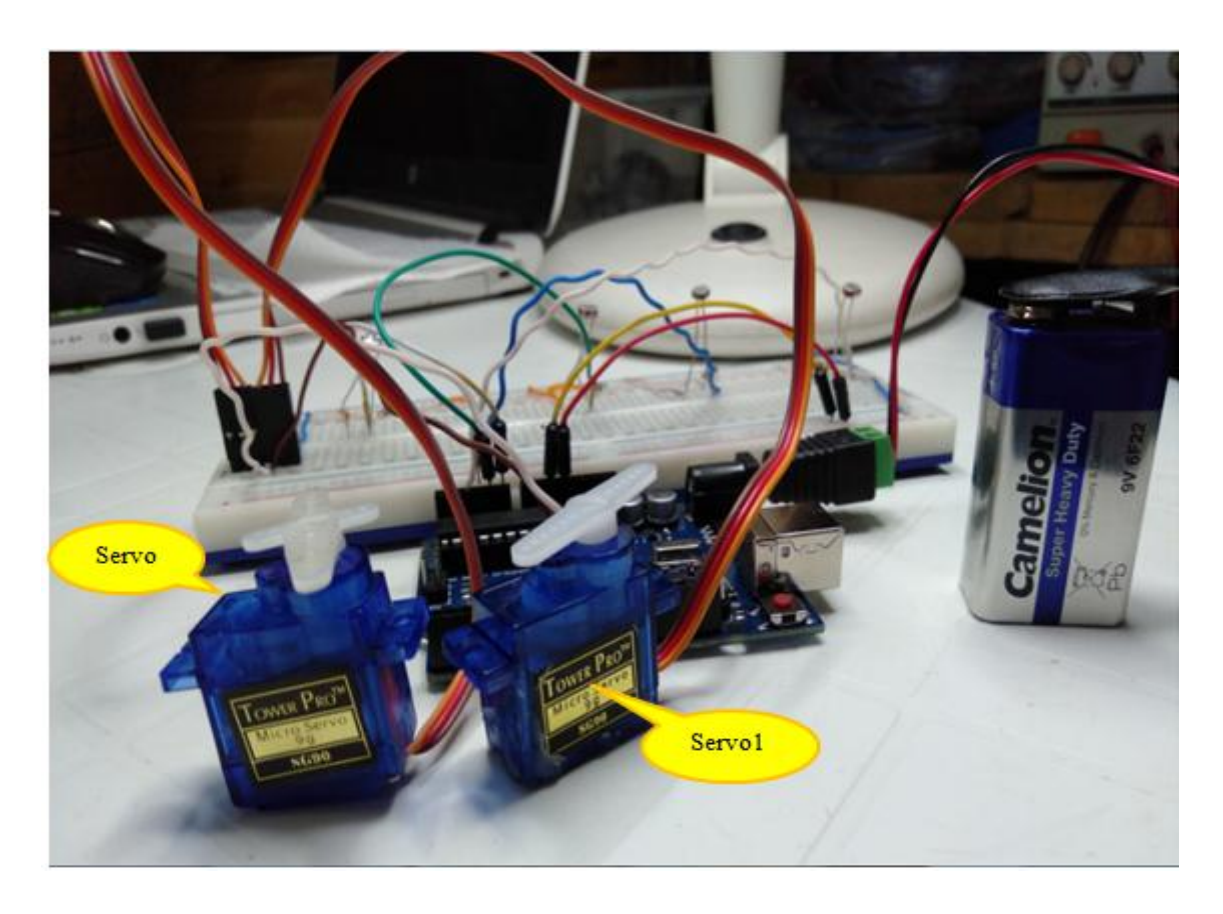

**Figure V.6** *La Construction du notre suiveur (b).*

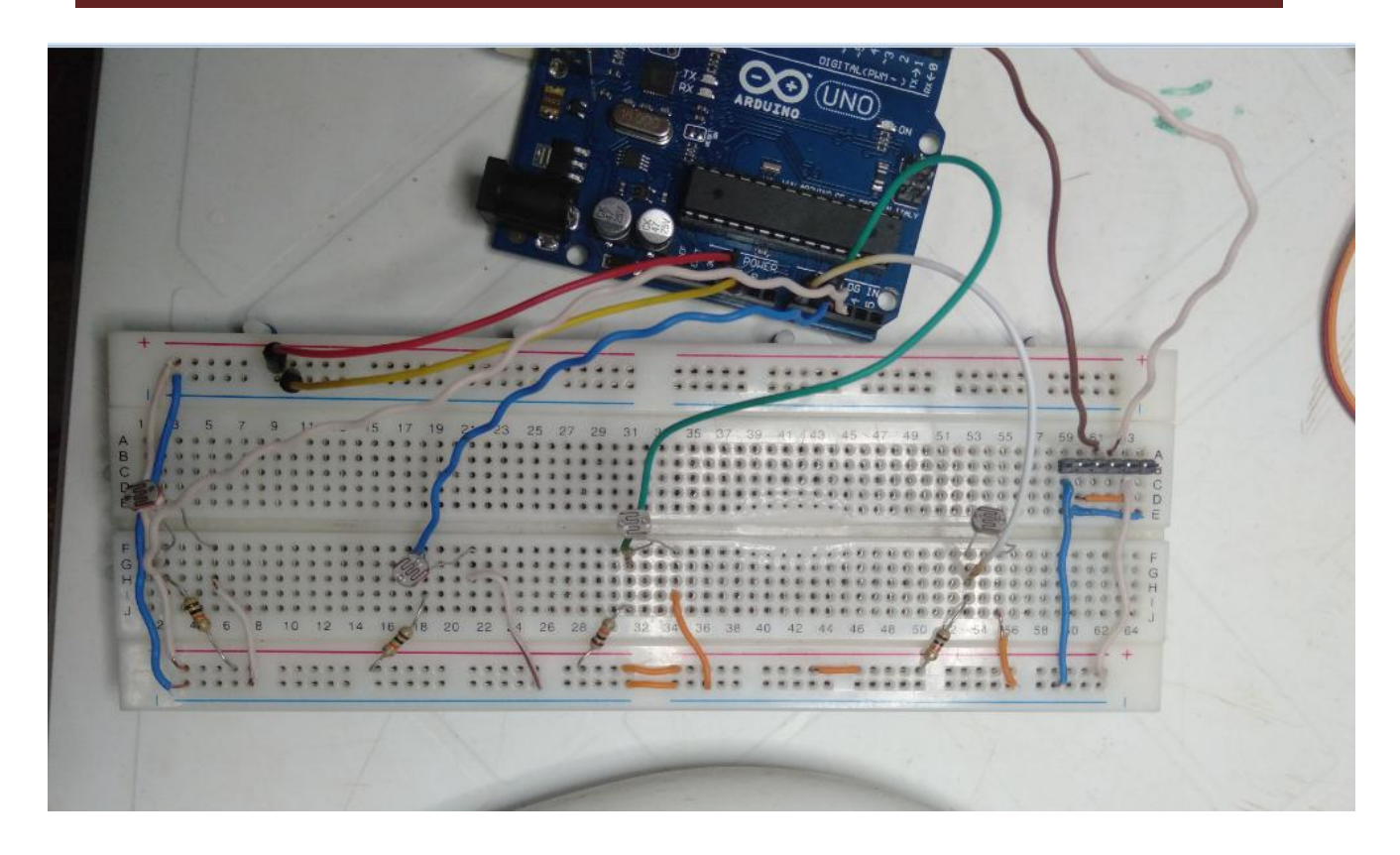

**Figure V.7** *La Construction du notre suiveur (c).*

#### **V.5.2 La fonction réalisée dans notre système**

#### **Fonction de la détection de la lumière**

La fonction de la détection de la lumière est réalisée via la photorésistance (capteur LDR), quand la photorésistance devient plus éclairée (présence de la lumière) et moins résistante et la tension a ses bornes vas descendre

#### **V.5.3 Chargement du programme principal**

Apres l"écriture de code principal on a des étapes principales pour charger le programme sur Arduino :

**Choisir le type de carte**

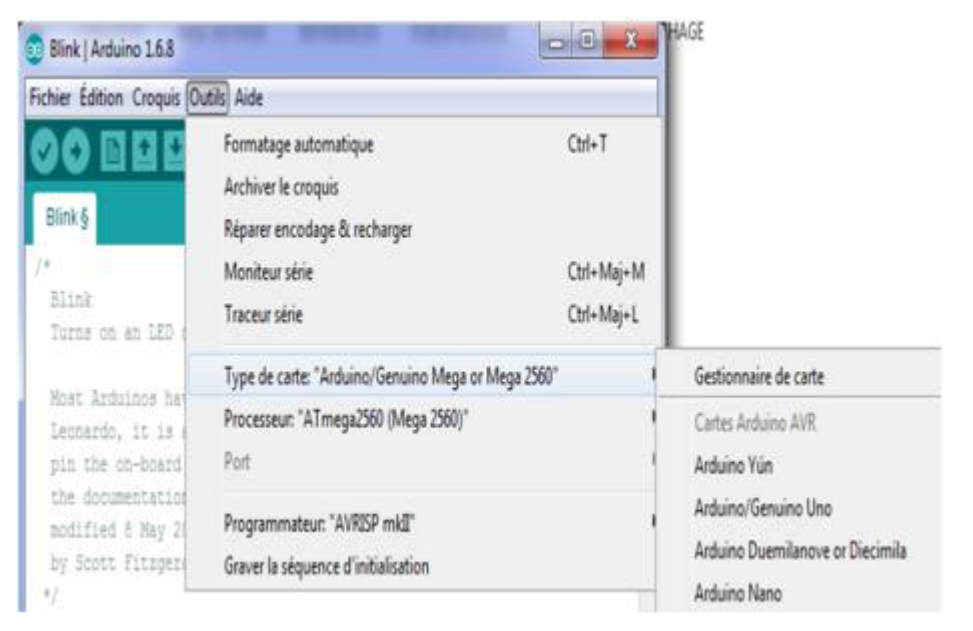

**Figure V.8** *Paramétrage de la carte étape1.*

**Choisir le Serial Port (COM Port)** 

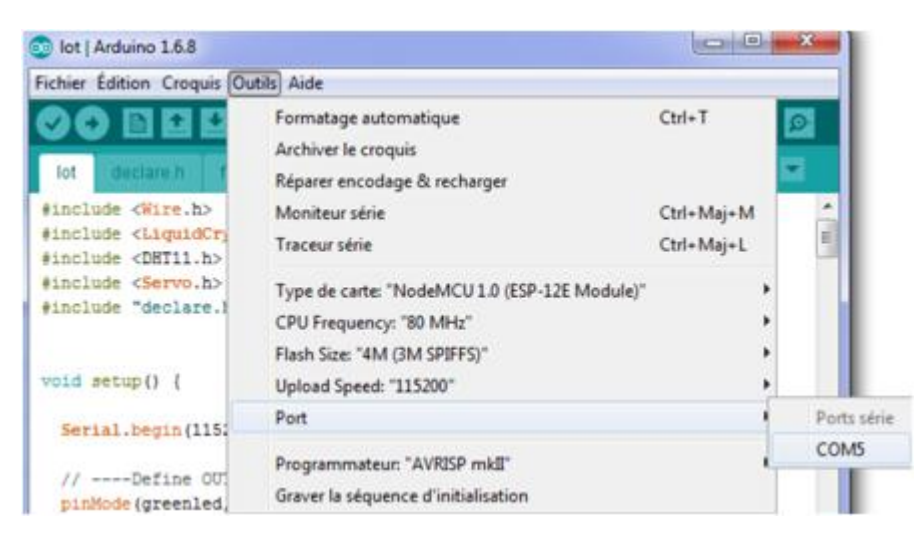

**Figure V.9** *Paramétrage de la carte étape2.*

#### **Chargement du programme sur la carte Arduino**

```
Blink | Arduino 1.8.1
Fichier Édition Croquis Outils Aide
              FR
                 Ð
 Blink §
 12 void setup() {
 3 // initialize digital pin LED BUILTIN as an output.
     pinMode(LED_BUILTIN, OUTPUT);
  à.
 5.1£.
 7 // the loop function runs over and over again forever
 8 void loop() {
 9 digitalWrite (LED BUILTIN, HIGH) ;
                                          // turn the LED on (RIGH is the voltage level)
10 delay(1000);
                                           // wait for a second
10 delay(1000);<br>11 digitalWrite(LED_BUILTIN, LOW);<br>12 delay(1000);
                                           // turn the LED off by making the voltage LOW
                                           // wait for a second
13 }
```
**Figure V.10** *Paramétrage de la carte étape3.*

Une simple manipulation enchaînée doit être suivie afin d"injecter un code vers la carte Arduino via le port USB.

1. On conçoit ou on ouvre un programme existant avec le logiciel IDE Arduino.

2. On vérifie ce programme avec le logiciel Arduino (compilation).

3. Si des erreurs sont signalées, on modifie le programme.

4. On charge le programme sur la carte.

5. On câble le montage électronique.

6. L"exécution du programme est automatique après quelques secondes.

7. On alimente la carte soit par le port USB, soit par une source d"alimentation autonome par exemple (pile 9 volts).

8. On vérifie que notre montage fonctionne.

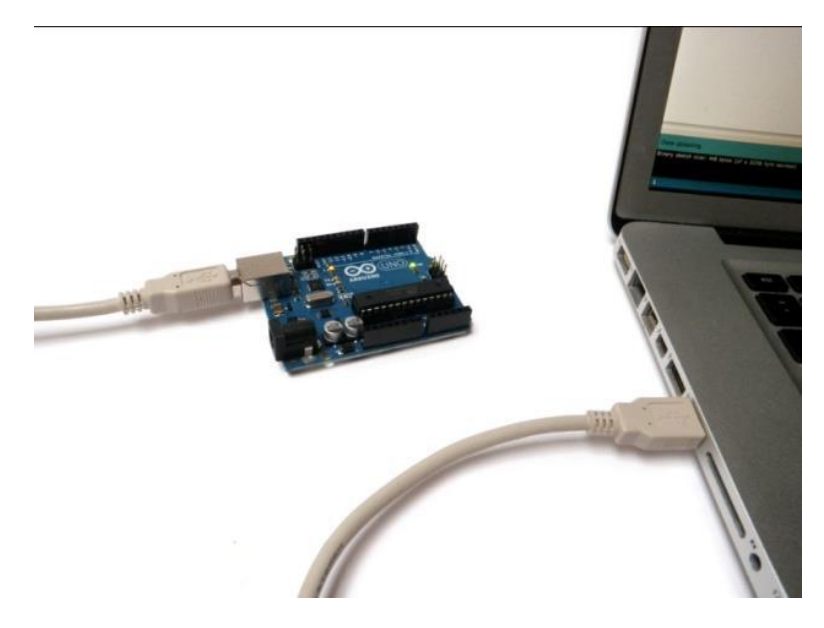

**Figure V.11** *Téléversement de programme vers la carte Arduino.*

#### **V.6 Mise en œuvre**

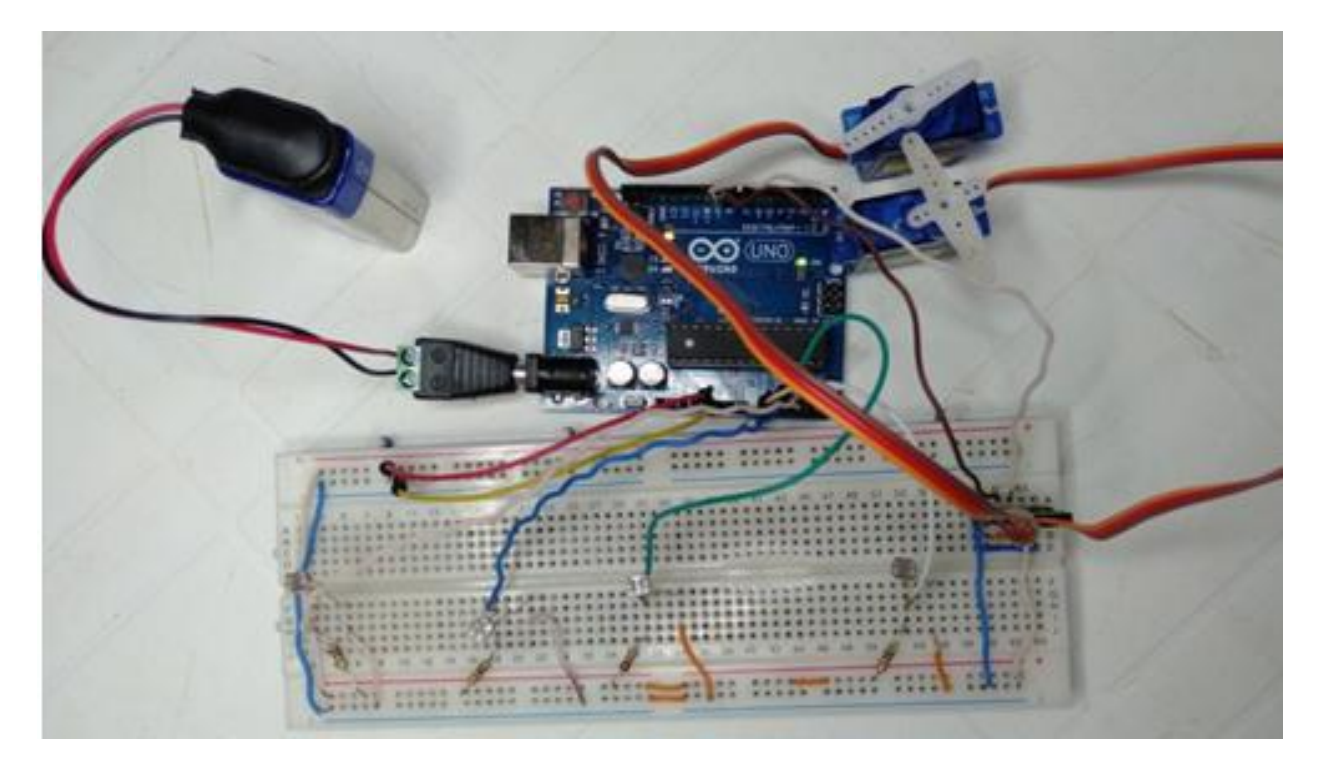

**Figure V.12** *Schéma du circuit de notre suiveur(1).*

### Chapitre V Réalisations pratiques Cas avec carte Arduino

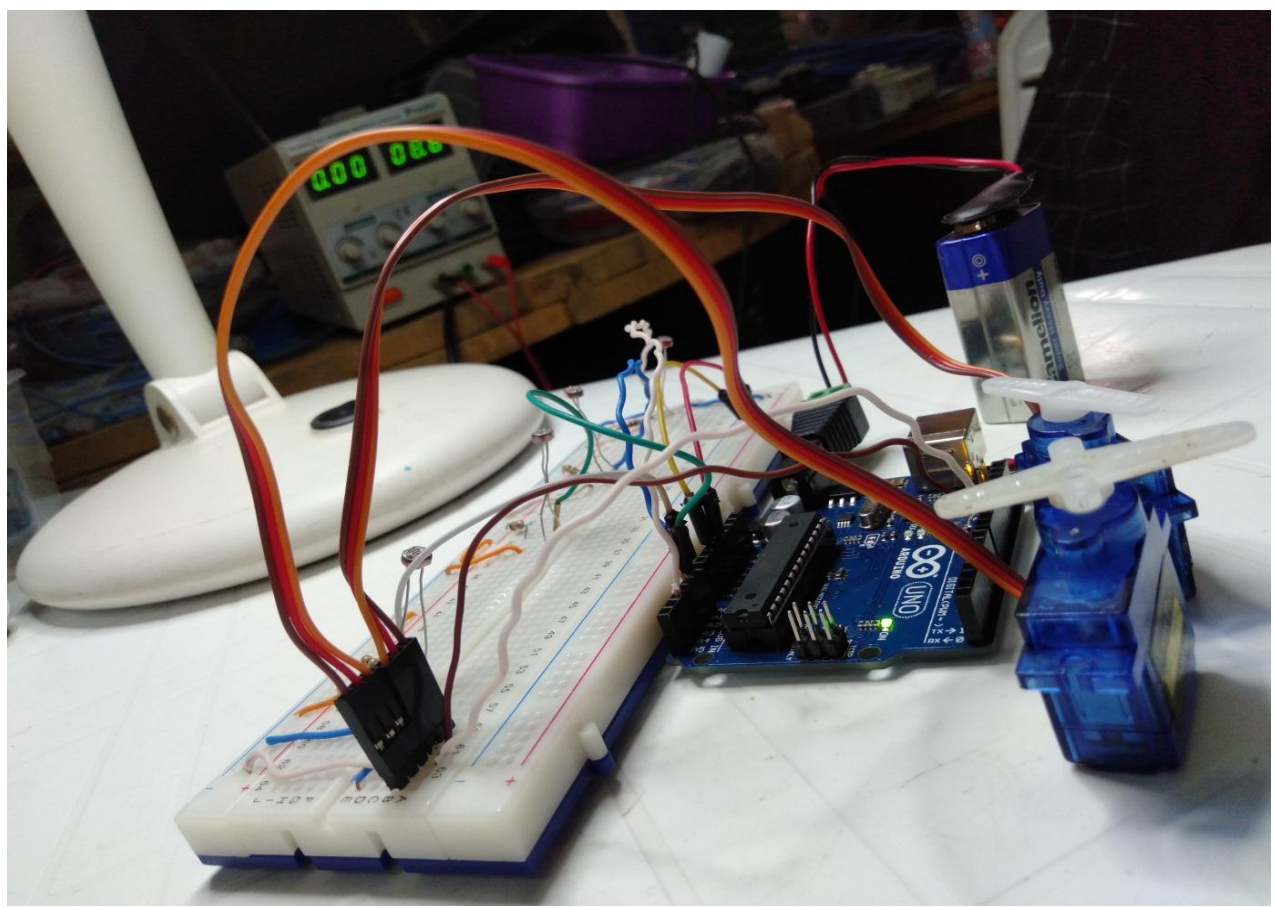

**FigureV.13** *Schéma du circuit de notre suiveur (2).*

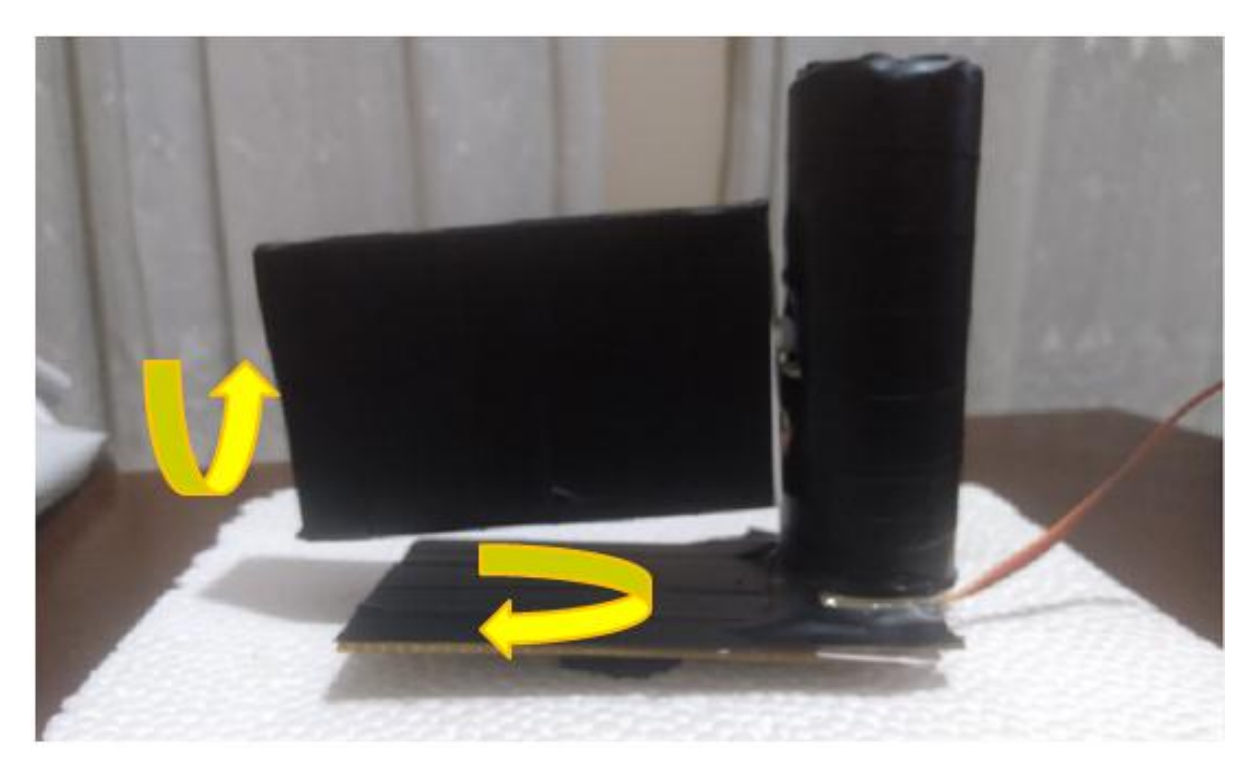

**Figure V.14** *Montage réel du notre suiveur solaire (deux axe) (a).*

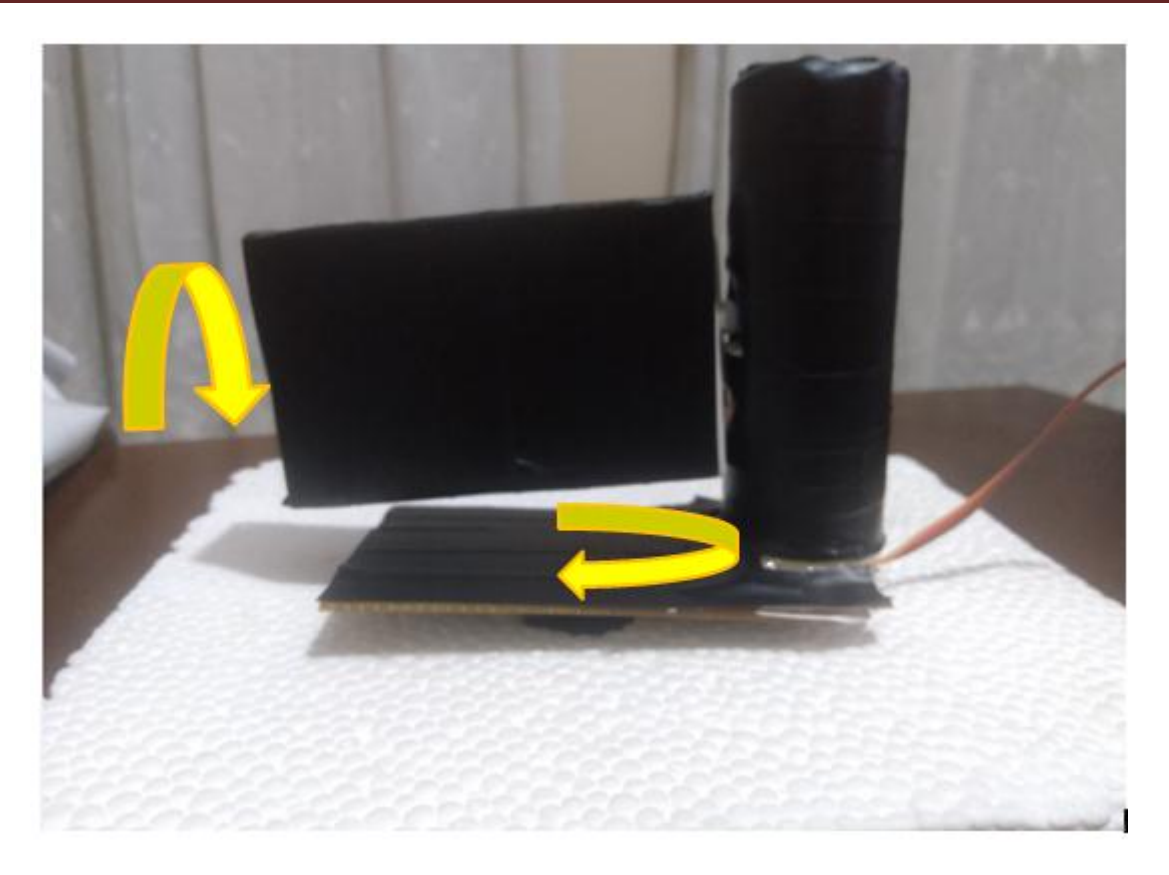

**Figure V.15** *Montage réel du notre suiveur solaire (deux axe) (b).*

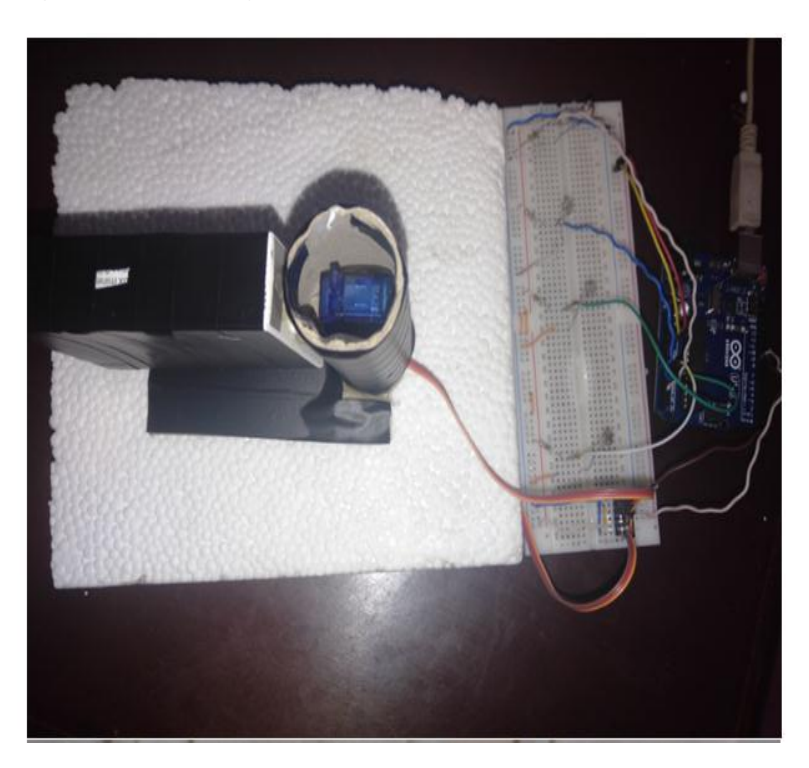

**Figure V.16** *Montage réel du notre suiveur solaire (deux axe) (c).*

#### **V.7 Nomenclatures**

- $\checkmark$  R1, R2, R3 R4 : 10 K $\Omega$  (marron, noir, orange).
- $\checkmark$  4 LDR : photorésistances Modèle : GL5528 (Justification du choix : faible cout,

disponibilité).

- $\checkmark$  Une carte microcontrôleur « Arduino UNO».
- 2 servomoteurs Modèle : Servo 9G SG-90.
- $\checkmark$  Une platine d'essai.
- Câble USB.

#### **V.8 Etude économique des circuits**

Le tableau suivant donne le coût des différents composants utilisés.

| Désignation                | Prix unitaire (DA) Quantité Total ligne (DA) |                         |         |
|----------------------------|----------------------------------------------|-------------------------|---------|
| <b>Arduino UNO</b>         | 3000.00                                      | $\mathbf{1}$            | 3000.00 |
| Photorésistance<br>(LDR)   | 80.00                                        | $\overline{\mathbf{4}}$ | 320.00  |
| Résistance (10 $k\Omega$ ) | 05.00                                        | $\overline{\mathbf{4}}$ | 20.00   |
| <b>Servomoteur</b>         | 800.00                                       | $\overline{2}$          | 1600.00 |
| Platine d'essai            | 800.00                                       | $\mathbf{1}$            | 800.00  |
| <b>Totale</b>              |                                              |                         | 5740.00 |

**Tableau V. 2** *Tableau représentant le coût des composants du projet.*

#### **V.9 Conclusion**

Dans cette partie, les tests des différentes sorties du système réalisé pratiquement, nous ont donné la possibilité de montrer le bon fonctionnement des circuits en entrées formellement en relation avec le circuit de commande géré à partir d"une carte Arduino UNO. Donc, plusieurs éventualités peuvent être considérées pour améliorer ces circuits ainsi que les programmes.

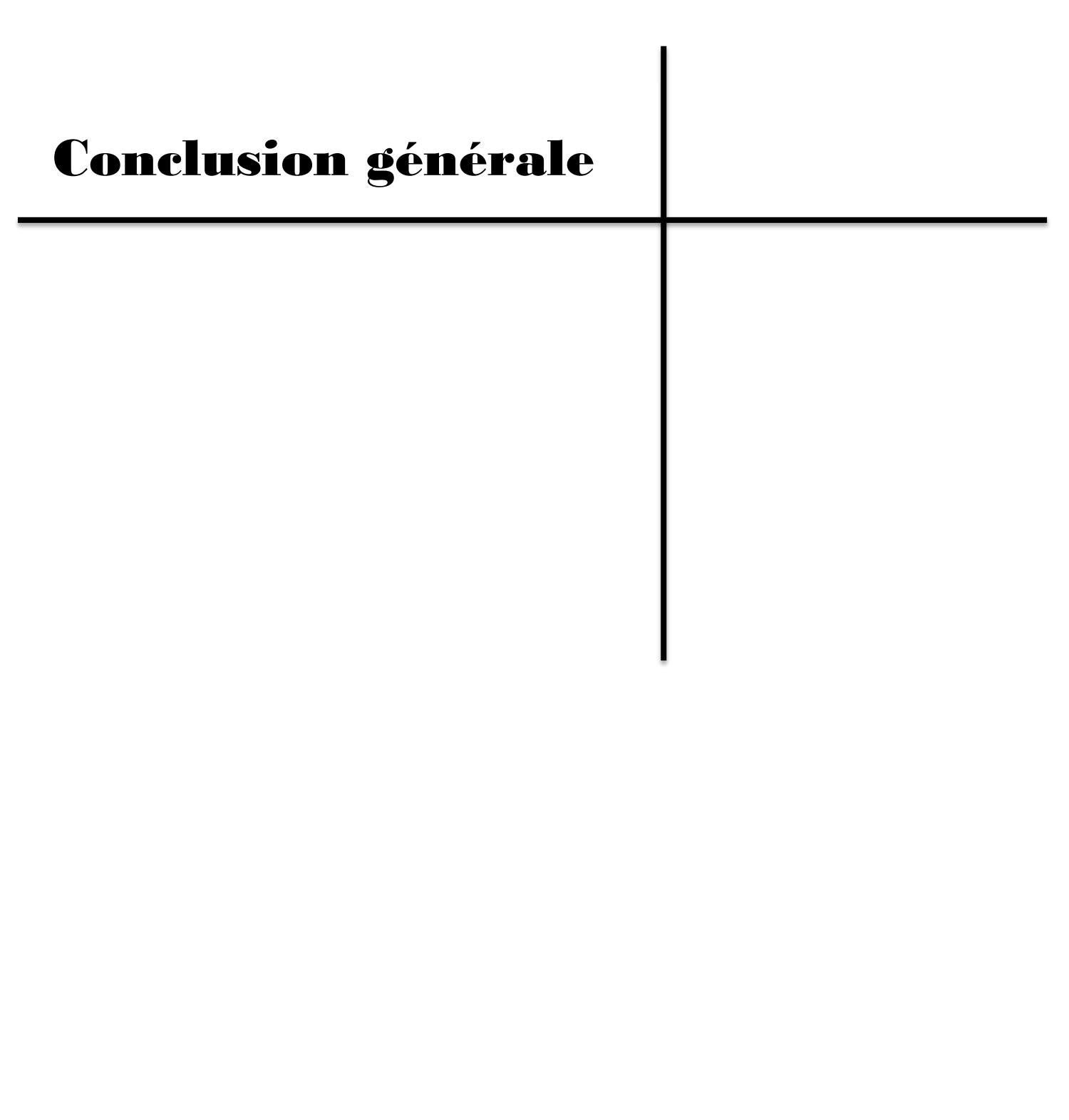

#### **Conclusion générale**

L"objectif de notre projet était d"étudier, de simuler et de réaliser un suiveur solaire à base d"une carte Arduino..

D"abord, l"étude bibliographique menée a permis de se rendre compte de l"importance d"un système actif donné vis-à-vis du poids des nouveautés technologiques. Se passer de ce développement permettrait le fonctionnement des systèmes sans avoir recours à des améliorations.

Pour cela, plusieurs simulations ont été effectuées pour tester le fonctionnent des différents circuits étudies. Dans ce cas, nous avons exploité le logiciel de conception assistée par ordinateur pour l'électronique « Proteus ». Ce qui nous a permis de saisir la réalisation de nos schémas électroniques, donc de mieux se rattraper pour renforcer nos prérequis dans ce domaine.

De plus, nous avons saisi l'occasion de réaliser plusieurs programmes correspondant à diverses fonctions d"usage données dans le but de suivre le rayonnement solaire. Donc, chacune de ces fonctions a été programmée dans les cas sans et avec Arduino, Ce qui nous a permis d"obtenir un même résultat, mais pour deux situations différentes. Cela représente un avantage pour mieux comprendre la différence.

Par la suite, une maquette a été réalisée. Cela, nous a donné un point avantageux et motivant, et qui nous à pousser à avoir un certain savoir-faire enrichissant, autant pour la conception du circuit que pour la programmation du microcontrôleur. Bien sûre, durant le processus de réalisation de notre système, nous avons rencontré pas mal de difficultés, voire l'indisponibilité de quelques composants et l"adaptation de nos connaissances théoriques à la pratique, car certains composants rencontrés étaient très nouveaux pour nous, mais à l'issu de ce projet, on a pu comprendre leur importance et leur utilisation pratique.

Le travail développé dans le cadre de ce mémoire ouvre des voies d'amélioration que l"on peut classer comme suit :

- Application du système réalisé avec d"autres types de microcontrôleurs.
- Développement du système réalisé en se basant sur le principe des objets connectés
- Application du système réalisé avec le calcul de la consommation électrique.

# Références

## bibliographiques

**[01]**Hocine MOKRANI," Assistance au Raffinement et à la Vérification formelsdans la Conception des Systèmes Embarqués ", Thèse de doctorat, école de l"Institut Mines-Télécom, 2014.

**[02]** [https://library.e.abb.com/public/0ec52af2b16a6fa9c1257199003689d8/06-](https://library.e.abb.com/public/0ec52af2b16a6fa9c1257199003689d8/06-08%202M621_FRA72dpi.pdf) [08%202M621\\_FRA72dpi.pdf](https://library.e.abb.com/public/0ec52af2b16a6fa9c1257199003689d8/06-08%202M621_FRA72dpi.pdf)

**[03]** [https://www.wattuneed.com/fr/suiveurs-solaires/51-suiveur-photovoltaique-2-axes-](https://www.wattuneed.com/fr/suiveurs-solaires/51-suiveur-photovoltaique-2-axes-36-panneaux-0712971125193.html)[36-panneaux-0712971125193.html](https://www.wattuneed.com/fr/suiveurs-solaires/51-suiveur-photovoltaique-2-axes-36-panneaux-0712971125193.html)

**[04]** [https://fr.wikipedia.org/wiki/%C3%89nergie\\_renouvelable](https://fr.wikipedia.org/wiki/%C3%89nergie_renouvelable)

**[05]** <https://www.larousse.fr/dictionnaires/francais/actionneur/>

**[06]** <https://fr.wikiversity.org/wiki/Capteur/>

**[07]** <https://www.larousse.fr/dictionnaires/francais/cible/15951#definition>

**[08]** <https://www.slideserve.com/casper/energie-d-finition>

**[09]**https://www.actuenvironnement.com/ae/dictionnaire\_environnement/definition/energ ie\_renouvelable.php4

**[10]** F. GUERRACHE "Modélisation d"un robot à structure parallèle", Université de Boumerdes, option construction mécanique, 2005.

**[11] <https://www.monkitsolaire.fr/blog/tracker-solaire-n241>**

**[12]** <https://www.insunwetrust.solar/blog/le-solaire-et-vous/duree-vie-panneau-solaire/>

**[13]** <https://www.solarpowerworldonline.com/suppliers/array-te>

**[14]** Nadia AL-Rousan, Nor Ashidi Mat Isa, Mohd Khairunaz Mat Desa, "Advances in solar photovoltaic tracking systems: A review", ELSEVIER Journal, September 2017.

**[15] <https://www.monkitsolaire.fr/blog/tracker-solaire-n241>**

**[16]** [http://www.dsnsolar.com/info/advantages-and-disadvantages-of-a-solar-tracke-](http://www.dsnsolar.com/info/advantages-and-disadvantages-of-a-solar-tracke-36655)[36655](http://www.dsnsolar.com/info/advantages-and-disadvantages-of-a-solar-tracke-36655)

**[17] Ahmed Dahmani, 'Les technologies numériques dans les pays en développement. Quel paradigme ?', [Technologies mobiles, innovation et développement,](https://journals.openedition.org/ctd/432) Dossiers, 6/2018.**

**[18]** [https://www.pv-magazine.fr/2020/03/10/une-nouvelle-usine-de-panneaux-solaires](https://www.pv-magazine.fr/2020/03/10/une-nouvelle-usine-de-panneaux-solaires-en-algerie/)[en-algerie/](https://www.pv-magazine.fr/2020/03/10/une-nouvelle-usine-de-panneaux-solaires-en-algerie/)

**[19]** [https://www.planete-energies.com/fr/medias/decryptages/le-developpement-du](https://www.planete-energies.com/fr/medias/decryptages/le-developpement-du-photovoltaique-dans-le-monde)[photovoltaique-dans-le-monde](https://www.planete-energies.com/fr/medias/decryptages/le-developpement-du-photovoltaique-dans-le-monde)

**[20]** [https://fr.wikipedia.org/wiki/%C3%89nergie\\_solaire\\_aux\\_%C3%89tats-Unis](https://fr.wikipedia.org/wiki/%C3%89nergie_solaire_aux_%C3%89tats-Unis)

**[21]** [Henri Nussbaumer] :informatique industrielle,reprèsentation et traitement de l"information collection informatique,1994

**[22]** *Mr. ZIRMI RACHID* Conception et Réalisation d"un Suiveur de Soleil à Base d"une Carte Arduino UNO

**[23]**[http://fr.solarpedia.net/wiki/index.php?title=Le\\_photovolta%C3%AFque\\_sous\\_conce](http://fr.solarpedia.net/wiki/index.php?title=Le_photovolta%C3%AFque_sous_concentration) [ntration](http://fr.solarpedia.net/wiki/index.php?title=Le_photovolta%C3%AFque_sous_concentration)

**[24]** Benmohammadi. Zahra : « Etude, conception et réalisation d'une commande d'un suiveur

solaire)», Mémoire de projet de fin d"étude, Université Sidi Mohammed Ben Abdellah,

Fès, juin 2014.

**[26]** Site d"internet http://www.solar-tracking.fr.

**[27]** <https://www.astuces-pratiques.fr/electronique/le-transistor-tip120-et-ses-equivalents>

[28]:<https://fr.wikipedia.org/wiki/Arduino>

[29]:<https://www.redohm.fr/2020/01/carte-microcontroleur-2/>

[30]: [https://www.generationrobots.com/fr/401684-carte-controleur-robotique-arbotix](https://www.generationrobots.com/fr/401684-carte-controleur-robotique-arbotix-m.html)[m.html](https://www.generationrobots.com/fr/401684-carte-controleur-robotique-arbotix-m.html)

[31]:<https://fr.wikipedia.org/wiki/Microcontr%C3%B4leur>

[32]:

[https://www.researchgate.net/publication/314674254\\_FORMATION\\_ARDUINO\\_MATLAB](https://www.researchgate.net/publication/314674254_FORMATION_ARDUINO_MATLABSIMULINK_Commande_d%27un_systeme_thermique_a_l%27aide_de_la_carte_Arduino_UNO) [SIMULINK\\_Commande\\_d%27un\\_systeme\\_thermique\\_a\\_l%27aide\\_de\\_la\\_carte\\_Arduino\\_U](https://www.researchgate.net/publication/314674254_FORMATION_ARDUINO_MATLABSIMULINK_Commande_d%27un_systeme_thermique_a_l%27aide_de_la_carte_Arduino_UNO) [NO](https://www.researchgate.net/publication/314674254_FORMATION_ARDUINO_MATLABSIMULINK_Commande_d%27un_systeme_thermique_a_l%27aide_de_la_carte_Arduino_UNO)

[33]: Jean-François THULLIER ,"microcontrôleur arduino pour les plp mathématiques – physique chimie ",4ème version, Mars 2020.

[34]: Leo Louis,"Working principle of arduino and using it as a tool for study and research", International Journal of Control, Automation, Communication and Systems (IJCACS), Vol.1, No.2, April 2016

[35]: [https://www.technologuepro.com/microcontroleur-2/arduino/programmer.html.](https://www.technologuepro.com/microcontroleur-2/arduino/programmer.html)

## Annexe

#### **Annexe**

#### **Atmel** :

est un fabricant mondial de composants à [semi-conducteur,](https://fr.wikipedia.org/wiki/Semi-conducteur) créé en [1984](https://fr.wikipedia.org/wiki/1984) par [George Perlegos](https://fr.wikipedia.org/wiki/George_Perlegos) et dont l'activité historique est le développement de [mémoires](https://fr.wikipedia.org/wiki/M%C3%A9moire_informatique) non volatiles. Aujourd'hui, Atmel développe également des [microcontrôleurs.](https://fr.wikipedia.org/wiki/Microcontr%C3%B4leur)

#### **Application Java** :

est un langage de programmation et une plate-forme informatique qui ont été créés par Sun Microsystems en 1995. Beaucoup d'**applications** et de sites Web ne fonctionnent pas si **Java** n'est pas installé et leur nombre ne cesse de croître chaque jour. **Java** est rapide, sécurisé et fiable.

#### **Application libre** :

est un logiciel dont l'utilisation, l'étude, la modification et la duplication par autrui en vue de sa diffusion sont permises, techniquement et légalement, ceci afin de garantir certaines libertés induites, dont le contrôle du programme par l'utilisateur et la possibilité de partage entre individus.

#### **AVR :**

est le terme utilisé par **Atmel** pour désigner le cœur du processeur et la famille de microcontrôleur qui le mettent en œuvre.

#### **C++ :**

est un langage de programmation compilé permettant la programmation sous de multiples paradigmes (comme la programmation procédurale, orienté objet ou générique)Ses bonnes performances, et sa compatibilité avec le C en font un des langages de programmation les plus utilisée dans les application ou les performances est critique.

**open source :**s'applique aux logiciels dont la licence respecte des critères précisément établis par l'Open Source Initiative, c'est-à-dire les possibilités de libre redistribution, d'accès au code source et de création de travaux dérivés. Mis à la disposition du grand public, ce code source est généralement le résultat d'une collaboration entre programmeurs

Le programme servant de commande de notre système, qui sera embarqué dans le microcontrôlleur ATMEGA 328 est donné ci-dessous:

#include <Servo.h> //Pour inclure les servomoteurs et leurs fonctionnalités prédéfinies dans la bibliothèque "Servo.h"

```
//defining Servos
Servo servohori; //horizontal est de type servo
int servoh = 0:
int servohLimitHigh = 160; // position. Max servo-horizontal
int servohLimitLow = 20; // position .min servo-horizontal
int t;
Servo servoverti; // vertical est de type servo 
int servov = 0:
int servovLimitHigh = 160; // pos. Max servo-vertical
int servovLimitLow = 20; // pos.min servo-vertical
//Assigning LDRs
int ldrtopl = A0; //top left LDR
int ldrtopr = A1; //top right LDR
int ldrbotl = A2; // bottom left LDR
int ldrbotr = A3; // bottom right LDR
int topl;
int topr ;
  int botl ;
  int botr;
  int avgtop ; //average of top LDR
  int avgbot ; //average of bottom LDR
  int avgleft ; //average of left LDR
  int avgright; //average of left LDR
void setup () { 
  Serial.begin(9600); // Initialisation de la communication série.déclarer et enregistré et 
Définit la vitesse de transmission (9600 bits/sec)
```
servohori.attach(10); // déclarer et enregistré que le moteur hori relié avec le port 10 de

l"Arduino

```
 servohori.write(0); // déclarer et enregistré la valeur de position du Servomoteur horisontal 
  servoverti.attach(9); // déclarer et enregistré que le moteur vertical relié avec le port 9 de 
l"Arduino
```

```
 servoverti.write(0); //déclarer et enregistré la valeur de position du Servomoteur vertical 
delay(500);
```

```
}
```

```
void loop()
```

```
{
```

```
servoh=Serial.read();
```
 $s$ ervohori.read $($ );

 $s$ ervov = servoverti.read();

//capturing analog values of each LDR

 $topl = analogRead(ldrtopl);$ 

 $top = analogRead(ldttop);$ 

 $botl = analogRead(ldrbot);$ 

```
 botr = analogRead(ldrbotr);
```
// calculating average

 $a$ vgtop = (topl + topr) / 2; // (avgtop = haut moyen) ; déclaration et enregistrement le

Calcul des moyennes des quatre directions. Par exemple, on calcul la moyenne de la direction

vers le haut « (la haut à gauche + la haut à droite)/2= la moyenne de la direction vers le haut »

 $avgbot = (botl + botr) / 2$ ; // (avgbot = bas moyen) déclaration et enregistrement la valeur du calcul de la moyenne du direction vers le bas « (le bas à gauche + le bas à droite)/2= la moyenne de la direction vers le bas»

 avgleft = (topl + botl) / 2; //(avgleft = gauche moyen) déclaration et enregistrement la valeur du calcul de la moyenne du direction vers la gauche « (la haut à gauche + le bas à gauche)/2= la moyenne de la direction vers la gauche»

```
avgright = (topr + botr) / 2; // (avgright = droite moyen) déclaration et enregistrement la
valeur du calcul de la moyenne du direction vers la droite « (la haut à droite
+ le bas à droite)/2= la moyenne de la direction vers la droite»
if (avgtop < avgbot) {
  servoverti.write(servov +1);
  if (servov > servovLimitHigh) {
   servov = servovLimitHigh;
    }
  delay(10); }
  else if (avgbot < avgtop {
  servoverti.write(servov -1);
   if (servov < servovLimitLow) {
  servov = servovLimitLow; }
  delay(10); }
  else {
   servoverti.write(servov); }
if (avgleft > avgright) {
   servohori.write(servoh +1);
  if (servoh > servohLimitHigh) {
  servoh = servohLimitHigh;
   }
   delay(10);
  }
  else if (avgright > avgleft){
```
servohori.write(servoh -1);

```
 if (servoh < servohLimitLow) {
  servoh = servohLimitLow;
   }
   delay(10);
  }
 else {
 servohori.write(servoh);
}
 delay(50);
}
```
#### **دراسة وانجازروبوت ثابع مستهدف باستخدام بطاقة أردوينو**

ًالملخص يحقق التطور التكنولوجي تقدمًا ملحوظًا في استخدام المتحكمات الدقيقة في معظم الإنجازات العامة أو المهنية الكبيرة. نذكر حالة الألواح ؚ<br>؞ الشمسية المستخدمة في تحوىل الإشعاع الشمسي إلى طاقة حرارية أو كهربائية، بفضل تحسينها من خلال إدخال تجهيزات بمحرك ثنائية المحور، إنها توفر التوجيه الأمثل للشمس ، مما يسمح بإنتاج أقصى قدر من الطاقة الشمسية خلال النهار. في عمل الذاكرة هذا، يقترح انجاز نظام لتتبع ضوء الشمس. يشتمل هذا النظام على أربعة مستشعرات من نوع المقاوم الضوئي لاكتشاف اتجاه شدة الضوء القصوي. بالإضافة إلى ذلك، يستخدم هذا النظام محركين مؤازرين، الأول للتحكم بالحركة العمودية والثاني للحركة الأفقية، مما يجعل من الممكن الحفاظ على اتجاه اللوحة التي تواجه الإشعاع الشمسي. اذا، يتم التحكم في كل هذه الوظائف بواسطة نظام يعتمد على لوحة تطوير من نوع أردوينو.

**الكلمات الجوهرية** مخحنم ، لىحت ، الشمس ، هظام ، حعقب ، هدف ، جهاشاسدشعاز، أزدويىى

#### **Study and realization of a target follower robot using an ARDUINO card**

**Abstract** Technological development brings remarkable progress in the use of microcontrollers in most large public or professional realizations. Citing the case of solar panels used in the conversion of solar radiation into thermal or electrical energy, thanks to their improvement introducing a double-axis motorization, they provide optimal orientation to the sun, which allows for maximum solar production during the day. In this work of memory, it is proposed the realization of a system allowing to follow the sunlight. This system includes four photoresistor-type sensors to detect the direction of the maximum light intensity. In addition, this system uses two servomotors, the first to control the vertical movement and the second for the horizontal movement, which makes it possible to maintain the direction of the panel facing solar radiation. So, all these functions are controlled by a system based on an ARDUINO type development board.

**Keywords** Microcontroller, Panel, Sun, System, Tracker, Target, Sensor, ARDUINO

#### **Etude et réalisation d'un robot suiveur de cible par une carte ARDUINO**

**Résumé** Le développement technologique apporte un progrès remarquable dans l"exploitation des microcontrôleurs dans la plupart des réalisations grand public ou professionnelles. Citant le cas des panneaux solaires utilisés dans la conversion du [rayonnement s](https://fr.wikipedia.org/wiki/Rayonnement_solaire)olaire en [énergie thermique](https://fr.wikipedia.org/wiki/%C3%89nergie_thermique) ou électrique, grâce à leur amélioration introduisant une motorisation double-axe, ils assurent une orientation optimale face au soleil, ce qui permet d"offrir un maximum de production solaire dans la journée. Dans ce travail de mémoire, il est proposé la réalisation d"un système permettant de suivre la lumière solaire. Ce système comprend quatre capteurs de type photorésistance pour détecter la direction de l'intensité maximale de la lumière. De plus, ce système utilisait deux servomoteurs, le premier pour contrôler le mouvement vertical et le second pour le mouvement horizontal, ce qui permet de conserver la direction du panneau face au rayonnement solaire. Donc, toutes ces fonctions sont contrôlées par un système à base d"une carte de développement de type ARDUINO.

**Mots-clés** Microcontrôleur, Panneau, Soleil, Système, Suiveur, Cible, Capteur, ARDUINO